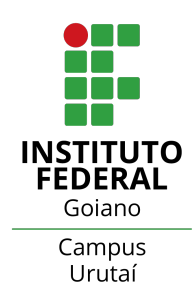

### INSTITUTO FEDERAL GOIANO CAMPUS URUTAÍ NÚCLEO DE INFORMÁTICA CURSO DE SISTEMAS DE INFORMAÇÃO

# GABRIEL DE OLIVEIRA DIAS, JOÃO VICTOR QUEIROZ SILVA

# ONVET - APLICAÇÃO PARA GESTÃO DE BOVINOS

Urutaí, 22 de agosto de 2023

INSTITUTO FEDERAL GOIANO NÚCLEO DE INFORMÁTICA SISTEMAS DE INFORMAÇÃO

GABRIEL DE OLIVEIRA DIAS, JOÃO VICTOR QUEIROZ SILVA

# ONVET - APLICAÇÃO PARA GESTÃO DE BOVINOS

Monografia apresentada ao Núcleo de Informática, curso de Sistemas de Informação, do Instituto Federal Goiano, como parte das exigências para obtenção do título de Bacharel em Sistemas de Informação.

Orientador(a): Júnio César Lima

Urutaí, 22 de agosto de 2023

#### Sistema desenvolvido pelo ICMC/USP Dados Internacionais de Catalogação na Publicação (CIP) **Sistema Integrado de Bibliotecas - Instituto Federal Goiano**

D541o Dias, Gabriel de Oliveira ONVET - APLICAÇÃO PARA GESTÃO DE BOVINOS / Gabriel de Oliveira Dias; orientador Júnio César Lima. -- Urutaí, 2023. 98 p. TCC (Graduação em Bacharel em Sistemas de Informação) -- Instituto Federal Goiano, Campus Urutaí, 2023. 1. Pecuária. 2. Desenvolvimento. 3. Laravel. 4. Modelagem. I. César Lima, Júnio , orient. II. Título.

Responsável: Johnathan Pereira Alves Diniz - Bibliotecário-Documentalista CRB-1 n°2376

#### Sistema desenvolvido pelo ICMC/USP Dados Internacionais de Catalogação na Publicação (CIP) **Sistema Integrado de Bibliotecas - Instituto Federal Goiano**

S586o Silva, João Victor Queiroz ONVET - APLICAÇÃO PARA GESTÃO DE BOVINOS / João Victor Queiroz Silva; orientador Júnio César Lima. - - Urutaí, 2023. 98 p. TCC (Graduação em Bacharel em Sistemas de Informação) -- Instituto Federal Goiano, Campus Urutaí, 2023. 1. Pecuária. 2. Desenvolvimento. 3. Laravel. 4. Modelagem. I. César Lima, Júnio , orient. II. Título.

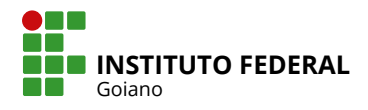

# **TERMO DE CIÊNCIA E DE AUTORIZAÇÃO PARA DISPONIBILIZAR PRODUÇÕES TÉCNICO-CIENTÍFICAS NO REPOSITÓRIO INSTITUCIONAL DO IF GOIANO**

Com base no disposto na Lei Federal nº 9.610, de 19 de fevereiro de 1998, AUTORIZO o Instituto Federal de Educação, Ciência e Tecnologia Goiano a disponibilizar gratuitamente o documento em formato digital no Repositório Institucional do IF Goiano (RIIF Goiano), sem ressarcimento de direitos autorais, conforme permissão assinada abaixo, para fins de leitura, download e impressão, a título de divulgação da produção técnico-científica no IF Goiano.

## $\Box$  Tese (doutorado) Nome completo do autor: Matrícula: **IDENTIFICAÇÃO DA PRODUÇÃO TÉCNICO-CIENTÍFICA** □ Dissertação (mestrado) Monografia (especialização) TCC (graduação) Produto técnico e educacional - Tipo:  $\Box$  Artigo científico □ Capítulo de livro  $\Box$  Livro  $\Box$  Trabalho apresentado em evento Título do trabalho: Gabriel de Oliveira Dias, João Victor Queiroz Silva ONVET - APLICAÇÃO PARA GESTÃO DE BOVINOS  $2017101202010077, 201611202010$ <br>18 /08 /2023

#### **RESTRIÇÕES DE ACESSO AO DOCUMENTO**

Documento confidencial: Não Sim, justifique:

Informe a data que poderá ser disponibilizado no RIIF Goiano: 18 /08 /

O documento está sujeito a registro de patente? □ Sim ■ Não

O documento pode vir a ser publicado como livro? Ø Sim □ Não

#### **DECLARAÇÃO DE DISTRIBUIÇÃO NÃO-EXCLUSIVA**

O(a) referido(a) autor(a) declara:

• Que o documento é seu trabalho original, detém os direitos autorais da produção técnico-científica e não infringe os direitos de qualquer outra pessoa ou entidade;

• Que obteve autorização de quaisquer materiais inclusos no documento do qual não detém os direitos de autoria, para conceder ao Instituto Federal de Educação, Ciência e Tecnologia Goiano os direitos requeridos e que este material cujos direitos autorais são de terceiros, estão claramente identificados e reconhecidos no texto ou conteúdo do documento entregue;

• Que cumpriu quaisquer obrigações exigidas por contrato ou acordo, caso o documento entregue seja baseado em trabalho financiado ou apoiado por outra instituição que não o Instituto Federal de Educação, Ciência e Tecnologia Goiano.

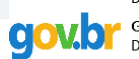

Documento assinado digitalmente **GABRIEL DE OLIVEIRA DIAS** Data: 14/08/2023 11:49:25-0300 Verifique em https://validar.iti.gov.br

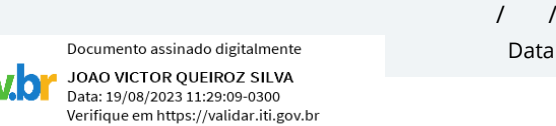

/ / Urutaí 11 08 2023

Assinatura do autor e/ou detentor dos direitos autorais

Ciente e de acordo:

JUNIO CESAR DE LIMA Data: 21/08/2023 11:04:07-0300 Verifique em https://validar.iti.gov.br

Assinatura do(a) orientador(a)

# GABRIEL DE OLIVEIRA DIAS JOÃO VICTOR QUEIROZ SILVA

# ONVET - APLICAÇÃO PARA GESTÃO DE BOVINOS

Monografia, defendida por Gabriel de Oliveira Dias e João Victor Queiroz Silva, apresentado ao Instituto Federal de Educação, Ciência e Tecnologia Goiano, como parte das exigências para a obtenção do título de Bacharel em Sistemas de Informação, aprovados pela banca examinadora.

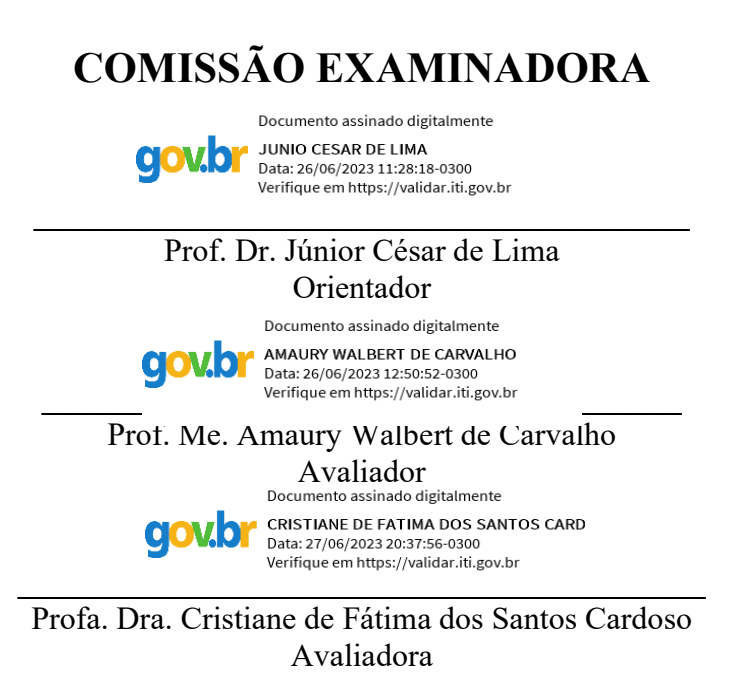

Urutaí (GO), 26 de junho de 2023.

Dedicamos este trabalho aos nossos queridos familiares e amigos, que sempre nos apoiaram e encorajaram em nossa jornada acadêmica. Sem o amor, o carinho e o suporte que sentimos de vocês, certamente não teríamos chegado até aqui. Este trabalho é uma pequena demonstração de nossa gratidão e reconhecimento por tudo o que vocês representam em nossas vidas.

# AGRADECIMENTOS

Agradecemos a todos que contribuíram para a realização deste trabalho.

# RESUMO

A monografia apresenta o desenvolvimento de um software para gestão de gado leiteiro utilizando o *Framework* Laravel. O objetivo do trabalho é criar uma ferramenta que permite aos produtores de leite gerenciar de forma eficiente as informações do rebanho, visando melhorar a produtividade e rentabilidade do negócio. São considerados conceitos relacionados à pecuária leiteira, bem como o desenvolvimento WEB, padrões arquiteturais e linguagem de programação PHP. O *software* desenvolvido possui diversas funcionalidades, incluindo o cadastro de animais e funcionários, controle de produção de leite, gerenciamento de lotes de animais e áreas de pastagem, controle de fornecedores, entre outras. O código fonte está disponível em um repositório público no GitHub. O resultado final do trabalho é um sistema funcional e de fácil utilização, capaz de auxiliar os produtores de leite no gerenciamento de suas atividades.

## Palavras-chave:

Pecuária. Desenvolvimento. Laravel. Modelagem. *Framework*.

## ABSTRACT

The monograph presents the development of a software for dairy cattle management using the Laravel Framework. The objective of the work is to create a tool that allows dairy producers to efficiently manage herd information, aiming to improve productivity and business profitability. Concepts related to dairy farming, as well as web development, architectural patterns, and PHP programming language, were considered. The developed software features various functionalities, including animal and employee registration, milk production control, management of animal batches and pasture areas, supplier management, among others. The source code is available in a public repository on GitHub. The final result of the work is a functional and user-friendly system capable of assisting dairy producers in managing their activities.

## Key words:

Livestock. Development. Laravel. Modeling. Framework.

# LISTA DE FIGURAS

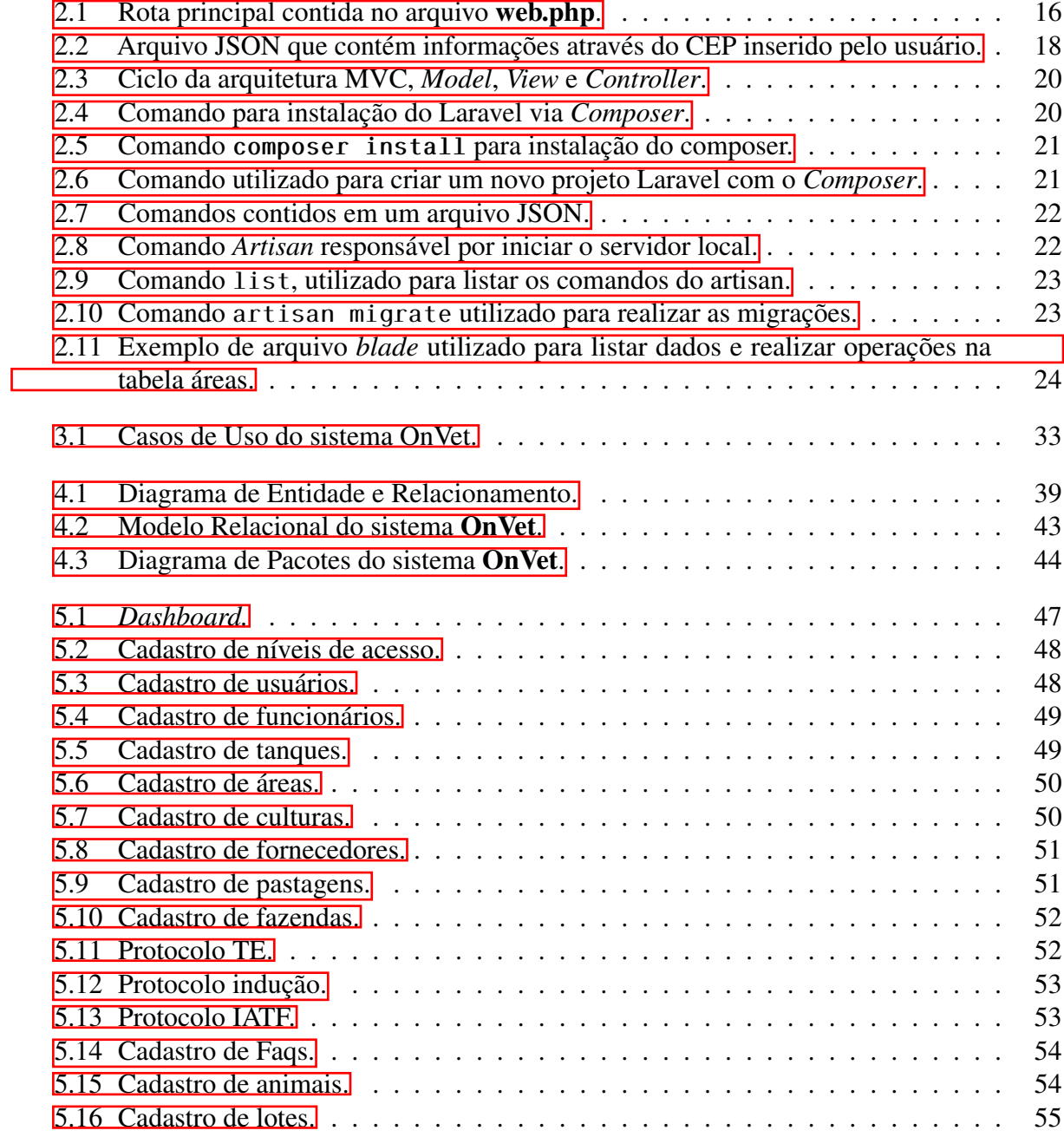

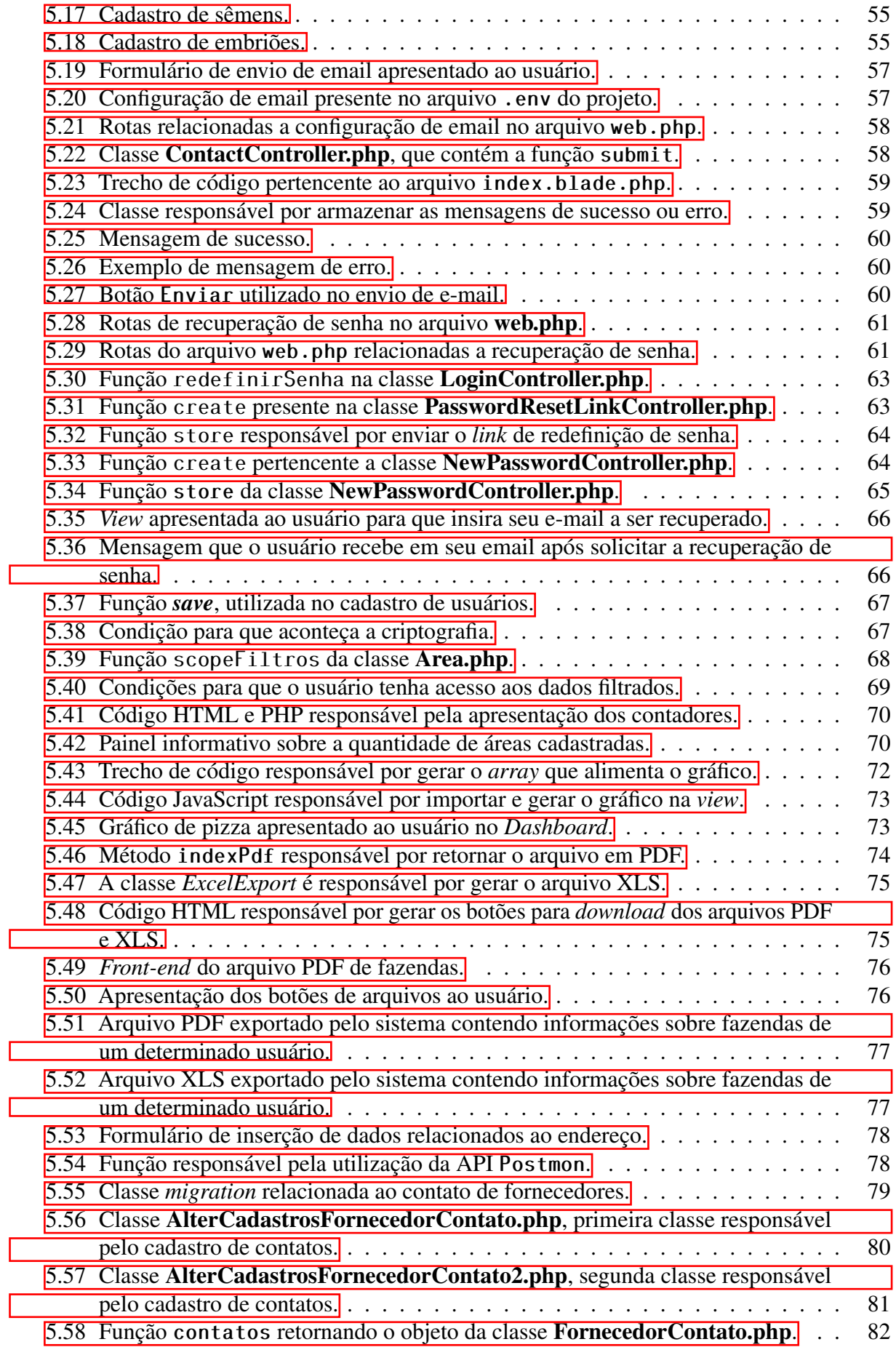

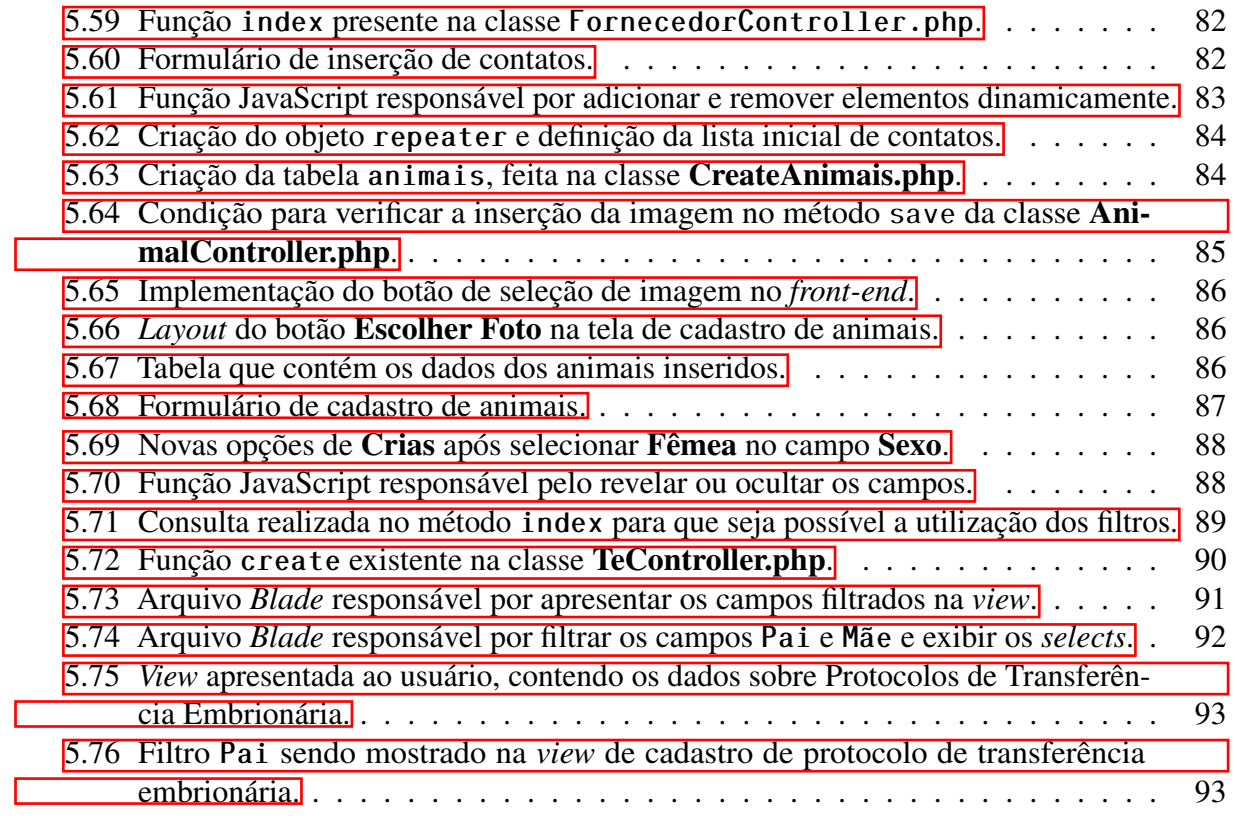

# LISTA DE TABELAS

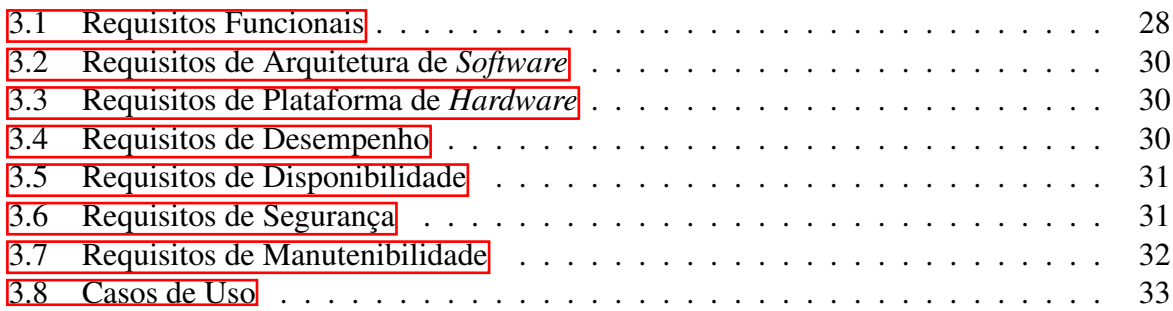

## <span id="page-14-0"></span>LISTA DE ABREVIATURAS E SIGLAS

- [API](#page-28-1) *Application Programming Interface*. Pag.24
- [CSS](#page-20-0) *Cascading Style Sheets*. Pag.16
- [DER](#page-42-0) Diagrama de Entidade e Relacionamento. Pag.38
- [EMBRAPA](#page-17-0) Empresa Brasileira de Pesquisa Agropecuária. Pag.13
- [FAO](#page-17-0) Organização das Nações Unidas para Agricultura e Alimentos. Pag.13
- [HTML](#page-20-0) *Hyper Text Markup Language*. Pag.16
- [HTTP](#page-19-0) *Hypertext Transfer Protocol*. Pag.15
- [HTTPS](#page-19-0) *Hypertext Transfer Protocol Secure*. Pag.15
- [JSON](#page-21-0) *JavaScript Object Notation*. Pag.17
- [MVC](#page-22-1) *Model, View, Controller*. Pag.19
- [PDF](#page-27-2) *Portable Document Format*. Pag.23
- [PHP](#page-20-0) *Personal Home Page*. Pag.16
- [REST](#page-28-1) *Representational State Transfer*. Pag.24
- [SQL](#page-46-0) *Structured Query Language*. Pag.42
- [TI](#page-29-0) Tecnologia da Informação. Pag.26
- [UML](#page-36-1) *Unified Modeling Language*. Pag.32
- [URL](#page-19-0) *Uniform Resource Locator*. Pag.15
- [VBP](#page-17-0) Valor Bruto da Produção. Pag.14
- [XLS](#page-27-2) *Excel Spreadsheet*. Pag.23
- [XML](#page-21-0) *Extended Markup Language*. Pag.17

# SUMÁRIO

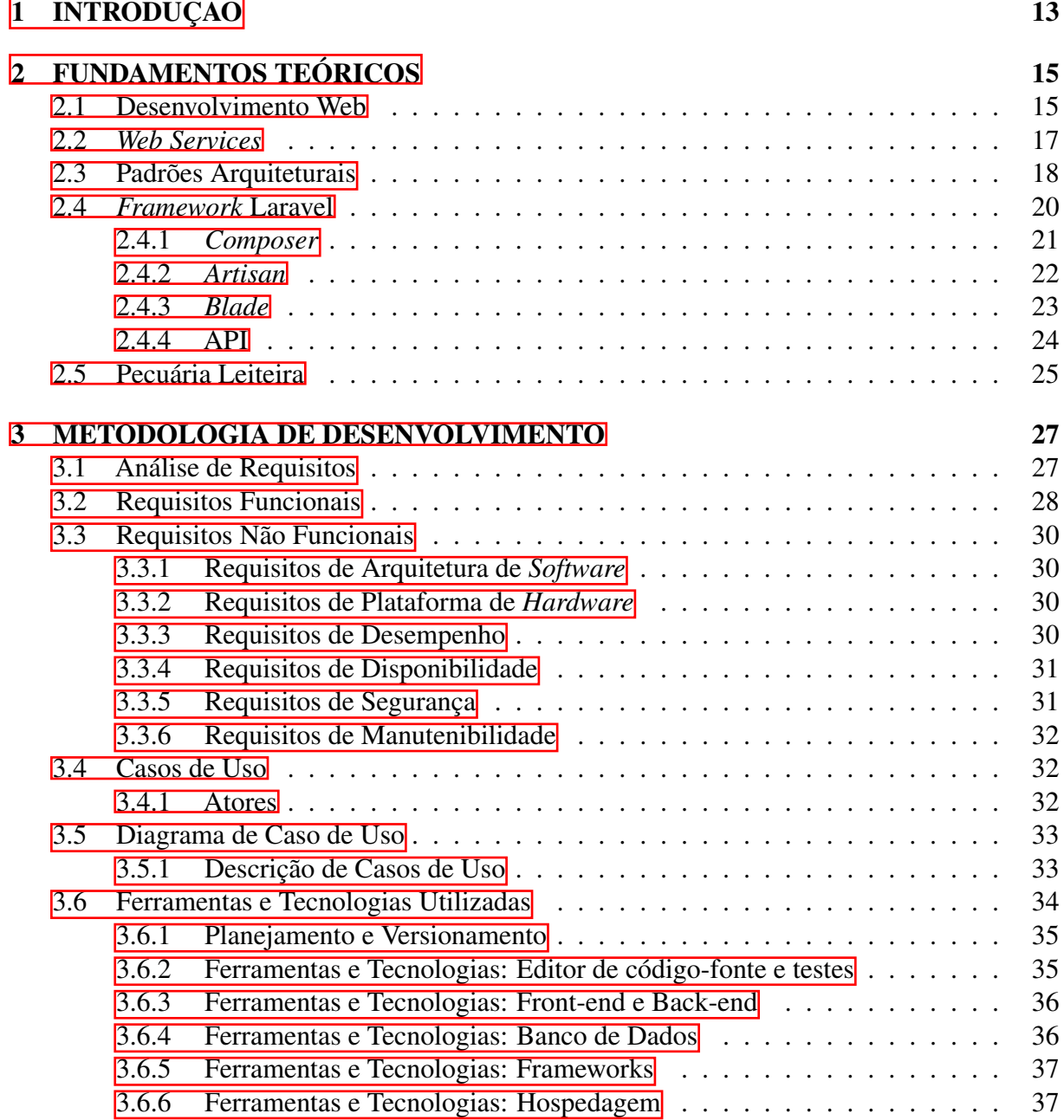

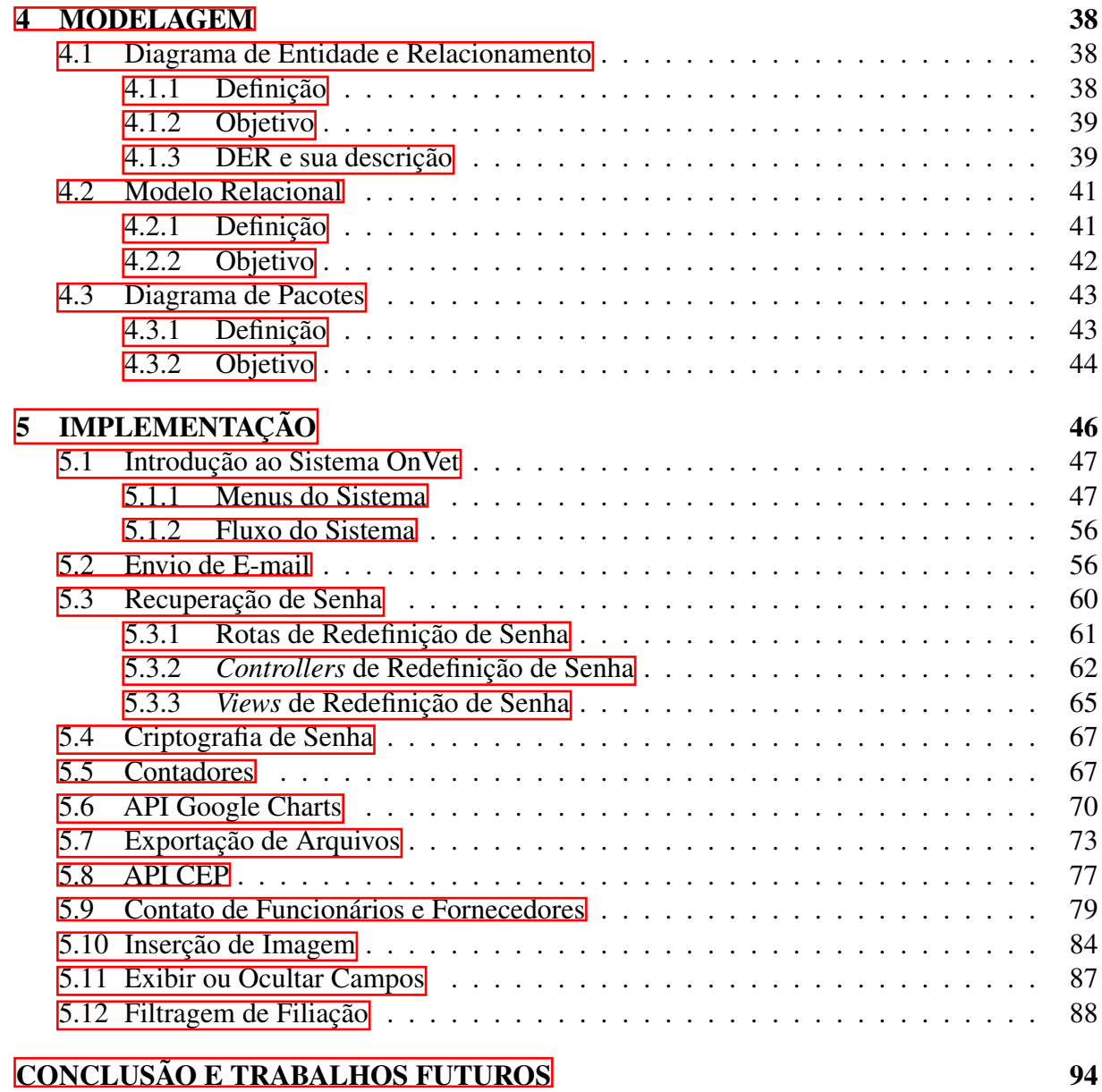

# <span id="page-17-0"></span>CAPÍTULO 1

# INTRODUÇÃO

A pecuária leiteira é uma importante atividade econômica no Brasil, representando uma parcela significativa do agronegócio nacional. Com uma demanda crescente por alimentos de qualidade e segurança, é fundamental que os produtores adotem medidas que garantam a eficiência da gestão do rebanho e, consequentemente, a qualidade do leite produzido. Nesse contexto, a tecnologia tem se mostrado uma importante aliada na busca por soluções mais eficientes e rentáveis para a atividade leiteira. Dentre as tecnologias disponíveis, destaca-se o desenvolvimento de *softwares* específicos para a gestão do gado leiteiro.

A Organização das Nações Unidas para Agricultura e Alimentos [\(FAO\)](#page-14-0) afirma que a produção global de leite foi estimada em 929,9 milhões de toneladas em 2022 (FAO..., 2022). Segundo o site Agrofy *News* [\(AGROFY, 2022\)](#page-100-0), a Índia é o maior produtor de leite do mundo, com cerca de 221 milhões de toneladas em 2022, seguida pela União Europeia e pelos Estados Unidos. O Brasil, por sua vez, ocupa atualmente a 6ª colocação, produzindo aproximadamente 34,8 milhões de toneladas. Isso evidencia a importância da produção de leite no país e a necessidade de pequenos e grandes produtores em gerir dados para aumentar a produção e medir sua qualidade.

Segundo dados da **EMBRAPA** (Empresa Brasileira de Pesquisa Agropecuária) [\(AGRO-](#page-100-1)[PECUARIA, 2021\)](#page-100-1), o leite está entre os seis produtos mais importantes do ramo agropecuário, sendo que quase 47% do volume total produzido no país vem de pequenas fazendas. Além disso, a produção leiteira não tem apenas um papel econômico, mas, também social e nutricional. O setor gera empregos no país e contribui para o crescimento e a manutenção de uma vida saudável [\(COOPERATIVA, 2018\)](#page-101-1). Nos últimos anos, a indústria do leite avançou muito no

Brasil, passando a representar cerca de 24 por cento do **VBP** (Valor Bruto da Produção) gerado pela pecuária [\(COOPERATIVA, 2018\)](#page-101-1).

De acordo com [\(DIARURAL, 2021\)](#page-101-2), os avanços tecnológicos têm promovido melhorias significativas na eficiência do setor, refletindo em aumentos na produção de leite por hectare e na média diária de produção. Além disso, a incorporação de novas tecnologias tem contribuído para a redução de custos de produção, aumento do controle de qualidade e segurança do leite, bem como para a melhoria da produtividade e rentabilidade da atividade a médio e longo prazos. *Softwares* de gestão têm sido utilizados para gerenciar e comparar índices produtivos do rebanho, auxiliando em uma tomada de decisão mais assertiva e resultando em maior lucratividade para o produtor.

Pensando nesta evolução do setor, este trabalho apresenta o desenvolvimento de um *software* para gestão de gado leiteiro, utilizando o *framework* Laravel. O objetivo do trabalho foi criar uma ferramenta que permitisse aos produtores de pequeno ou grande porte gerenciar de forma eficiente as informações do rebanho, visando melhorar a produtividade e rentabilidade do negócio. O *software* desenvolvido possui diversas funcionalidades, incluindo o cadastro de animais e funcionários, controle de produção de leite, controle de lotes e pastagens entre outras.

O código-fonte desenvolvido está disponível em um repositório público no GitHub, permitindo que outros desenvolvedores possam contribuir para a evolução do projeto. Dessa forma, espera-se que este trabalho possa contribuir para o avanço da pecuária leiteira, oferecendo uma ferramenta eficiente e de fácil utilização para os produtores de leite.

Este trabalho está organizado em cinco capítulos, sendo o primeiro a presente introdução. O Capítulo  $\sqrt{2}$  apresenta trechos relevantes referentes às leituras realizadas no embasamento teórico, para que o leitor conheça sobre a pecuária leiteira e a tecnologia utilizada no desenvolvimento do *software*. O Capítulo [3](#page-31-0) revela ao leitor qual metodologia de desenvolvimento foi utilizada e como foram feitos os levantamentos de requisitos. O Capítulo  $\frac{1}{4}$  apresenta a modelagem do sistema, trazendo ao leitor uma definição e explicação sobre o Diagrama de Entidade, Relacionamento e Diagrama de Pacotes. Já o Capítulo [5](#page-50-0) apresenta como foi feita toda a implementação do sistema em si, revelando os principais trechos de código e as principais funcionalidades do sistema. Por fim, é apresentada a conclusão e trabalhos futuros.

# <span id="page-19-1"></span> $CAP$ ÍTULO  $2$

# FUNDAMENTOS TEÓRICOS

Neste capítulo, são apresentados trechos relevantes referentes às leituras realizadas no embasamento teórico. Serão abordados os principais assuntos relacionados à tecnologia utilizada no desenvolvimento da aplicação e também ao problema abordado. Serão discutidos conceitos relacionados ao desenvolvimento WEB, serviços WEB, aos tipos de padrões arquiteturais existentes na construção de um *software*, à linguagem de programação utilizada e ao *Framework* utilizado.

#### <span id="page-19-0"></span>2.1 Desenvolvimento Web

No desenvolvimento para WEB, o foco está em como desenvolver uma aplicação correta e completa, de acordo com os requisitos do usuário. O diferencial está no fato de que esta deve ser desenvolvida no contexto de um projeto que deve considerar a infraestrutura WEB para sua execução e disponibilização [\(CONTE et al., 2005\)](#page-101-3).

Inicialmente, para o desenvolvimento de uma aplicação WEB, é necessário entender o que são os protocolos [HTTP](#page-14-0) (*Hypertext Transfer Protocol*) e [HTTPS](#page-14-0) (*Hypertext Transfer Protocol Secure*) em um sistema. Uma aplicação WEB tem como característica a utilização de protocolos, na maioria das vezes o HTTP [\(LARISSA GASPAR, 2022\)](#page-102-0) ou HTTPS. O protocolo HTTP possibilita que o cliente insira a [URL](#page-14-0) (*Uniform Resource Locator*) que deseja acessar e garante que os conteúdos presentes sejam apresentados. Quando o cliente acessa uma determinada URL, o navegador cria solicitações HTTP e as envia para o destino que está presente na URL, e então o servidor que representa aquela URL responde à requisição enviando os dados necessários como resposta. O protocolo HTTPS é semelhante ao HTTP, porém o seu diferencial é a comunicação

criptografada, que aumenta a segurança durante a troca de dados.

Para que uma aplicação esteja acessível através de um navegador, é necessário a sua execução em um servidor, que será responsável pelo processamento das informações recebidas através do protocolo HTTP/HTTPS. No servidor, o *hardware*, que é a parte física de um computador, e o *software*, que é a parte lógica do computador, trabalham juntos para que seja possível o armazenamento de dados, a execução de tarefas e a interação com o cliente. É possível citar, por exemplo, o servidor Apache (https://www.apache.org/).

Para definir para quais páginas ou caminhos as URLs irão levar o usuário que realiza uma requisição ao servidor, são utilizadas rotas. A *Framework* Laravel, possui o arquivo web.php, que faz o tratamento de rotas, este é encontrado no diretório **routes/web.php**. Na Figura [2.1](#page-20-0) é mostrada a definição da rota principal do projeto, em que a URL principal traz o conteúdo do arquivo frontend.index.

<span id="page-20-0"></span>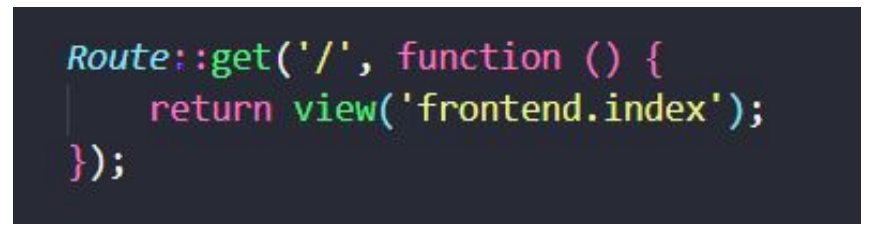

Figura 2.1: Rota principal contida no arquivo web.php.

Geralmente, o desenvolvimento WEB é dividido em *back-end* e *front-end*. O *back-end*, parte responsável por carregar a lógica do sistema e processar todas as requisições recebidas, foi desenvolvido em [PHP](#page-14-0) (*Personal Home Page*) , linguagem de programação mundialmente conhecida, utilizada para a construção de sites dinâmicos e ágeis que funcionam em grande parte dos sistemas operacionais. Esta linguagem traz como um de seus pontos positivos o fácil manuseio, alta utilização no mercado de trabalho e documentação abrangente, o que faz com que seja escolhida pelos desenvolvedores, visando rapidez e praticidade na hora de desenvolver seus *softwares* [\(CARLOS ESTRELLA, 2022\)](#page-101-4). O PHP é uma linguagem de programação de código aberto, amplamente utilizada para o desenvolvimento de aplicações WEB do lado do servidor. De acordo com [\(W3TECHS, 2023\)](#page-102-1), esta linguagem é utilizada por cerca de 79,1% dos websites que utilizam alguma linguagem de programação no servidor, tornando-o uma das linguagens mais populares para o desenvolvimento WEB.

O *front-end*, parte responsável por apresentar ao cliente as páginas WEB que contém recursos gráficos para que seja possível a sua interação com o sistema, foi desenvolvido utilizando [HTML](#page-14-0) (*Hyper Text Markup Language*) , [CSS](#page-14-0) (*Cascading Style Sheets*) e JavaScript. O

HTML é a linguagem padrão utilizada para exibir páginas WEB e tem suas linhas de código interpretadas diretamente pelo navegador, mostrando o resultado final sem a necessidade de compilação [\(COSTA, 2007\)](#page-101-5). O CSS é responsável por acrescentar um estilo ao HTML, através de elementos de *design* para formatação de seções e mudança de cores, garantindo assim uma melhor apresentação ao usuário. O JavaScript é uma linguagem de *script* que permite a criação de páginas interativas, possibilitando o enriquecimento de uma página WEB executando tarefas importantes como exibir mensagens ou diferentes efeitos dinâmicos, como, por exemplo, uma apresentação de slides.

#### <span id="page-21-0"></span>2.2 *Web Services*

Ao falar sobre o desenvolvimento de uma aplicação WEB um dos principais recursos utilizados são os *Web Services*, um serviço capaz de interagir com diferentes sistemas utilizando padrões e protocolos de comunicação de aplicação para aplicação. Para que qualquer sistema possa utilizar um determinado *Web Service*, o mesmo precisa oferecer uma estrutura baseada em padrões [\(CURBERA et al., 2001\)](#page-101-6). Aplicações podem utilizar serviços WEB de diferentes formas, seja enviando dados e aguardando o processamento e, respectivamente, a resposta relacionada a esses dados ou executando-os na própria nuvem [\(TAURION, 2009\)](#page-102-2).

*Web services* utilizam [XML](#page-14-0) (*Extended Markup Language*) e [JSON](#page-14-0) (*JavaScript Object Notation*) como formatos de dados para permitir a comunicação entre diferentes sistemas de *software* de forma eficiente e interoperável. Ambos os formatos tem como objetivo principal representar e estruturar dados de forma legível para máquinas, facilitando a troca de informações entre aplicações em diferentes plataformas e linguagens de programação.

O XML é um formato de arquivo que possibilita que ambas as partes de diferentes sistemas utilizem um esquema pré-definido para se comunicarem. Este arquivo XML pode conter várias informações diferentes, como dados e transmissão de sua estrutura [\(ALMEIDA,](#page-100-2) [2002\)](#page-100-2).

O JSON é um arquivo que contém apenas texto e é semelhante ao XML, porém, mais simples e mais leve, utilizando uma sintaxe composta de chaves e valores, como é possível observar na Figura [2.2,](#page-22-0) que apresenta um exemplo de arquivo JSON consumido pelo sistema. Para a construção deste projeto, foi escolhido o JSON, pois encaixa-se melhor nos padrões e tecnologias utilizadas.

```
⊽ {
      "bairro": "".
      "cidade": "Ipameri",
      "logradouro": "",
    \forall "estado info": {
          "area km2": "340.110,385",
          "codigo_ibge": "52",
          "nome": "Goiás"
     \mathcal{E}"cep": "75780000",
   \forall "cidade_info": {
         "area km2": "4368,991",
          "codigo_ibge": "5210109"
      Ъ.
      "estado": "GO"
```
Figura 2.2: Arquivo JSON que contém informações através do CEP inserido pelo usuário.

### <span id="page-22-1"></span>2.3 Padrões Arquiteturais

Para que seja possível o desenvolvimento de um sistema protegido e bem estruturado, é necessário utilizar algum padrão arquitetural. Os padrões arquitetônicos trazem diferentes formas de organização, definindo uma estrutura fundamental do sistema. Um sistema pode ter mais de um padrão arquitetônico, dependendo do seu nível de complexidade. A escolha deste padrão deve ser feita levando em consideração o tipo do sistema, seus requisitos funcionais e não funcionais [\(FIGUEIREDO, 2019\)](#page-101-7). Dentre os padrões arquitetônicos, é possível citar alguns dos principais, tais como:

- *Layers* (Camadas) Aplicações com esta estrutura apresentam módulos hierárquicos, onde cada camada oferece seus serviços à camada acima dela, servindo também como cliente para a camada inferior.[\(GUILHERME MANZANO, 2020\)](#page-101-8).
- Cliente-Servidor Neste padrão, ocorre a divisão do processamento da informação, sendo o servidor responsável por executar serviços e retornar os resultados, enquanto o cliente é responsável por enviar as requisições ao servidor e aguardar sua resposta.
- *Microservices* (Microsserviços) Os microsserviços facilitam a escalabilidade e agilidade do desenvolvimento de aplicações, permitindo a criação de uma aplicação com componentes independentes que executam cada processo como um serviço. Isso permite que cada serviço possa ser atualizado, escalado ou aprimorado de diferentes formas [\(AMAZON,](#page-100-3) [2022\)](#page-100-3).

[MVC](#page-14-0) (*Model, View, Controller*) - Neste padrão, a aplicação é dividida em três camadas, a fim de permitir a reutilização de código, visando baixo acoplamento e alta coesão.

Destacando o padrão arquitetural MVC, ao utilizar esta arquitetura são apresentadas ao usuário diferentes interpretações de um mesmo modelo, facilitando a construção da interface do sistema. Neste padrão, a interface, os controladores e as entradas do usuário são tratados por três tipos de objetos chamados de *Model*, *View* e *Controller*, onde cada um realiza suas tarefas específicas [\(LUCIANO; ALVES, 2017\)](#page-102-3).

No Modelo (*Model*), ocorre contato direto com o banco de dados utilizando classes de entidade. Ele não é uma classe que somente armazena ou consulta dados, pois na sua composição podem haver regras de negócio. O Modelo carrega a lógica da aplicação e a persistência no banco de dados, recebendo requisições dos controladores e gerando respostas a partir destas requisições [\(MARCIO, 2011\)](#page-102-4). Esta camada também é chamada de camada de negócios.

Na Visão (*View*), contém a forma exata de como o modelo deve ser apresentado, ou seja, esta é a interface do usuário. Ela é dinâmica, podendo alterar conforme o usuário interage com o sistema, e é por ela que o mesmo irá inserir todos os dados necessários e também receber as respostas de suas requisições. Não contém lógica de negócios, diferente da camada de modelo, sendo também chamada de camada de apresentação.

O Controlador (*Controller*) é o intermediário entre a visão e o modelo. Ele permite a comunicação entre todos os componentes da arquitetura, traduzindo as interações do usuário com a visão para que seja possível mapear quais tarefas o modelo irá realizar. Com a utilização do controlador, é possível reutilizar o mesmo modelo para diferentes visualizações, eliminando dependências entre o modelo e a visão.

A Figura [2.3](#page-24-0) exemplifica o ciclo da arquitetura MVC, no qual a interface aciona os métodos dos controladores, que enviam as requisições para o modelo. Após alterar ou consultar o banco de dados, o modelo envia sua resposta para o controlador, que por sua vez atualiza a visão e apresenta os dados ao usuário. O *Framework* escolhido para construção do projeto utiliza este padrão arquitetural.

<span id="page-24-0"></span>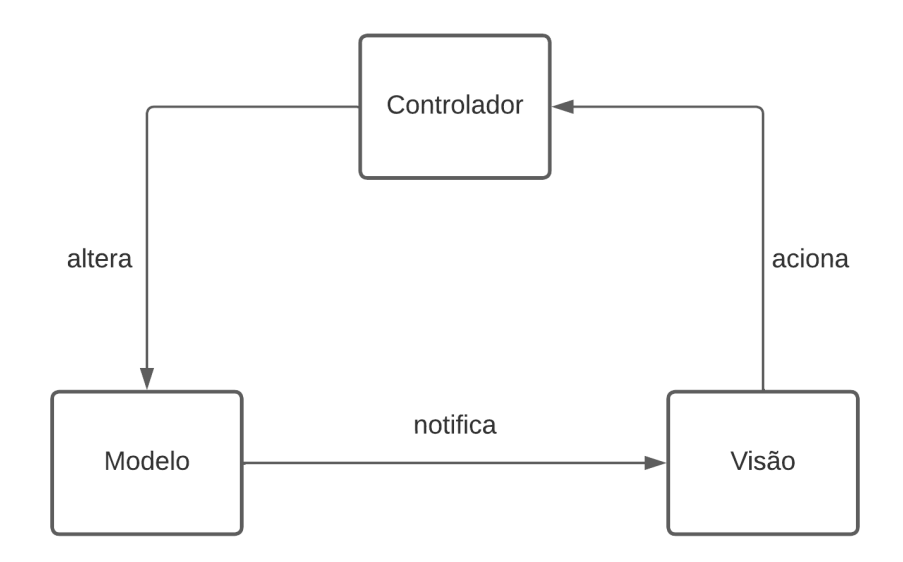

Figura 2.3: Ciclo da arquitetura MVC, *Model*, *View* e *Controller*. Adaptada de: [\(BUCANEK, 2009\)](#page-100-4)

### <span id="page-24-2"></span>2.4 *Framework* Laravel

*Frameworks* são um agrupamento de códigos genéricos que possuem a finalidade de facilitar o desenvolvimento de sistemas e aplicações. Assim como um modelo, um *Framework* busca oferecer diversas ferramentas e artifícios básicos para que um desenvolvedor possa criar um *software* [\(BRUNA B. BARRO, 2022\)](#page-100-5).

Laravel é um *Framework* que utiliza como base a linguagem PHP, utilizado para desenvolvimento WEB, e para isso, utiliza a arquitetura MVC e o padrão PSR-2 como guia para estilizar o código [\(DHYOGO ALMEIDA, 2022;](#page-101-9) [DEVMEDIA, 2022\)](#page-101-10). O objetivo principal da arquitetura é fornecer ao desenvolvedor ferramentas de fácil utilização, enquanto que a modelagem cuida de itens como a injeção de dependências [\(LARAVEL, 2022\)](#page-102-5).

Para utilizar o Laravel, é necessário o uso de componentes, tais como *Composer*, *Artisan*, *Blade* e RESTful. Esses componentes serão explicados nas próximas seções. A instalação do Laravel é realizada via comando, como mostrado na Figura [2.4](#page-24-1) e deve ser feita após a instalação do *Composer*.

<span id="page-24-1"></span>composer global require "laravel/installer=~1.1"

Figura 2.4: Comando para instalação do Laravel via *Composer*. Fonte:[\(LARAVEL, 2022\)](#page-102-5)

ů

#### <span id="page-25-2"></span>2.4.1 *Composer*

Para gerenciar as dependências que surgiram com a evolução da linguagem PHP, foi criada uma ferramenta chamada *Composer*. Essa ferramenta permite ao desenvolvedor declarar as bibliotecas das quais o seu projeto depende e é responsável pela gestão dessas bibliotecas [\(SHAHZED AHMED, 2021\)](#page-102-6).

Existem comandos que são frequentemente usados por profissionais que optam por usar o *Framework* Laravel. Grande parte desses comandos depende da instalação prévia do *Composer* na máquina. A Figura [2.5](#page-25-0) apresenta o comando necessário para instalar o *Composer*.

<span id="page-25-0"></span>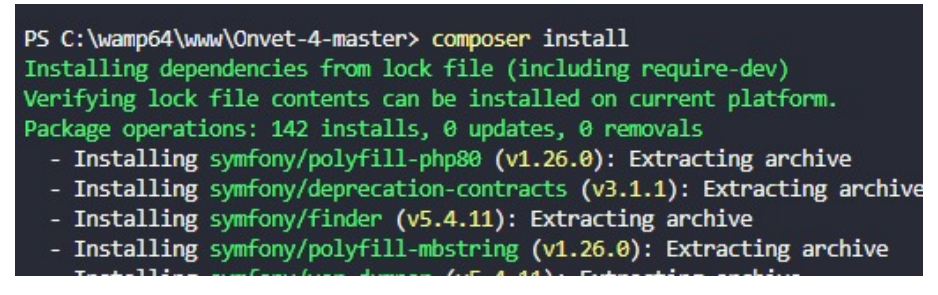

Figura 2.5: Comando composer install para instalação do composer.

Um dos principais comandos do *Composer* é o de criação de projetos. Com este comando, o *Composer* cria para o desenvolvedor um projeto Laravel, utilizando todos os padrões, bibliotecas e extensões necessários para o desenvolvimento. A Figura [2.6](#page-25-1) mostra o comando utilizado para a criação de projetos. Nele, especificamos o diretório onde o projeto será salvo e a versão do Laravel escolhida.

<span id="page-25-1"></span>Figura 2.6: Comando utilizado para criar um novo projeto Laravel com o *Composer*. Fonte:[\(LARAVEL, 2022\)](#page-102-5)

Em uma arquitetura Laravel, existe sempre um arquivo chamado composer.json. Neste arquivo, são listadas todas as dependências e informações sobre o projeto, além de conter propriedades comuns e metadados. Por esse motivo, este arquivo é incluso por padrão nos modelos de arquitetura Laravel [\(PEACHPIE, 2022\)](#page-102-7). A Figura [2.7](#page-26-0) exemplifica um arquivo composer.json, contendo comandos que são utilizados para evitar o processo de carregamento automático durante a compilação.

```
\left\{ \right."autoload": {
         "psr-4": {
             "Vendor\\Namespace\\": "src/",
             \frac{m}{n}: "src/",
         \},
         "psr - \theta": {
             "Vendor\\Namespace\\": "src/",
             "Vendor_Namespace_": "src/"
         \},
         "classmap": ["src/", "lib/", "Something.php"],
         "exclude-from-classmap": ["/src/Tests/", "/lib/tests/"],
         "files": [],
    \}-}
```
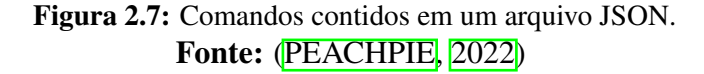

#### <span id="page-26-2"></span>2.4.2 *Artisan*

*Artisan* é o nome dado à interface de linha de comando que está incluída no Laravel. Conduzido pelo componente *Symfony Console*, essa interface permite realizar várias ações importantes, tais como: verificar rotas existentes e criar vários arquivos dentro do projeto, como *migrations*, *controllers* e *models*.

Dentre as várias possibilidades que o *artisan* proporciona ao desenvolvedor, uma das mais utilizadas é a facilidade de interação com o projeto, para isso, o mesmo permite criar um servidor de desenvolvimento, isto é, ele cria um ambiente que facilita o desenvolvimento de testes e sites [\(DEVMEDIA, 2022\)](#page-101-10). A Figura [2.8](#page-26-1) mostra o comando utilizado para iniciar o servidor, após iniciado, basta copiar a URL indicada no terminal em um navegador para ter acesso ao site.

```
PS C:\wamp64\www\OnVetPlus> php artisan serve
Starting Laravel development server: http://127.0.0.1:8000
[Sun Oct 30 21:58:44 2022] PHP 8.1.6 Development Server (http://127.0.0.1:8000) started
```
Figura 2.8: Comando *Artisan* responsável por iniciar o servidor local.

Para o acesso à lista total de comandos do *Artisan*, o mesmo disponibiliza um comando que facilita a busca por uma funcionalidade específica. A Figura [2.9](#page-27-0) traz a utilização do comando list, que tem o objetivo de mostrar ao desenvolvedor quais são e qual a funcionalidade de cada comando existente no *Artisan*.

<span id="page-27-0"></span>

| PS C:\wamp64\www\OnVetPlus> php artisan list<br>Laravel Framework 8.83.23                                 |                                                                                                    |
|----------------------------------------------------------------------------------------------------|----------------------------------------------------------------------------------------------------|
| Usage:<br>command [options] [arguments]                                                                   |                                                                                                    |
| Options:<br>$-h, -h$ elp<br>$-q$ , --quiet<br>$-V$ , $-version$<br>-n, --no-interaction<br>$--env$ [=ENV] | Display help for the given command. When no command is given display help for the list command<br>Do not output any message<br>Display this application version<br>--ansi --no-ansi Force (or disable --no-ansi) ANSI output<br>Do not ask any interactive question<br>The environment the command should run under<br>$\l - v \lfloor v \sqrt{v} \sqrt{2} \rfloor$ . The rease the verbosity of messages: 1 for normal output, 2 for more verbose output and 3 for debug |

Figura 2.9: Comando list, utilizado para listar os comandos do artisan.

Buscando facilitar a interação com o banco de dados, o *Artisan* traz um comando que realiza a migração entre as classes *migrations* do Laravel e o servidor de banco de dados. As *migrations*, por sua vez, são classes que tratam da manipulação de dados, criando, alterando e removendo tabelas. A Figura [2.10](#page-27-1) exemplifica a utilização do comando *migrate*. Como não houve nenhuma alteração nas classes *migrations*, nada foi inserido, editado ou removido.

<span id="page-27-1"></span>PS C:\wamp64\www\OnVetPlus> php artisan migrate Nothing to migrate. PS C:\wamp64\www\OnVetPlus> }

Figura 2.10: Comando artisan migrate utilizado para realizar as migrações.

#### <span id="page-27-2"></span>2.4.3 *Blade*

O Laravel possui seu próprio mecanismo de templates chamado *blade*. Um template tem o objetivo de otimizar a performance de um site, por meio de algumas funcionalidades, como por exemplo, a compilação de arquivos para evitar a interpretação de códigos PHP a cada requisição e também melhorar sua aparência, ou seja, trazer aspectos visuais mais bonitos.

O *blade* não se restringe apenas ao uso da linguagem PHP, mas também a CSS, JavaScript e HTML, ampliando as funcionalidades e facilitando o desenvolvimento de telas mais bonitas e eficientes. Os arquivos *blade* são compilados e armazenados em cache, tornando o carregamento mais leve e evitando sobrecarga na aplicação. Arquivos desse tipo são declarados com a extensão .blade.php e, seguindo as boas práticas, geralmente são armazenados no diretório resources/views.

A Figura [2.11](#page-28-0) apresenta um exemplo de arquivo *blade* utilizado na aplicação para listar os dados da tabela áreas e realizar algumas operações, como exclusão de dados e geração de arquivos nos formatos [PDF](#page-14-0) (*Portable Document Format*) e [XLS](#page-14-0) (*Excel Spreadsheet*) para o utilização do usuário. O arquivo está localizado no diretório resources/views e utiliza a extensão .blade.php. As funcionalidades são implementadas utilizando a sintaxe do *blade* combinada com a linguagem PHP.

<span id="page-28-0"></span>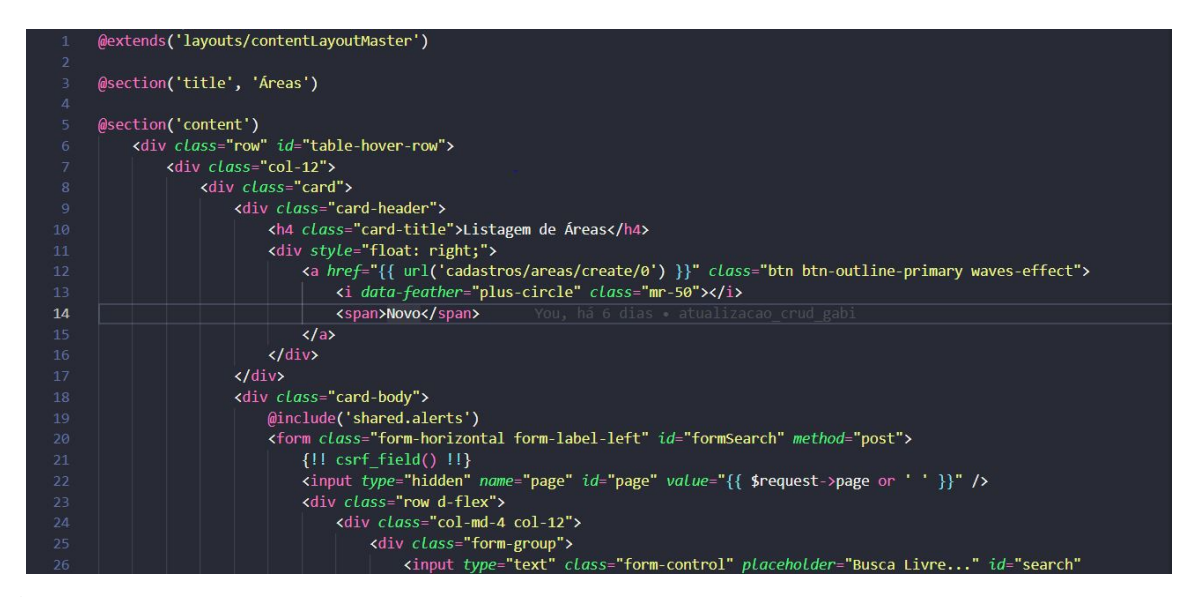

Figura 2.11: Exemplo de arquivo *blade* utilizado para listar dados e realizar operações na tabela áreas.

#### <span id="page-28-1"></span>2.4.4 API

Uma [API](#page-14-0) (*Application Programming Interface*) é uma interface de programação de aplicação, onde os programadores podem definir regras para que seus sistemas possam se comunicar com outros. Este conjunto de regras possibilita a comunicação entre plataformas, tendo como principal objetivo simplificar o trabalho de desenvolvedores, permitindo que os mesmos possam desenvolver *softwares* que se comuniquem com outros de maneira mais rápida [\(CLARA FABRO, 2020\)](#page-101-11).

Em vários sistemas robustos encontrados hoje no mercado, pode-se notar a necessidade de comunicação com sistemas internos ou de terceiros, em um *software* de negócios, por exemplo, existe a necessidade de comunicação com um *software* para aprovação de notas fiscais, e para isso, foram criados os padrões arquiteturais [REST](#page-14-0) (*Representational State Transfer*) e RESTFul, que impõe condições sobre como uma API deve funcionar [\(AMAZON AWS, 2022\)](#page-100-6).

REST é um estilo arquitetural usado para projetar serviços WEB escaláveis, interoperáveis e flexíveis. Baseado em princípios fundamentais, como arquitetura cliente-servidor, ausência de estado, operações bem definidas, recursos facilmente identificáveis e uso de representações padronizadas, o REST possibilita uma comunicação efetiva entre sistemas distribuídos. Os benefícios incluem escalabilidade, simplicidade e independência de linguagem, permitindo a

evolução autônoma dos componentes do sistema.

RESTful refere-se aos princípios REST implementados por meio de uma API. Seguindo as diretrizes e restrições do REST, uma API RESTful permite que os clientes interajam com os recursos por meio de solicitações HTTP, utilizando métodos como *GET, POST, PUT* e *DELETE*. Essa abordagem facilita a criação de serviços WEB padronizados, compatíveis e de fácil integração.

Entre os benefícios de utilizar o padrão RESTful, existem três que destacam-se: escalabilidade, flexibilidade e independência. O RESTful otimiza as interações entre cliente e servidor, permitindo que sistemas possam ser escalados com eficiência. Além disso, simplifica vários componentes do servidor, permitindo que as partes evoluam independentemente, tornando o sistema mais flexível. Por fim, permite ao desenvolvedor utilizar diferentes linguagens de programação no desenvolvimento de aplicações cliente-servidor, sem afetar a API.

## <span id="page-29-0"></span>2.5 Pecuária Leiteira

Na pecuária leiteira, a qualidade do resultado obtido pelos produtores está diretamente relacionada ao percentual de vacas que tiveram sucesso no processo de lactação. Para aumentar as chances de sucesso, é recomendado realizar a composição adequada do rebanho, o que auxiliará o zootécnico/veterinário no gerenciamento deste processo e, consequentemente, terá um impacto positivo na economia da atividade leiteira. Além disso, a mortalidade dos animais pode aumentar devido ao manejo incorreto. Sistemas voltados para a gestão desses animais auxiliam no controle e sucesso de sua produção [\(CAMPOS et al., 2001\)](#page-100-7).

Em um sistema de gerenciamento de gado leiteiro, é possível a divisão dos principais segmentos que compõem a estrutura do negócio, sendo uma parte o planejamento das atividades que irão ser realizadas na produção, e a outra parte a gerência destas atividades e os seus meios [\(TUNG, 1990\)](#page-102-8). Este sistema demanda uma série de atividades, como o controle de sêmens, da produção, armazenamento, fornecedores, reprodução e exibição clara dos dados.

A sustentabilidade também é um ponto importante relacionado à pecuária que demanda uma maior preocupação a longo prazo, pois trata-se de um conceito amplo que envolve questões ambientais, econômicas e sociais. Cuidados com o desmatamento, emissão de carbono, controle exato de áreas e pastagens, direitos dos trabalhadores rurais e trabalho infantil são algumas das principais preocupações relacionadas à sustentabilidade [\(CAIO, GABRIEL, 2021\)](#page-100-8). É esperado que um sistema voltado à pecuária seja capaz de apresentar possíveis soluções para um ou mais dos problemas apresentados.

O intuito da implementação de um *software* relacionado à pecuária leiteira é auxiliar no equilíbrio de algumas desvantagens econômicas e, por esse motivo, a tecnologia da informação tem aumentado seu valor entre os produtores. Isso ocorre porque a tecnologia facilita mudanças no campo administrativo, fornecendo controle de custos, padronização de processos e estabelecendo fluxos de produção para garantir a melhora do produto final [\(FIGUEIRA et al.,](#page-101-12) [2004\)](#page-101-12).

Existem alguns obstáculos relacionados à adoção da [TI](#page-14-0) (Tecnologia da Informação) na pecuária que fazem com que a implantação da mesma seja feita com maior atenção. A implantação, o uso e a manutenção da tecnologia utilizada pode gerar diferentes reações nos indivíduos diante da TI, como fascínio, perplexidade, deslumbramento ou descrença [\(MACHADO; NANTES,](#page-102-9) [2011\)](#page-102-9), fazendo com que alguns aceitem facilmente a tecnologia, enquanto outros apresentam maior resistência ou não a utilizam. Uma possível ideia para solucionar este problema é apresentar uma base teórica bem estruturada que relata as melhorias obtidas ao utilizar um sistema para auxiliar a produção.

Ao analisar algumas soluções existentes nessa área, foram identificadas algumas deficiências em relação às funcionalidades oferecidas. Durante a utilização do sistema SUPER-PEC (https://site.superpec.com.br/), uma aplicação complexa para gerenciamento de bovinos, dividida em dois módulos (gado leiteiro e gado de corte), constatou-se que, apesar de possuir diversas funcionalidades para atender aos produtores, a interface utilizada no projeto OnVet apresenta uma experiência mais agradável.

Além disso, o sistema SUPER-PEC não permite a inserção de imagens dos animais ou do usuário em questão. Durante a implementação dos protocolos de reprodução de animais, foram realizadas pesquisas e consultas a veterinários e produtores, a fim de analisar a possibilidade de informações adicionais. Esses são os pontos em que o sistema OnVet busca melhorar, visando garantir uma melhor usabilidade para o usuário.

# <span id="page-31-0"></span>CAPÍTULO 3

## METODOLOGIA DE DESENVOLVIMENTO

Para a construção do sistema, adotou-se a metodologia de desenvolvimento em cascata, que se baseia na divisão das tarefas em diferentes etapas predefinidas que são executadas sequencialmente. Nessa metodologia, é necessário concluir a etapa anterior para avançar à próxima. As etapas definidas foram: levantamento de requisitos, projeto do sistema, implementação, realização de testes, implantação e manutenção do sistema. As subseções a seguir apresentam a análise e levantamento de requisitos e o diagrama de Casos de Uso.

## <span id="page-31-1"></span>3.1 Análise de Requisitos

Inicialmente, foram realizadas reuniões com veterinários que trouxeram diferentes problemas em sua área que poderiam ser resolvidos por meio de sistemas. Nestas entrevistas, o objetivo foi reunir informações e materiais para que fosse possível contextualizar o problema específico que o sistema abordaria e também citar alguns sistemas semelhantes já construídos. Para registrar os pontos importantes dessas reuniões, foi utilizado a aplicação Notion (https://www.notion.so/), que fornece um conjunto de ferramentas para auxiliar nas anotações. Ao estudar esse material, foi possível observar algumas falhas no controle do rebanho leiteiro, como o controle de tanques de leite, pastagens e áreas, armazenamento de informações específicas sobre cada animal e o processo de inseminação dos mesmos.

Após a contextualização do problema relacionado à dificuldade vivenciada no controle do rebanho leiteiro, o próximo passo realizado foi o levantamento dos requisitos não funcionais, juntamente com a elaboração do diagrama de casos de uso e também o modelo relacional para auxiliar no início da construção do sistema e sua base de dados.

Durante a especificação e análise de requisitos, é possível dividi-los em requisitos funcionais e não funcionais. Os requisitos materializam a necessidade que o *software* deve atender, ou seja, define quais serão as funcionalidades integradas e suas prioridades, de forma clara e objetiva. Já os requisitos não funcionais definem de que forma o sistema será executado, relatando todas as necessidades que não podem ser atendidas através das funcionalidades integradas, como a arquitetura de *software* utilizada, plataforma de *hardware*, segurança do sistema e manutenibilidade. As próximas seções apresentarão detalhadamente os requisitos funcionais e não funcionais na construção deste sistema.

### <span id="page-32-1"></span>3.2 Requisitos Funcionais

Os requisitos representam as condições necessárias para o desenvolvimento de um sistema capaz de solucionar problemas reais, estabelecendo uma concordância entre os clientes e os desenvolvedores. Eles são a base para estimativas, modelagens, projetos, execução e testes [\(CANGUÇU, RAPHAEL, 2021\)](#page-100-9), sendo cruciais para garantir o ciclo de vida de um *software*.

A tabela  $\overline{3.1}$  apresenta os requisitos funcionais, detalhando suas funções, categorias, prioridades e o caso de uso elaborado a partir deste requisito. A prioridade está dividida em Alta, Média ou Baixa, sendo esses valores definidos a partir do grau de importância da funcionalidade relacionada ao requisito em questão, definida pela equipe durante o levantamento de requisitos.

<span id="page-32-0"></span>

| Ref.         | Função                                                   |       | Prioridade Casos de Uso |
|--------------|----------------------------------------------------------|-------|-------------------------|
| <b>RFUN1</b> | Definir nível de acesso: O sistema deve permitir a de-   | Alta  | UC01                    |
|              | finição de diferentes níveis de acesso para os usuários, |       |                         |
|              | garantindo que cada usuário tenha permissões adequa-     |       |                         |
|              | das de acordo com sua função e responsabilidades.        |       |                         |
| RFUN2        | Criar usuário: O sistema deve permitir a criação de      | Alta  | <b>UC02</b>             |
|              | novos usuários, com informações como nome, e-mail        |       |                         |
|              | e senha, para que possam acessar e utilizar o sistema.   |       |                         |
| RFUN3        | Registrar funcionários: O sistema deve permitir o re-    | Média | UC03                    |
|              | gistro de informações dos funcionários, como nome,       |       |                         |
|              | cargo, contato e outras informações relevantes para o    |       |                         |
|              | gerenciamento da equipe de trabalho.                     |       |                         |
| RFUN4        | Realizar login: O sistema deve fornecer uma funci-       | Alta  | UC04                    |
|              | onalidade de login, onde os usuários possam inserir      |       |                         |
|              | suas credenciais (como e-mail e senha) para acessar o    |       |                         |
|              | sistema e suas respectivas funcionalidades.              |       |                         |

Tabela 3.1: Requisitos Funcionais

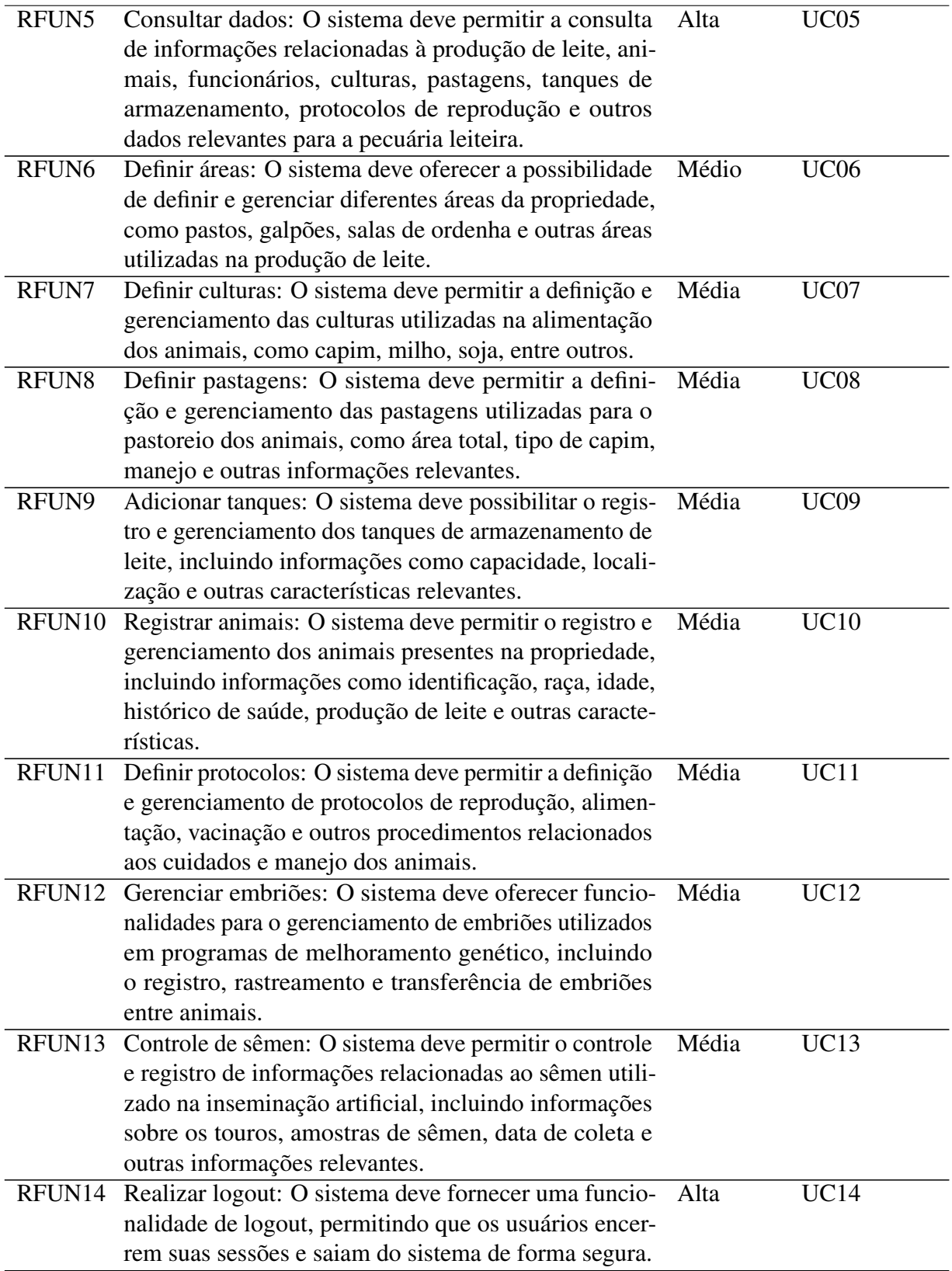

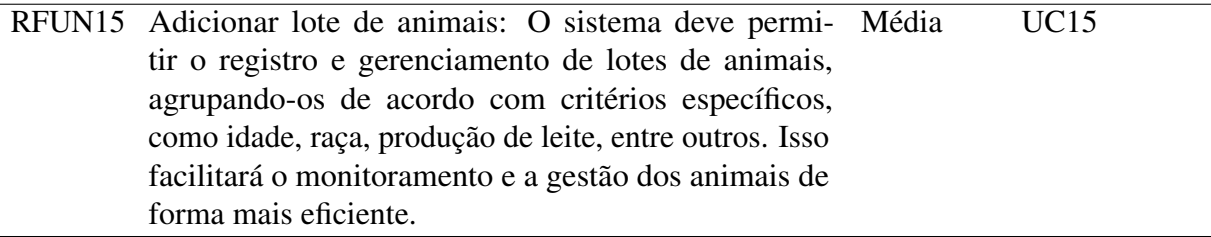

## <span id="page-34-3"></span>3.3 Requisitos Não Funcionais

Nesta seção serão apresentadas as tabelas que relatam os requisitos não funcionais do sistema, divididas em subseções.

#### <span id="page-34-4"></span>3.3.1 Requisitos de Arquitetura de *Software*

A tabela [3.2](#page-34-0) apresenta os Requisitos de Arquitetura de *Software*, explicados na seção [2.3.](#page-22-1)

<span id="page-34-0"></span>

| Ref.  | Descrição                                                           | Casos de Uso |
|-------|---------------------------------------------------------------------|--------------|
| RARQ1 | Será utilizada a arquitetura de <i>software</i> MVC, visando Nenhum |              |
|       | baixo acoplamento e alta coesão.                                    |              |

Tabela 3.2: Requisitos de Arquitetura de *Software*

#### <span id="page-34-5"></span>3.3.2 Requisitos de Plataforma de *Hardware*

A tabela [3.3](#page-34-1) apresenta os requisitos não funcionais de *hardware* mínimos estipulados

<span id="page-34-1"></span>para que o servidor seja capaz de hospedar a aplicação.

| Ref.              | Descrição                                                       | Casos de Uso |
|-------------------|-----------------------------------------------------------------|--------------|
| RPWH <sub>1</sub> | O <i>software</i> deverá ser capaz de ser hospedado em um Todos |              |
|                   | servidor com processadores mais recentes.                       |              |

Tabela 3.3: Requisitos de Plataforma de *Hardware*

#### <span id="page-34-6"></span>3.3.3 Requisitos de Desempenho

A tabela [3.4](#page-34-2) apresenta os requisitos não-funcionais relacionados ao desempenho esperado

<span id="page-34-2"></span>do sistema.

Tabela 3.4: Requisitos de Desempenho

| Kef. | яс<br>. .<br>$\sim$ $\sim$ $\sim$ $\sim$ | asos:<br>IJso |
|------|------------------------------------------|---------------|

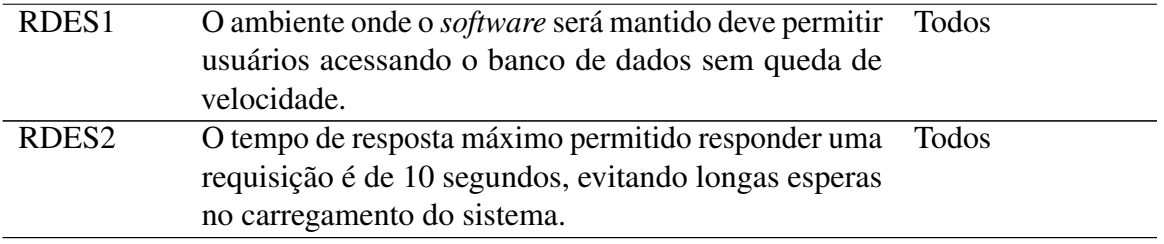

## <span id="page-35-2"></span>3.3.4 Requisitos de Disponibilidade

A tabela [3.5](#page-35-0) apresenta os requisitos não-funcionais relacionados à disponibilidade do sistema para todos os usuários.

<span id="page-35-0"></span>

| Ref.              | Descrição                                                                                                    | Casos de Uso |
|-------------------|----------------------------------------------------------------------------------------------------|--------------|
| RDIS1             | O <i>software</i> deverá estar disponível 24 horas por dia.                                                                                                    | Todos        |
| RDIS <sub>2</sub> | O tempo para alteração de senha quando solicitada se UC03<br>limita a 60 minutos por <i>token</i> de recuperação. Este<br>prazo é definido pelos desenvolvedores durante a codi-<br>ficação do sistema. |              |

Tabela 3.5: Requisitos de Disponibilidade

#### <span id="page-35-3"></span>3.3.5 Requisitos de Segurança

A tabela  $\overline{3.6}$  apresenta os requisitos não funcionais relacionados à segurança do sistema.

<span id="page-35-1"></span>Todos são indispensáveis para que seja construído um ambiente seguro.

| Ref.              | Descrição                                              | <b>Casos de Uso</b> |
|-------------------|--------------------------------------------------------|---------------------|
| RSEG1             | O software deverá solicitar senha de no mínimo 8       | UC01                |
|                   | caracteres                                             |                     |
| RSEG <sub>2</sub> | Todas as senhas cadastradas no banco de dados deve-    | UC01                |
|                   | rão ser criptografadas.                                |                     |
| RSEG3             | Todo usuário do software deverá ser associado a um     | <b>Todos</b>        |
|                   | perfil que define as funcionalidades que poderão ser   |                     |
|                   | utilizadas por ele.                                    |                     |
| RSEG4             | O sistema deverá se comunicar com o banco de dados     | <b>Todos</b>        |
|                   | rapidamente.                                           |                     |
| RSEG5             | O sistema necessitará de conexão com a internet.       | Todos               |
| RSEG4             | O sistema deverá verificar as credenciais para login.  | Todos               |
| RSEG4             | O sistema deverá garantir a confidencialidade dos da-  | Todos               |
|                   | dos dos usuários.                                      |                     |
| RSEG4             | O sistema deverá garantir ao usuário que a recuperação | Todos               |
|                   | de senha seja feita de forma segura.                   |                     |

Tabela 3.6: Requisitos de Segurança
## 3.3.6 Requisitos de Manutenibilidade

<span id="page-36-0"></span>A tabela [3.7](#page-36-0) apresenta os requisitos não funcionais responsáveis por garantir a manutenibilidade do sistema.

| Ref.              | Descrição                                               | Casos de Uso |
|-------------------|---------------------------------------------------------|--------------|
| RMAN <sub>1</sub> | Todo sistema deve estar documentado de acordo com Todos |              |
|                   | as orientações contidas na Norma de Documentação        |              |
|                   | do Instituto Federal Goiano.                            |              |

Tabela 3.7: Requisitos de Manutenibilidade

## 3.4 Casos de Uso

A utilização da [UML](#page-14-0) (*Unified Modeling Language*) é importante para organização e documentação do projeto desenvolvido. Ela fornece padrões para a preparação do sistema, esquemas de bancos de dados e componentes de *software* reutilizáveis [\(BOOCH, 2006\)](#page-100-0). Nesta seção devem ser identificados os casos de uso do *software* que será desenvolvido para que seja resumido alguns detalhes dos usuários do sistema e suas interações com o mesmo, os atores envolvidos e os requisitos funcionais e não funcionais tratados.

### 3.4.1 Atores

Para a elaboração do diagrama de casos de uso apresentado na Figura [3.1,](#page-37-0) foi imaginado uma possibilidade de uso do sistema, envolvendo três atores diferentes que serão apresentados à seguir. Estes atores são utilizados para representar os tipos de usuários que utilizarão o sistema e suas responsabilidades.

- 1. Administrador: Responsável por definir e gerenciar o nível de acesso de todos os outros usuários que forem criados ele.
- 2. Financeiro: Responsável por inserir e consultar as informações relacionadas à parte financeira da fazenda.
- 3. Zootécnico: Responsável por inserir e consultar as informações relacionadas aos animais.

# 3.5 Diagrama de Caso de Uso

A Figura [3.1](#page-37-0) apresenta o Diagrama de Casos de Uso elaborado durante a fase inicial da construção do sistema.

<span id="page-37-0"></span>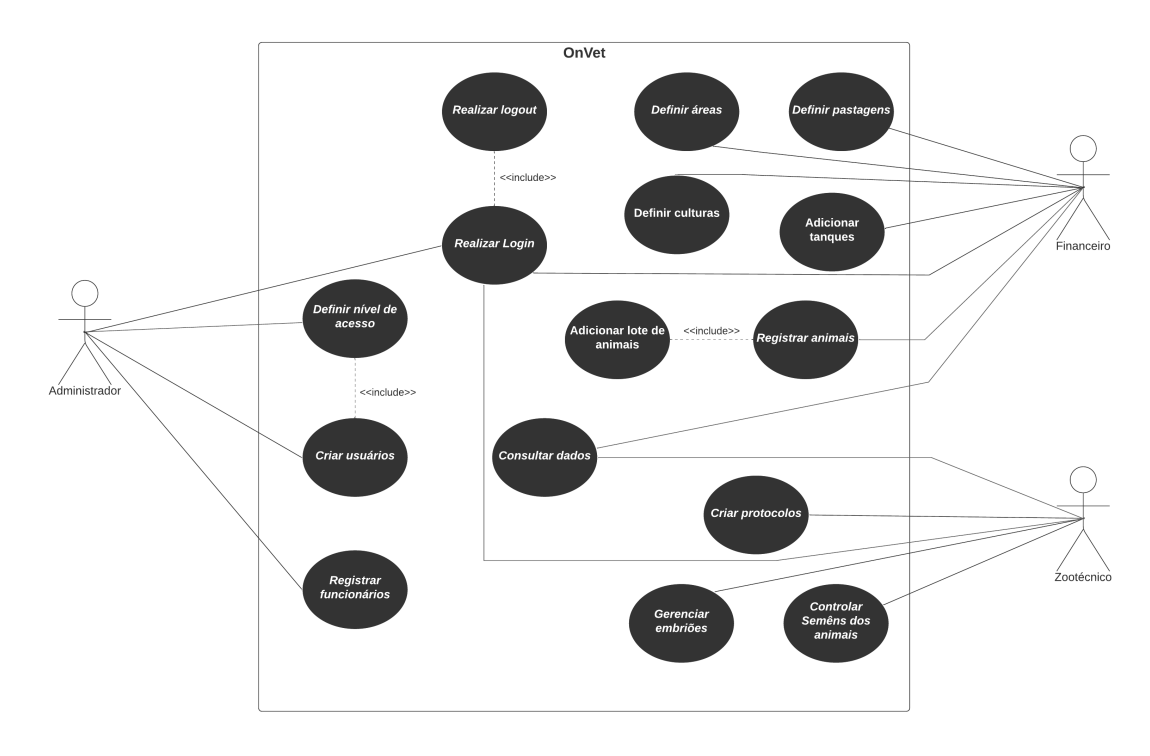

Figura 3.1: Casos de Uso do sistema OnVet.

## 3.5.1 Descrição de Casos de Uso

A tabela [3.8](#page-37-1) apresenta uma descrição detalhada do Casos de Uso apresentado na figura [3.1.](#page-37-0) O item Ref. apresenta o código utilizado como referência ao caso de uso, o item Nome apresenta o nome atribuído e o item Descrição explica do que se trata este caso de uso em específico.

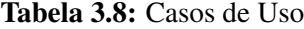

<span id="page-37-1"></span>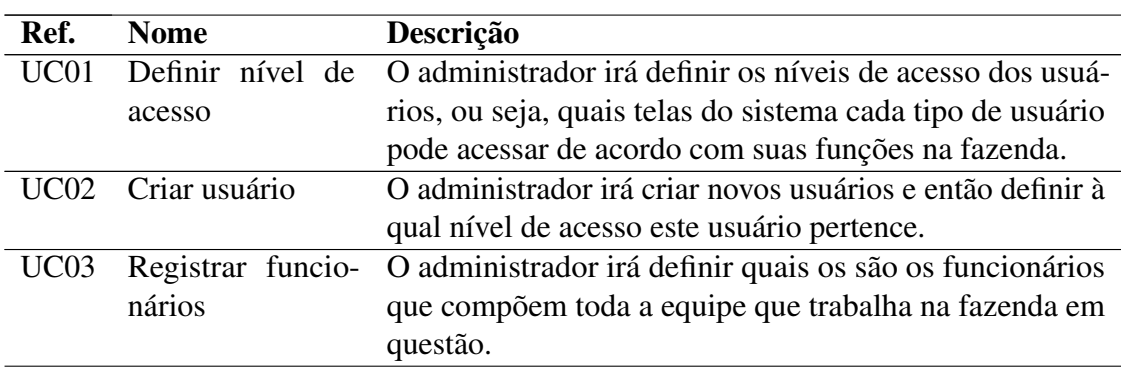

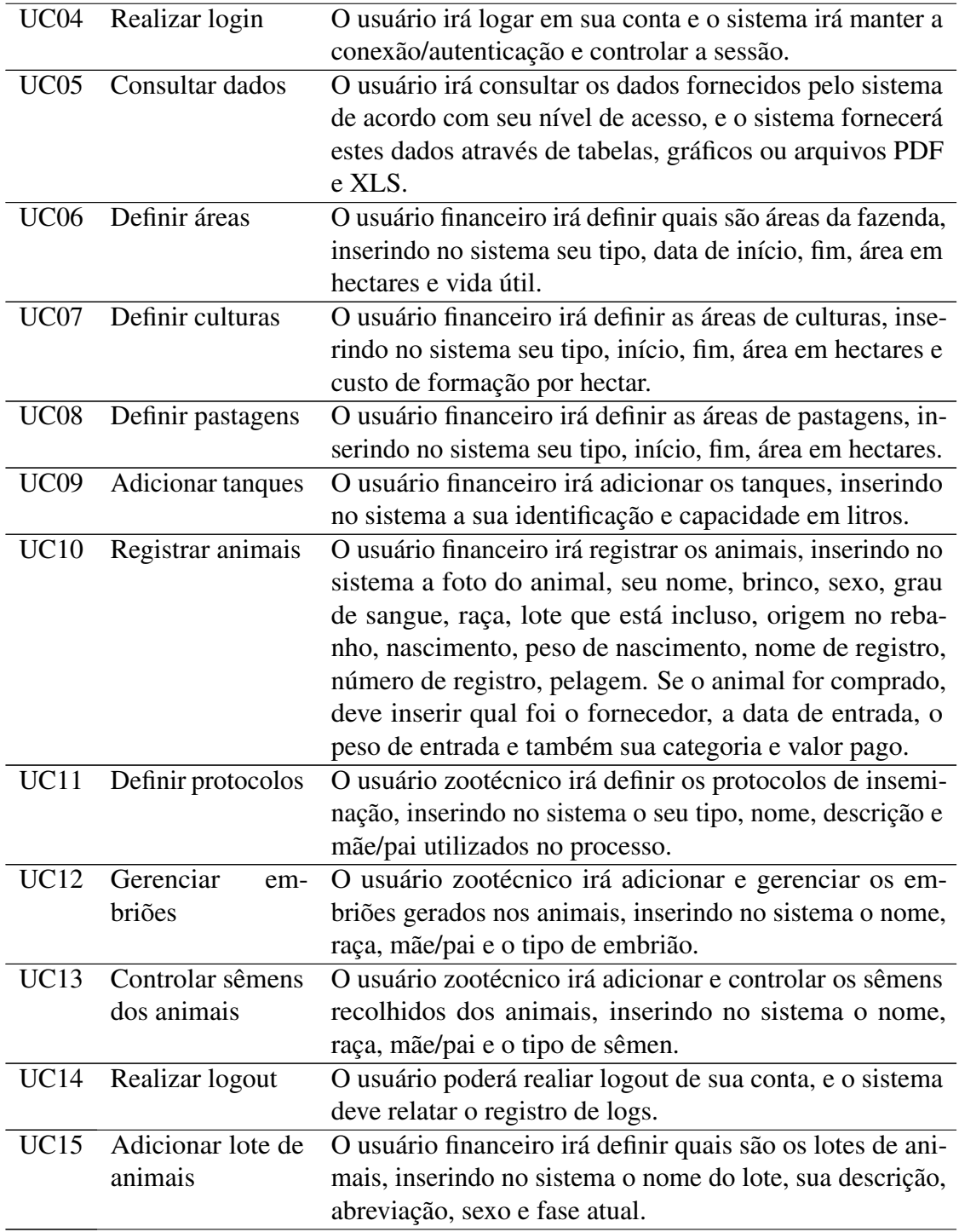

# 3.6 Ferramentas e Tecnologias Utilizadas

Nesta seção, serão apresentadas as principais tecnologias e ferramentas utilizadas no desenvolvimento da aplicação em questão. Essas ferramentas desempenharam um papel fundamental em diferentes aspectos do projeto, desde o planejamento e versionamento até a implementação do front-end, back-end, banco de dados e hospedagem.

#### 3.6.1 Planejamento e Versionamento

No processo de planejamento e versionamento do projeto, foram utilizadas as seguintes tecnologias e ferramentas:

- Notion: Uma plataforma colaborativa para gerenciamento de projetos, notas e documentação. O Notion foi utilizado para organizar tarefas, definir cronogramas e documentar o progresso do projeto.
- LucidChart: Uma ferramenta de criação de diagramas que auxiliou na modelagem e visualização da arquitetura do sistema. Foram criados diagramas de fluxo, diagramas de entidade-relacionamento e outros tipos de diagramas relevantes para o projeto.
- brModelo: Uma ferramenta para modelagem de bancos de dados que possibilitou a criação e visualização dos modelos conceituais, lógicos e físicos do banco de dados do sistema.
- Figma: Uma plataforma de design de interface que permitiu a criação de protótipos interativos e a definição da aparência visual da aplicação. O Figma facilitou a comunicação entre designers e desenvolvedores durante o processo de criação da interface do usuário.
- Git e GitHub: O Git foi utilizado como sistema de controle de versão para registrar todas as alterações feitas no código-fonte da aplicação. O GitHub, por sua vez, foi utilizado como repositório remoto para hospedar o projeto e permitir a colaboração entre os membros da equipe.

### 3.6.2 Ferramentas e Tecnologias: Editor de código-fonte e testes

No desenvolvimento da aplicação, foram utilizadas as seguintes ferramentas e tecnologias relacionadas ao editor de código-fonte e realização de testes:

- Visual Studio Code: Um editor de código-fonte leve e poderoso, que proporcionou uma experiência de desenvolvimento eficiente e produtiva. O Visual Studio Code oferece recursos avançados, como realce de sintaxe, depuração integrada e extensibilidade.
- Insomnia: Uma plataforma para testes de APIs que facilitou a realização de requisições HTTP e a validação das respostas. O Insomnia permitiu testar e depurar as funcionalidades da aplicação de forma simplificada e eficaz.

## 3.6.3 Ferramentas e Tecnologias: Front-end e Back-end

No desenvolvimento do front-end e back-end da aplicação, foram utilizadas as seguintes tecnologias e ferramentas:

#### Front-end:

- HTML (Hyper Text Markup Language): A linguagem de marcação padrão para a criação de páginas web. O HTML foi utilizado para estruturar e organizar o conteúdo da aplicação.
- CSS (Cascading Style Sheets): A linguagem de estilização que define a aparência visual dos elementos HTML. O CSS foi utilizado para aplicar estilos e personalizar o layout da aplicação.
- JavaScript: A linguagem de programação utilizada para adicionar interatividade e dinamismo às páginas web. O JavaScript foi utilizado para implementar funcionalidades interativas e realizar requisições assíncronas ao servidor.
- Vuexy: Um framework de front-end baseado em Vue.js que oferece um conjunto de componentes e recursos pré-construídos para agilizar o desenvolvimento. O Vuexy foi utilizado para criar a interface de usuário responsiva e moderna.

#### Back-end:

• PHP: Uma linguagem de programação amplamente utilizada para o desenvolvimento de aplicações web. O PHP foi escolhido como a linguagem principal para implementação da lógica de negócio e integração com o banco de dados.

## 3.6.4 Ferramentas e Tecnologias: Banco de Dados

No que se refere ao banco de dados da aplicação, foram utilizadas as seguintes tecnologias e ferramentas:

- MySQL: Um sistema de gerenciamento de banco de dados relacional amplamente utilizado. O MySQL foi escolhido como o banco de dados principal para armazenar e gerenciar os dados da aplicação.
- WAMP Server: Um ambiente de desenvolvimento que combina o servidor web Apache, o banco de dados MySQL e a linguagem de programação PHP. O WAMP Server proporcionou um ambiente local para o desenvolvimento e teste da aplicação.

• phpMyAdmin: Uma ferramenta web para administração do banco de dados MySQL. O phpMyAdmin permitiu a criação e manipulação das tabelas e registros do banco de dados de forma visual e intuitiva.

### 3.6.5 Ferramentas e Tecnologias: Frameworks

No desenvolvimento da aplicação, foram utilizados os seguintes frameworks:

- Laravel: Um framework de desenvolvimento web em PHP que oferece uma estrutura robusta e elegante para a construção de aplicações web. O Laravel foi escolhido como o framework principal para agilizar o desenvolvimento, fornecendo recursos como roteamento, autenticação, manipulação de banco de dados e muito mais.
- Bootstrap: Um framework de front-end que oferece componentes e estilos pré-construídos para agilizar o desenvolvimento da interface do usuário. O Bootstrap foi utilizado para criar uma interface responsiva e esteticamente agradável.

### 3.6.6 Ferramentas e Tecnologias: Hospedagem

Para hospedar a aplicação, foi utilizada a plataforma de hospedagem:

• Hostinger: Uma plataforma de hospedagem que oferece recursos para publicação e disponibilização da aplicação na internet. A Hostinger foi escolhido como provedor de hospedagem para disponibilizar a aplicação de forma acessível aos usuários.

Essas são as principais tecnologias e ferramentas utilizadas no desenvolvimento da aplicação, cada uma desempenhando um papel específico para garantir a eficiência, qualidade e funcionalidade do sistema como um todo.

# CAPÍTULO  $4$

## MODELAGEM

Neste capítulo, será apresentada a fase de modelagem do sistema OnVet, dividida em três seções, que apresentam, respectivamente, o Diagrama de Entidade e Relacionamento, o Modelo Relacional do projeto e o Diagrama de Pacotes.

## 4.1 Diagrama de Entidade e Relacionamento

Com o advento das tecnologias da informação e a necessidade cada vez maior de se armazenar e gerenciar grandes quantidades de dados, tornou-se essencial o uso de ferramentas que auxiliem na modelagem e organização desses dados. Nesse contexto, o [DER](#page-14-0) (Diagrama de Entidade e Relacionamento) surge como uma ferramenta importante para representação e análise dos dados de um sistema.

## 4.1.1 Definição

Segundo [\(SILBERSCHATZ et al., 2011\)](#page-102-0), um Diagrama de Entidade e Relacionamento é uma técnica de modelagem de dados que tem como objetivo representar as entidades relevantes para um determinado domínio de negócio, bem como os relacionamentos entre elas. Ele é composto por entidades, que representam os objetos relevantes do domínio, e pelos relacionamentos, que representam as associações entre essas entidades.

As entidades representam objetos do mundo real, como pessoas, lugares, coisas ou conceitos, que possuem características que precisam ser armazenadas e gerenciadas pelo sistema. Já os relacionamentos representam as conexões entre esses objetos, indicando como as entidades se relacionam entre si.

## 4.1.2 Objetivo

O DER é uma ferramenta muito útil na fase de análise de sistemas, pois permite ao analista entender melhor o domínio do problema a ser resolvido, modelando e organizando as informações em entidades e relacionamentos. Além disso, ele permite identificar de forma clara as regras de negócio e as restrições que devem ser aplicadas aos dados.

Segundo [\(HEUSER, 2009\)](#page-101-0), o DER tem como principal objetivo permitir a visualização clara e objetiva dos dados de um sistema, facilitando a comunicação entre os envolvidos no processo de desenvolvimento do sistema. Dessa forma, ele é capaz de ajudar na identificação de problemas e erros no modelo de dados, antes mesmo da implementação do sistema.

#### <span id="page-43-1"></span>4.1.3 DER e sua descrição

A figura [4.1](#page-43-0) apresenta o Diagrama de Entidade e Relacionamento do sistema OnVet.

<span id="page-43-0"></span>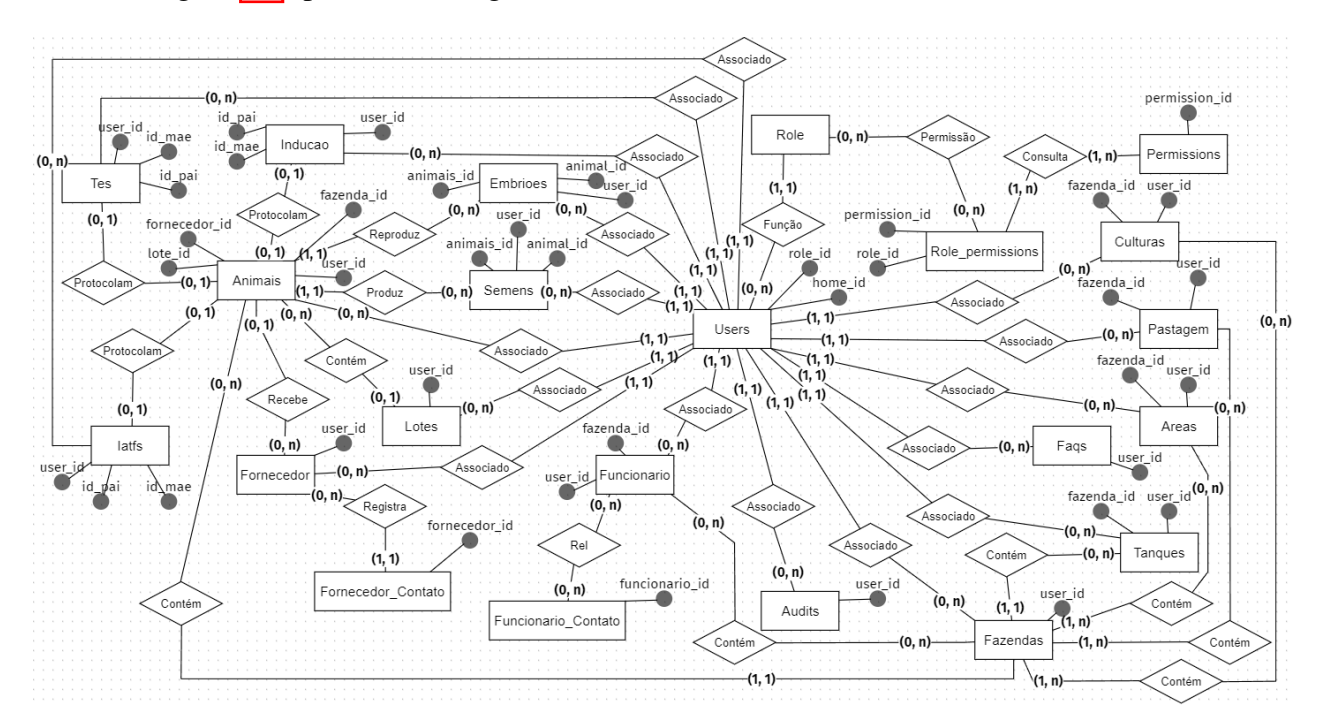

Figura 4.1: Diagrama de Entidade e Relacionamento.

Devido à complexidade do banco de dados, foram incluídos no diagrama apenas os atributos que representam as chaves estrangeiras, as tabelas, seus relacionamentos e suas cardinalidades. Pode-se observar que a chave estrangeira **user\_id** está presente na maioria das tabelas, pois é por meio desse atributo que o sistema realiza o gerenciamento do nível de acesso, ou seja, com base no identificador do usuário, o sistema define quais telas ele pode acessar. A seguir, estão listados todos os atributos de cada tabela:

- 1. Animais: id, video, imagem, nome, sexo, sangue, raca, brinco, origem, dt\_nasc, peso, nome\_reg, num\_reg, raca\_2, pelagem, dt\_entrada, cat\_macho, cat\_femea, valor, desmame, lote\_id, peso\_entrada, fornecedor\_id, user\_id.
- 2. Fornecedor: id, nome, cpf, cnpj, razao, tipo, email, telefone, cep, endereco, numero, complemento, bairro, cidade, uf, ativo, user\_id.
- 3. Fornecedor Contato: id, fornecedor id, nome, telefone, email.
- 4. Funcionario: id, nome, cpf, dat\_nasc, sexo, funcao, telefone, cep, endereco, numero, complemento, bairro, cidade, uf, ativo, user\_id, fazenda\_id.
- 5. Funcionario\_Contato: id, funcionario\_id, nome, telefone, email.
- 6. Embrioes: id, nome, tipo, animal\_id, animais\_id, observacao, congelamento, grau, user\_id.
- 7. Semens: id, registro, nome, raca, central, tipos, animal\_id, animais\_id, sangue, raca\_2, observacao, tec, pertida, user\_id.
- 8. Tes: id, nome, desc, animal id, animais id, user id.
- 9. **Iatfs:** id. nome, desc, animal id, animais id, user id.
- 10. Inducao: id, nome, desc, dias\_lactacao, animal\_id, user\_id, dt\_prt.
- 11. Users: id, role\_id, home\_id, name, email, email\_verified\_at, password, remember\_token, jobtitle, phone, cellphone, active, redefinir\_senha.
- 12. Fazendas: id, nome, cep, endereco, uf, ativo, user\_id.
- 13. Faqs: id, pergunta, resposta, ativo, user\_id.
- 14. Role: id, name.
- 15. Role permissions: role id, permission id.
- 16. Permissions: id, permission\_id, menu, position, name, url, icon.
- 17. Audits: id, user\_type, user\_id, event, auditable\_type, auditable\_id, old\_values, new\_values, url, ip\_adress, user\_agent, tags.
- 18. Pastagem: id, nome, dt\_ini, dt\_fim, area, tipo, custo, total, ativo, observacao, user\_id, fazenda\_id.
- 19. Culturas: id, nome, dt ini, dt fim, tipo, ha, custo, total, ativo, observacao, user id, fazenda\_id.
- 20. Areas: id, nome, dt\_ini, dt\_fim, tipo, ha, util, ativo, observacao, user\_id, fazenda\_id.
- 21. Tanques: id, nome, litros, observacao, user\_id, fazenda\_id.
- 22. Lotes: id, nome, desc, abv, sexo, fase, ativo, observacao, user\_id.

## 4.2 Modelo Relacional

O modelo relacional é um modelo de dados que representa os dados em forma de tabelas, também chamadas de relações, e as relações entre elas. É um modelo mais simples e intuitivo, onde cada tabela representa uma entidade e as relações entre elas são definidas através de chaves estrangeiras.

#### 4.2.1 Definição

Segundo [\(SILBERSCHATZ et al., 2011\)](#page-102-0), o modelo relacional é baseado em três conceitos fundamentais: atributos, tuplas e relacionamentos. Os atributos são as características ou propriedades que descrevem as entidades que estão sendo modeladas, como nome, idade, endereço, entre outros. As tuplas são as linhas ou registros em uma tabela que representam uma instância de uma entidade. Já os relacionamentos são as conexões entre as entidades, representados através de chaves estrangeiras em uma tabela que se relaciona com outra.

Uma das principais vantagens do modelo relacional é a sua simplicidade e facilidade de uso, já que é baseado em um conceito comum e intuitivo: a tabela. Além disso, ele permite a manipulação de dados de maneira estruturada e organizada, tornando mais fácil a implementação de regras de negócio e a geração de relatórios. Outra vantagem é a capacidade de garantir a integridade dos dados através de restrições de chave primária e estrangeira, evitando a duplicação ou perda de dados.

## 4.2.2 Objetivo

O modelo relacional é amplamente utilizado em sistemas de gerenciamento de banco de dados relacionais, como MySQL, PostgreSQL, Oracle, SQL Server, entre outros. Ele oferece uma grande variedade de operações que podem ser realizadas com os dados, como inserção, atualização, exclusão, seleção, ordenação, agrupamento, entre outras. Além disso, ele permite a criação de visões, que são representações lógicas dos dados em forma de consultas [SQL](#page-14-0) (*Structured Query Language*) afim de facilitar a análise e a apresentação dos dados para os usuários.

A Figura [4.2](#page-47-0) apresenta o Modelo Relacional, desenvolvido com base no DER, com o propósito de auxiliar na documentação do projeto e na criação do banco de dados. As principais entidades neste banco de dados são as tabelas: Usuários, Fazendas, Lotes, Fornecedores e Animais. Essas tabelas são consideradas principais, pois o fluxo de utilização do sistema, conforme descrito na subseção [5.1.2,](#page-60-0) requer o preenchimento dessas tabelas na ordem mencionada anteriormente. Como explicado na subseção [4.1.3,](#page-43-1) a tabela user se relaciona com a maioria das outras tabelas, inclusive com a tabela role, que será responsável por definir o que este usuário poderá acessar no sistema.

<span id="page-47-0"></span>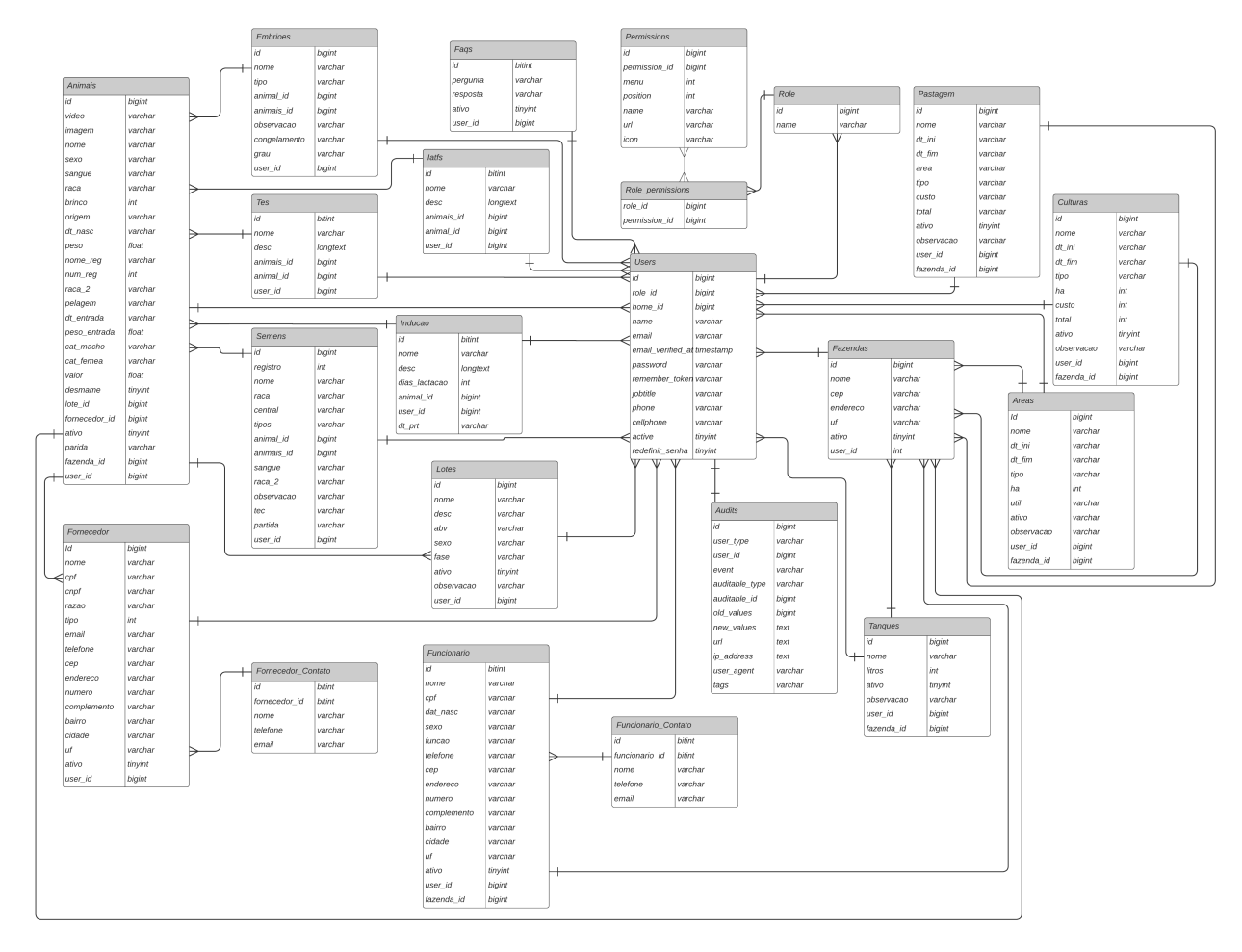

Figura 4.2: Modelo Relacional do sistema OnVet.

# 4.3 Diagrama de Pacotes

Esta seção apresentará o Diagrama de Pacotes elaborado para auxiliar no entendimento da organização dos pacotes do projeto, bem como sua definição e objetivo.

### 4.3.1 Definição

Este diagrama é uma ferramenta utilizada para representar a estrutura organizacional de uma aplicação, ou seja, como as diferentes partes do mesmo estão organizadas em módulos ou pacotes. É utilizado na Engenharia de *Software* para representar a estrutura organizacional de um sistema. Cada pacote é representado por um retângulo que contém o nome do pacote e seus atributos ou outros pacotes que fazem parte de sua estrutura [\(GOMES; GARCIA, 2007\)](#page-101-1).

### 4.3.2 Objetivo

Este diagrama de pacotes, apresentado na Figura  $\overline{4.3}$ , é uma ferramenta muito útil na fase de modelagem pois ele permite que os desenvolvedores visualizem a estrutura organizacional de forma clara e organizada. Além disso, ele pode ser utilizado para identificar e organizar as diferentes partes do sistema em módulos ou pacotes, facilitando a manutenção e evolução do mesmo. Ele também facilita a comunicação entre os membros da equipe de desenvolvimento, permitindo que todos tenham uma visão geral da estrutura. O Diagrama de Pacotes pode ainda auxiliar na definição de interfaces entre os diferentes módulos do sistema e na documentação [\(SOMMERVILLE, 2003;](#page-102-1) [BOOCH et al., 2000\)](#page-100-1).

<span id="page-48-0"></span>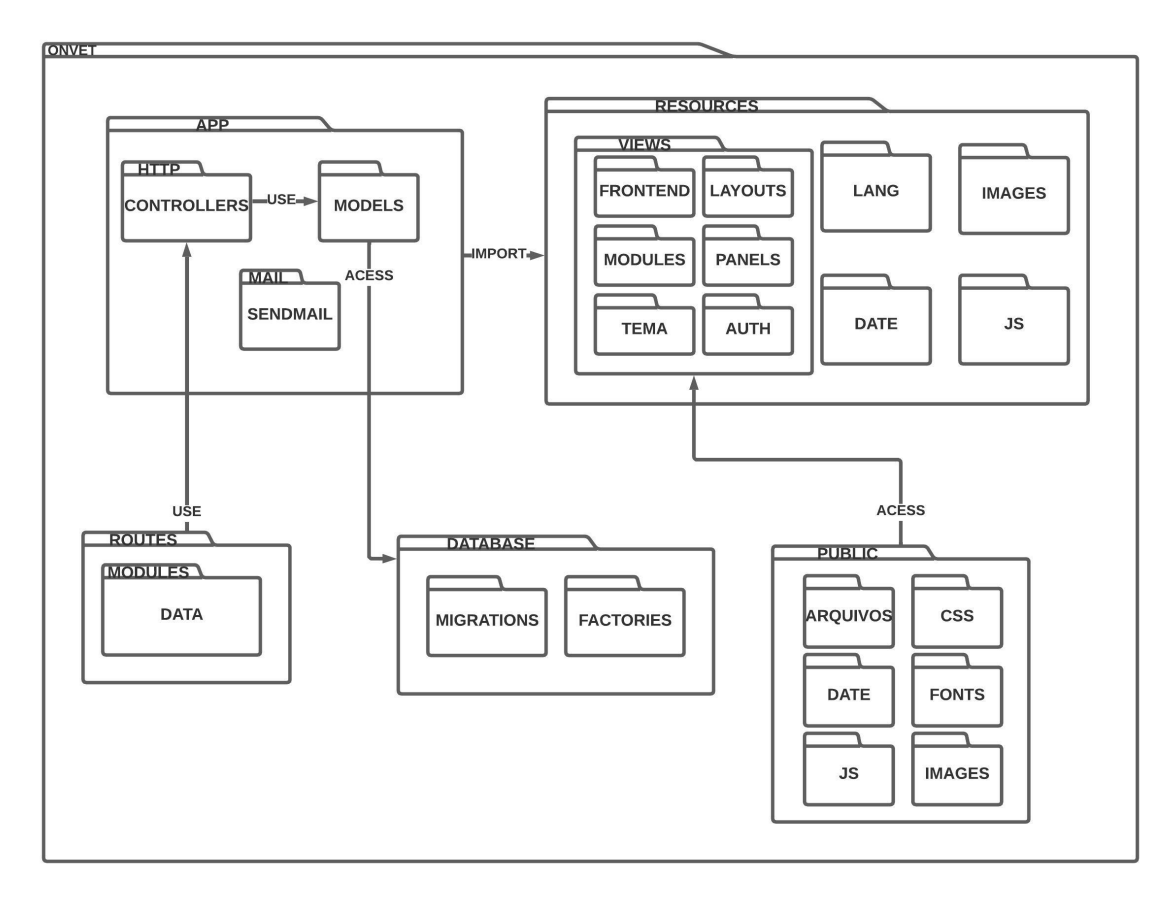

Figura 4.3: Diagrama de Pacotes do sistema OnVet.

O diagrama apresentado na Figura [4.3](#page-48-0) está organizado da seguinte forma: O pacote ONVET contém todos os outros pacotes. O pacote SRC contém todo o código fonte construído da aplicação, e importa os componentes contídos no pacote NODE\_MODULES. O pacote APP acessa os pacotes *ROUTES*, API e *DATABASE* para execução das classes modelo, controladoras e utilização de API's, para então o pacote *RESOURCES* se comunicar com o pacote APP, importando suas informações e também acessando o pacote *PUBLIC*, que contém arquivos

como códigos JavaScript e imagens que são utilizadas no sistema, e então apresenta todas as informações ao usuário.

# CAPÍTULO 5

# IMPLEMENTAÇÃO

Este capítulo apresenta os principais aspectos relacionados à implementação do sistema, incluindo suas funcionalidades e a forma como foi realizada. Este é um capítulo técnico, repleto de comandos e trechos de código, divididos em doze subseções. A primeira subseção apresenta uma introdução ao OnVet para que o leitor conheça melhor o sistema e entenda com mais facilidade as outras subseções. Cada subseção posterior abordará uma determinada função do sistema, também explicando os motivos de sua implementação.

Na primeira subseção, [5.1,](#page-51-0) é apresentada a introdução ao sistema em si, juntamente com o fluxo de utilização do sistema. Na subseção  $\overline{5.2}$  é abordada a funcionalidade de envio de e-mail, enquanto na  $\overline{5.3}$  é descrito o processo de recuperação de senha. A subseção  $\overline{5.4}$  trata da criptografia de senha usada para proteger os dados dos usuários. Na subseção [5.5,](#page-71-1) são explicados os contadores utilizados no sistema para exibir informações sobre as tabelas, e na [5.6](#page-74-0) é descrita a API *Google Charts* utilizada para gerar gráficos a partir dos dados cadastrados. A funcionalidade de exportação de arquivos é apresentada na [5.7,](#page-77-0) e na [5.8](#page-82-0) é explicada a integração com a API CEP para obter dados de endereço. A subseção [5.9](#page-83-0) descreve a funcionalidade de contato com funcionários e fornecedores. A inserção de imagens é abordada na [5.10](#page-88-0) e as funções JavaScript utilizadas para ocultar ou exibir informações na *View* é abordada na subseção [5.11.](#page-91-0) Por fim, a funcionalidade de filtragem de filiação é descrita na subseção [5.12.](#page-92-0)

Desta forma, este capítulo fornece uma visão geral das principais funcionalidades implementadas no sistema, com informações detalhadas sobre cada uma das subseções apresentadas anteriormente.

## <span id="page-51-0"></span>5.1 Introdução ao Sistema OnVet

O OnVet é projetado para auxiliar produtores de leite a monitorar e gerir suas atividades relacionadas ao rebanho, proporcionando um ambiente organizado e eficiente para a gestão de informações e processos. Ele apresenta uma interface intuitiva e amigável, com menus bem definidos que facilitam a navegação e acesso às diferentes funcionalidades. As próximas subseções apresentam os menus disponíveis e o fluxo de utilização da aplicação.

## 5.1.1 Menus do Sistema

As telas são divididas em menus, para que seja possível melhor organização e utilização do sistema. Os menus disponíveis são:

• Informações Gerais: Este menu apresenta a tela de *dashboard*, apresentado na Figura [5.1,](#page-51-1) onde são exibidos dados relevantes ao usuário, como a quantidade total de dados cadastrados no banco de dados, gráficos com quantidade de animais classificados por raça no rebanho, entre outras informações essenciais para o acompanhamento do desempenho do rebanho leiteiro.

<span id="page-51-1"></span>

| Dashboard<br>Dashboard > Dashboard |                                                                |                                                       |
|------------------------------------|----------------------------------------------------------------|-------------------------------------------------------|
| Estatísticas                       |                                                                |                                                       |
| 6<br>Animais                       | 2<br>ౣ<br>Funcionários                                         | 6<br>Pastagens                                        |
| 4<br>$\frac{1}{200}$<br>Áreas      | 4<br>Culturas                                                  | 4<br>ც<br>Tanques                                     |
| 4<br>⊕<br>Fornecedores             | 7<br>88<br>Lotes                                               | 3<br>Fazendas                                         |
|                                    |                                                                |                                                       |
| Total de animais por raça          |                                                                | Total de pastagens por tipo                           |
| 50%                                | ANELORADO<br><b>O</b> ANGUS<br><b>BRAHMAN</b><br>$\bullet$ GIR | $\bullet$ ANUAL<br><b>O</b> NATURAL<br>33.3%<br>66.7% |

Figura 5.1: *Dashboard.*

• Cadastros: Neste menu, é possível realizar o cadastro de diversos itens que compõem o sistema. Entre os itens que podem ser cadastrados estão os usuários, o nível de acesso de usuários, funcionários envolvidos no manejo do rebanho, tanques de leite, áreas de pastagem, culturas agrícolas utilizadas na alimentação dos animais e fornecedores de insumos ou animais. Estes são os itens que aparecem no menu:

– Nível de acesso, Figura [5.2.](#page-52-0)

<span id="page-52-0"></span>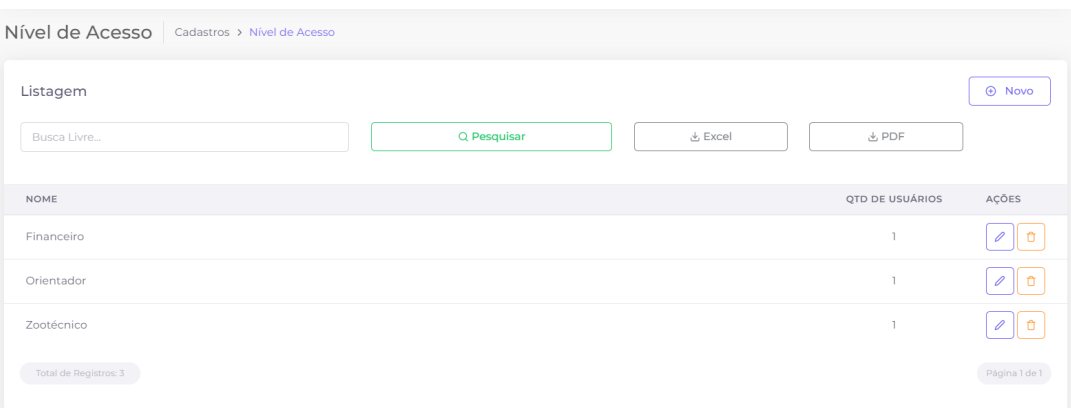

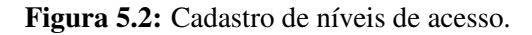

– Usuários, Figura [5.3.](#page-52-1)

<span id="page-52-1"></span>

| Usuários                                           |                        | Cadastros > Usuários      |                                         |                      |                        |                         |                    |                          |  |  |
|----------------------------------------------------|------------------------|---------------------------|-----------------------------------------|----------------------|------------------------|-------------------------|--------------------|--------------------------|--|--|
|                                                    | Quantidade de Usuários |                           |                                         |                      |                        |                         |                    |                          |  |  |
| 冎                                                  | 6<br>Usuarios          |                           | 6<br>$\boxtimes$<br>Ativos              |                      |                        | O<br>$\Box$<br>Inativos |                    |                          |  |  |
| Listagem de Usuários<br>Q Pesquisar<br>Busca Livre |                        |                           |                                         |                      |                        | 也 Excel                 | <b>と PDF</b>       | $\oplus$ Novo            |  |  |
| $\#$                                               | <b>IMAGEM</b>          | <b>NOME</b>               | E-MAIL                                  | <b>TELEFONE</b>      | CELULAR                | FUNÇÃO                  | NÍVEL DE<br>ACESSO | PÁGINA<br><b>INICIAL</b> |  |  |
| 7                                                  |                        | Banca                     | bancagabrieljoao@gmail.com              | $(64)$ 3491-<br>3302 | (64)<br>99337-<br>7352 | Avaliação               | Administrador      | Dashboard                |  |  |
| $\,9$                                              |                        | Gabriel<br>de<br>Oliveira | gabriel.dias1@estudante.ifgoiano.edu.br | $(64)$ 3491-<br>5803 | (64)<br>99336-<br>3983 | Desenvolvedor           | Financeiro         | Dashboard                |  |  |
|                                                    | $\sim$                 |                           |                                         |                      | (64)                   |                         |                    |                          |  |  |

Figura 5.3: Cadastro de usuários.

– Funcionários, Figura [5.4.](#page-53-0)

<span id="page-53-0"></span>

| Funcionários                            | Cadastros > Funcionários |                       |                 |               |                         |                |                    |
|-----------------------------------------|--------------------------|-----------------------|-----------------|---------------|-------------------------|----------------|--------------------|
| Quantidade de Funcionários              |                          |                       |                 |               |                         |                |                    |
| 2<br>A,<br>Funcionários                 |                          | 2<br>G<br>Ativos      |                 |               | 0<br>$\Box$<br>Inativos |                |                    |
| Listagem de Funcionários<br>Busca Livre |                          |                       | Q Pesquisar     | Excel ط       |                         | <b>とPDF</b>    | $\oplus$ Novo      |
|                                         |                          |                       |                 |               |                         |                |                    |
| <b>NOME</b>                             | SEXO                     | FAZENDA               | <b>TELEFONE</b> | <b>BAIRRO</b> | CIDADE / UF             | <b>STATUS</b>  | AÇÕES              |
| João Roberto da Silv                    | Masculino                | Fazenda Império Verde | (64) 99225-2144 | Vila Teste    | Ipameri - GO            | <b>B</b> Ativo | Û<br>$\mathscr{Q}$ |
| Roberto da Silva                        | Masculino                | Fazenda Império Verde | (99) 99999-9999 | Centro        | Ipameri - GO            | <b>B</b> Ativo | û<br>0             |
| Total de Registros: 2                   |                          |                       |                 |               |                         |                | Página 1 de 1      |

Figura 5.4: Cadastro de funcionários.

– Tanques, Figura [5.5.](#page-53-1)

<span id="page-53-1"></span>

| Tanques<br>Cadastros > Tanques |                |                            |                          |                   |                    |
|--------------------------------|----------------|----------------------------|--------------------------|-------------------|--------------------|
| Quantidade de Tanques          |                |                            |                          |                   |                    |
| 4<br>Tanques                   |                | 4<br>$\boxtimes$<br>Ativos | $\circ$<br>O<br>Inativos |                   |                    |
|                                |                |                            |                          |                   |                    |
| Tanques                        |                |                            |                          |                   | $\oplus$ Novo      |
| Busca Livre                    |                | Q Pesquisar                | 소 Excel                  | <b>と PDF</b>      |                    |
| <b>NOME</b>                    | FAZENDA        | CAPACIDADE (L)             | OBSERVAÇÃO               | <b>STATUS</b>     | AÇÕES              |
| Tanque número 1                | Fazenda User 1 | 255                        |                          | $\boxtimes$ Ativo | 0<br>Û             |
| Tanque número 2                | Fazenda User 1 | 2555                       |                          | $\boxtimes$ Ativo | Û<br>0             |
| Tanque número 3                | Fazenda User 2 | 255                        |                          | <b>B</b> Ativo    | $\mathscr{O}$<br>Û |
| Tanque número 4                | Fazenda User 2 | 255                        |                          | <b>E Ativo</b>    | $\emptyset$ to     |

Figura 5.5: Cadastro de tanques.

– Áreas, Figura [5.6.](#page-54-0)

<span id="page-54-0"></span>

| Áreas         | Cadastros > Áreas   |                        |                       |             |          |                           |                               |                   |                     |
|---------------|---------------------|------------------------|-----------------------|-------------|----------|---------------------------|-------------------------------|-------------------|---------------------|
|               | Quantidade de Áreas |                        |                       |             |          |                           |                               |                   |                     |
| ₩             | 4<br>Áreas          |                        | $\boxtimes$           | 4<br>Ativos |          |                           | $\circ$<br>$\Box$<br>Inativos |                   |                     |
| Busca Livre   | Listagem de Áreas   |                        |                       | Q Pesquisar |          | と Excel                   |                               | & PDF             | $\oplus$ Novo       |
| <b>NOME</b>   | FAZENDA             | TIPO                   | <b>INICIO</b>         | FINALIZADA  | ÁREA(HA) | <b>VIDA</b><br>ÚTIL(ANOS) | OBSERVAÇÃO                    | <b>STATUS</b>     | AÇÕES               |
| Área<br>leste | Fazenda<br>User 1   | Área<br>confinamento   | $2023 -$<br>$06 - 01$ | 2023-10-25  | 12       | $\overline{2}$            | Teste                         | $\boxtimes$ Ativo | $\mathscr{D}1$<br>û |
| Área<br>norte | Fazenda<br>User 1   | Área arrendada         | $22 - 03 -$<br>2021   | 04-05-2022  | 12       | $\overline{2}$            |                               | <b>MAtivo</b>     | $\mathscr{D}1$<br>û |
| Área<br>oeste | Fazenda<br>User 2   | Reserva legal e<br>APP | 2023-<br>06-07        | 2023-12-13  | 12       | $\overline{2}$            | Testando o<br>sistema         | <b>E Ativo</b>    | Û<br>$\mathscr{D}$  |

Figura 5.6: Cadastro de áreas.

– Culturas, Figura [5.7.](#page-54-1)

<span id="page-54-1"></span>

| Culturas             | Cadastros > Culturas   |             |                     |                            |             |                                     |                                             |              |               |               |
|----------------------|------------------------|-------------|---------------------|----------------------------|-------------|-------------------------------------|---------------------------------------------|--------------|---------------|---------------|
|                      | Quantidade de Culturas |             |                     |                            |             |                                     |                                             |              |               |               |
| 4                    | Culturas               |             |                     | 4<br>$\boxtimes$<br>Ativos |             |                                     | $\circ$<br>$\Box$<br>Inativos               |              |               |               |
| Listagem de Culturas |                        |             |                     |                            |             |                                     |                                             |              | $\oplus$ Novo |               |
| Busca Livre          |                        |             |                     |                            | Q Pesquisar |                                     | 也 Excel                                     | <b>と PDF</b> |               |               |
| <b>NOME</b>          | <b>FAZENDA</b>         | <b>TIPO</b> | <b>INICIO</b>       | <b>FINALIZADA</b>          | ÁREA(HA)    | <b>CUSTO DE</b><br>FORMAÇÃO(R\$/HA) | <b>CUSTO DE</b><br>FORMAÇÃO<br><b>TOTAL</b> | OBSERVAÇÃO   | <b>STATUS</b> | AÇÕ           |
| Cultura<br>Norte     | Fazenda<br>User 1      | Trigo       | 2023-<br>06-16      | 2023-09-13                 | 10          | 12000                               | 120000                                      | Testando     | <b>MAtivo</b> | $\mathscr{O}$ |
| Cultura<br>Oeste     | Fazenda<br>User 2      | Canavial    | $01 - 01 -$<br>2019 | 22-01-2022                 | 10          | 12000                               | 120000                                      |              | <b>MAtivo</b> | $\mathscr{O}$ |

Figura 5.7: Cadastro de culturas.

– Fornecedores, Figura [5.8.](#page-55-0)

<span id="page-55-0"></span>

| Fornecedores               | Cadastros > Fornecedores       |             |                 |               |                          |                |       |
|----------------------------|--------------------------------|-------------|-----------------|---------------|--------------------------|----------------|-------|
| Quantidade de Fornecedores |                                |             |                 |               |                          |                |       |
| 4<br>⊕<br>Fornecedores     |                                | $\boxtimes$ | 4<br>Ativos     |               | $\circ$<br>ο<br>Inativos |                |       |
|                            |                                |             |                 |               |                          |                |       |
| Listagem de Fornecedores   |                                |             |                 |               | <b>A</b> Novo            |                |       |
| Busca Livre                |                                |             | Q Pesquisar     | & Excel       |                          | & PDF          |       |
| <b>NOME</b>                | RAZÃO SOCIAL                   |             | <b>TELEFONE</b> | <b>BAIRRO</b> | CIDADE / UF              | <b>STATUS</b>  | AÇÕES |
|                            |                                |             |                 |               |                          |                |       |
| Agroforte                  | AGROFORTE NUTRICAO ANIMAL LTDA |             | (99) 99999-9999 | Centro        | Ipameri - GO             | <b>図 Ativo</b> |       |
| For Agro                   | FOR AGRO                       |             | (99)99999-9999  | Centro        | Ipameri - GO             | <b>図 Ativo</b> |       |
| Jhon dree                  | Jhon dree                      |             | (99)99999-9999  | Centro        | Ipameri - GO             | <b>区 Ativo</b> |       |

Figura 5.8: Cadastro de fornecedores.

<span id="page-55-1"></span>

| Pastagens               | Cadastros > Pastagens |                  |               |            |                     |                |               |
|-------------------------|-----------------------|------------------|---------------|------------|---------------------|----------------|---------------|
| Quantidade de Pastagens |                       |                  |               |            |                     |                |               |
| 6<br>Pastagens          |                       | 6<br>Ø<br>Ativos |               |            | $\circ$<br>Inativos |                |               |
|                         |                       |                  |               |            |                     |                |               |
| Listagem de Pastagens   |                       |                  |               |            |                     |                | $\oplus$ Novo |
| Busca Livre             |                       |                  | Q Pesquisar   | Excel گ    |                     | & PDF          |               |
| <b>NOME</b>             | FAZENDA               | TIPO             | <b>INICIO</b> | FINALIZADA | OBSERVAÇÃO          | <b>STATUS</b>  | AÇÕES         |
| Pastagem inicial        | Fazenda User 1        | Pastagem Anual   | 22-02-2021    | 05-12-2021 |                     | <b>区 Ativo</b> | ñ             |
| Pastagem inicial        | Fazenda User 1        | Pastagem Anual   | 22-02-2021    | 05-12-2021 |                     | <b>区 Ativo</b> | n             |
| Pastagem inicial        | Fazenda User 2        | Pastagem Anual   | 22-02-2021    | 05-12-2021 |                     | <b>MAtivo</b>  | ñ<br>0        |
|                         |                       |                  |               |            |                     |                |               |

Figura 5.9: Cadastro de pastagens.

– Fazendas, Figura [5.10.](#page-56-0)

- Pastagens, Figura [5.9.](#page-55-1)

<span id="page-56-0"></span>

| Fazendas<br>Cadastros > Fazendas    |             |             |                                 |                |                         |
|-------------------------------------|-------------|-------------|---------------------------------|----------------|-------------------------|
| Quantidade de Fazendas              |             |             |                                 |                |                         |
| 3<br>@<br>Fazendas                  | $\boxtimes$ | 3<br>Ativos | $\circ$<br>$\Box$<br>Inativos   |                |                         |
| Listagem de Fazendas<br>Busca Livre |             | Q Pesquisar | 也 Excel                         | <b>と PDF</b>   | <b>A</b> Novo           |
| <b>NOME</b>                         | CIDADE      | UF          | ENDEREÇO                        | <b>STATUS</b>  | AÇÕES                   |
| Fazenda Império Verde               | Davinopolis | GO          | BR-352, km 55, região da jacuba | <b>B</b> Ativo | $\mathcal O$<br>$\circ$ |
| Fazenda User 1                      | Ipameri     | GO          | Rua TALTALTAL                   | <b>B</b> Ativo | $\mathscr{O}$<br>ñ      |
| Fazenda User 2                      | Ipameri     | GO          | Rua ALIALIALI                   | <b>B</b> Ativo | $\mathscr{O}$<br>Û      |

Figura 5.10: Cadastro de fazendas.

- Protocolos: Este menu abrange os diferentes protocolos utilizados no manejo do gado leiteiro. Inclui o protocolo de transferência de embrião, que permite a reprodução seletiva do rebanho por meio da transferência de embriões de animais de alto valor genético para fêmeas receptoras. Além disso, estão disponíveis o protocolo de indução à lactação e o protocolo de inseminação artificial em tempo fixo. Estes são os itens que aparecem no menu:
	- Protocolo TE, Figura [5.11.](#page-56-1)

<span id="page-56-1"></span>

| Cadastrar protocolo TE | Protocolos > Cadastrar protocolo TE   |               |               |               |
|------------------------|---------------------------------------|---------------|---------------|---------------|
| Cadastrar protocolo TE |                                       |               |               | $\oplus$ Novo |
| Busca Livre            | Q Pesquisar                           | と Excel       | & PDF         |               |
| <b>NOME</b>            | DESCRIÇÃO                             | MÃE           | PAI           | AÇÕES         |
| Primeiro protocolo TE  | Populando a base de dados para testes | MARRUCO       | <b>MIMOSA</b> |               |
| Quarto protocolo TE    | Populando a base de dados para testes | MARRUCO       | <b>JOANA</b>  | 0             |
| Segundo protocolo TE   | Populando a base de dados para testes | <b>BRABO</b>  | <b>JOANA</b>  | Û             |
| Terceiro protocolo TE  | Populando a base de dados para testes | <b>BRUTÃO</b> | <b>MIMOSA</b> |               |
| Total de Registros: 4  |                                       |               |               | Página 1 de 1 |

Figura 5.11: Protocolo TE.

– Protocolo Indução, Figura [5.12.](#page-57-0)

<span id="page-57-0"></span>

| Cadastrar protocolos indução<br>Protocolos > Cadastrar protocolos indução |                                       |                  |               |               |  |  |  |  |  |
|---------------------------------------------------------------------------|---------------------------------------|------------------|---------------|---------------|--|--|--|--|--|
| Cadastrar protocolos indução                                              |                                       |                  |               | <b>A</b> Novo |  |  |  |  |  |
| Busca Livre                                                               | Q Pesquisar                           | Excel            | ↓ PDF         |               |  |  |  |  |  |
| <b>NOME</b>                                                               | DESCRIÇÃO                             | DIAS EM LACTAÇÃO | ANIMAL        | AÇÕES         |  |  |  |  |  |
| Primeiro protocolo indução a lactação                                     | Populando a base de dados para testes | 4                | MARRUCO       |               |  |  |  |  |  |
| Quarto protocolo indução a lactação                                       | Populando a base de dados para testes | 4                | <b>MIMOSA</b> |               |  |  |  |  |  |
| Segundo protocolo indução a lactação                                      | Populando a base de dados para testes | 4                | <b>BRABO</b>  |               |  |  |  |  |  |
| Terceiro protocolo indução a lactação                                     | Populando a base de dados para testes | 4                | <b>BRUTÃO</b> |               |  |  |  |  |  |
| Total de Registros: 4                                                     |                                       |                  |               | Página 1 de 1 |  |  |  |  |  |

Figura 5.12: Protocolo indução.

## – Protocolo IATF, Figura [5.13.](#page-57-1)

<span id="page-57-1"></span>

| Cadastrar protocolo IATF<br>Protocolos > Cadastrar protocolo IATF |                                       |               |               |               |  |  |  |
|-------------------------------------------------------------------|---------------------------------------|---------------|---------------|---------------|--|--|--|
| Cadastrar protocolo IATF                                          |                                       |               |               | $\oplus$ Novo |  |  |  |
| Busca Livre                                                       | Q Pesquisar                           | & Excel       | <b>とPDF</b>   |               |  |  |  |
| <b>NOME</b>                                                       | DESCRIÇÃO                             | MÃE           | PAI           | AÇÕES         |  |  |  |
| Primeiro protocolo IATF                                           | Populando a base de dados para testes | MARRUCO       | <b>MIMOSA</b> | $\mathscr{O}$ |  |  |  |
| Quarto protocolo IATF                                             | Populando a base de dados para testes | <b>BRUTÃO</b> | <b>MIMOSA</b> |               |  |  |  |
| Segundo protocolo IATF                                            | Populando a base de dados para testes | <b>BRABO</b>  | <b>MIMOSA</b> |               |  |  |  |
| Terceiro protocolo IATF                                           | Populando a base de dados para testes | <b>BRUTÃO</b> | <b>JOANA</b>  |               |  |  |  |
| Total de Registros: 4                                             |                                       |               |               | Página 1 de 1 |  |  |  |

Figura 5.13: Protocolo IATF.

• Dúvidas Gerais: Neste menu, encontra-se a tela de perguntas frequentes (FAQs), apresentada na Figur[a5.14,](#page-58-0) que fornece respostas para questões comuns e orientações sobre o uso do sistema OnVet. Essa seção é especialmente útil para sanar dúvidas rápidas e fornecer suporte aos usuários.

<span id="page-58-0"></span>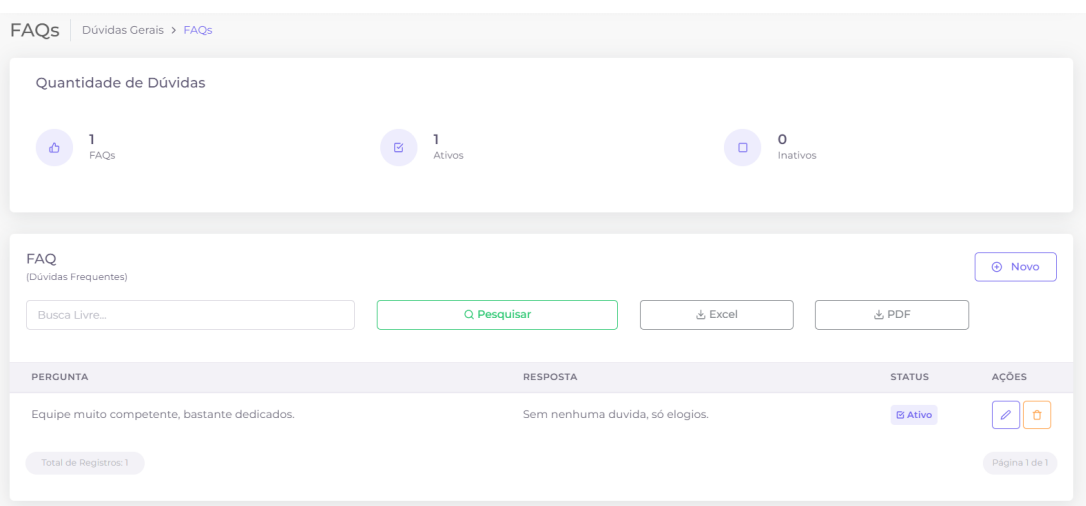

Figura 5.14: Cadastro de Faqs.

- Rebanho: O menu Rebanho engloba as funcionalidades relacionadas ao controle dos animais. Inclui telas de cadastro de animais, lotes de animais, informações sobre o sêmen utilizado no rebanho e detalhes dos embriões existentes. Estes são os itens que aparecem no menu:
	- Animais, Figura [5.15.](#page-58-1)

<span id="page-58-1"></span>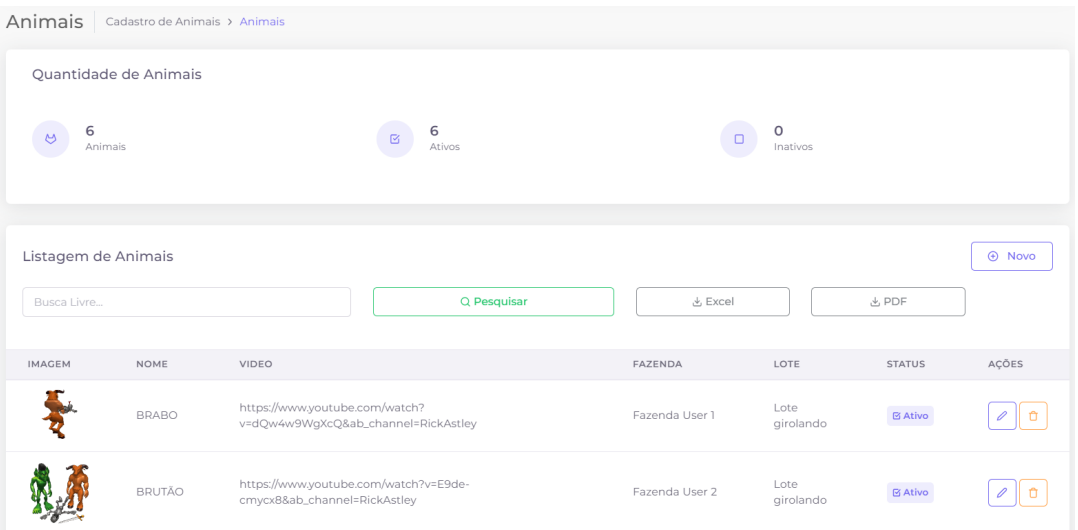

Figura 5.15: Cadastro de animais.

– Lotes, Figura [5.16.](#page-59-0)

<span id="page-59-0"></span>

| Lotes       | Cadastro de Lotes > Lotes |            |                  |             |              |                                                                                                    |                   |               |
|-------------|---------------------------|------------|------------------|-------------|--------------|----------------------------------------------------------------------------------------------------|-------------------|---------------|
|             | Quantidade de Lotes       |            |                  |             |              |                                                                                                    |                   |               |
| 7<br>88     | Lotes                     |            | 7<br>囪<br>Ativos |             |              | $\circ$<br>Inativos                                                                                                    |                   |               |
|             |                           |            |                  |             |              |                                                                                                    |                   |               |
| Lotes       |                           |            |                  |             |              |                                                                                                    |                   | <b>A</b> Novo |
| Busca Livre |                           |            |                  | Q Pesquisar |              | Excel                                                                                                    | & PDF             |               |
|             |                           |            |                  |             |              |                                                                                                    |                   |               |
| <b>NOME</b> | DESCRIÇÃO                 | ABREVIAÇÃO | SEXO             | FASE        | OBSERVAÇÃO   |                                                                                                    | <b>STATUS</b>     | AÇÕES         |
| Lote 1      | Lote 1 em lactação        | lot 1      | Fêmea            | Produção    | propriedade. | Vacas em lactação sem histórico prévio. O<br>Medico Veterinário foi a propriedade examinar e<br>começar a introdução da plataforma na | $\boxtimes$ Ativo |               |
| Lote 2      | Vacas em lactação         | lot 2      | Fêmea            | Produção    |              | Vacas em lactação sem o histórico reprodutivo<br>Começando a organização do lote no sistema                                           | <b>区 Ativo</b>    |               |

Figura 5.16: Cadastro de lotes.

– Sêmens, Figura [5.17.](#page-59-1)

<span id="page-59-1"></span>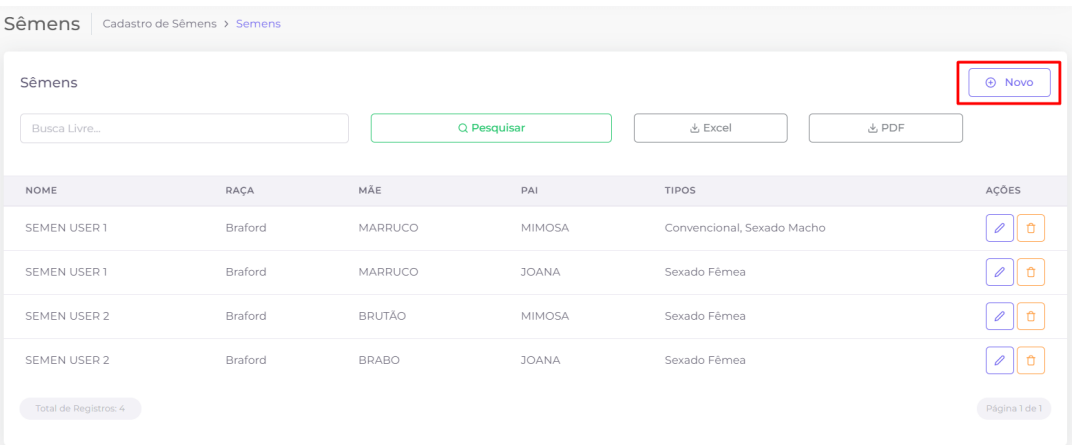

### Figura 5.17: Cadastro de sêmens.

## – Embriões, Figura [5.18.](#page-59-2)

<span id="page-59-2"></span>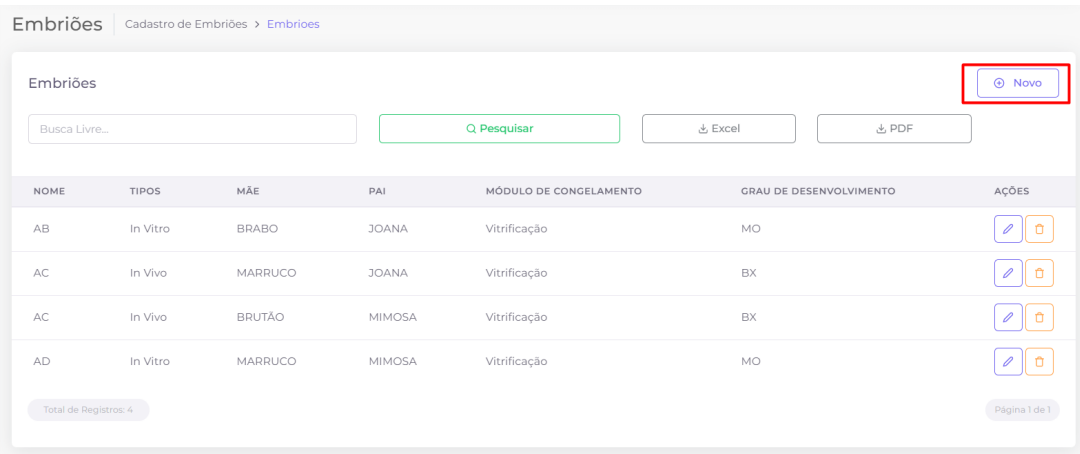

#### <span id="page-60-0"></span>5.1.2 Fluxo do Sistema

Definir o fluxo do sistema é uma etapa essencial no processo de desenvolvimento de *software*. Isso envolve mapear e descrever as etapas, interações e decisões que normalmente ocorrem durante a execução do sistema, desde o início até a conclusão de um determinado processo ou funcionalidade. A definição do fluxo do sistema permite uma compreensão clara de como os usuários interagem com o sistema, quais são as etapas necessárias para realizar determinadas tarefas e como as informações são processadas e fluem entre os diferentes componentes do sistema.

Para que usuário consiga inserir animais na base de dados, é necessário que siga o sguinte fluxo: inserir os dados sobre sua(s) fazenda(s), tela esta retrada na Figura [5.10.](#page-56-0) Seguido dos lotes, Figura [5.16,](#page-59-0) que esses animais ocuparão e seus fornecedores (no caso de compra), Figura [5.8.](#page-55-0)

Após cadastrar os animais no sistema, o usuário poderá cadastrar os protocolos, sêmens e embriões, Figuras [5.17](#page-59-1) e [5.18.](#page-59-2) Este sistema busca proporcionar aos proprietários de gado leiteiro ou veterinários uma ferramenta completa e eficiente para o controle e gestão de rebanhos, permitindo maior organização, tomada de decisões embasadas em dados precisos e otimização dos processos relacionados à produção de leite.

## <span id="page-60-1"></span>5.2 Envio de E-mail

A funcionalidade de envio de e-mail foi implementada neste *software* com o objetivo de permitir que os usuários entrem em contato com a equipe responsável. Tal funcionalidade possibilita que os usuários possam enviar solicitações de acesso ao sistema, elogios e sugestões de melhorias, proporcionando uma forma eficiente e ágil de comunicação entre os usuários e a equipe responsável pelo sistema.

A tela inicial do sistema apresenta um formulário de contato, ilustrada na Figura [5.19,](#page-61-0) onde o usuário pode preencher um formulário com seus dados pessoais, como nome, e-mail e telefone, a fim de enviar uma mensagem à equipe responsável.

<span id="page-61-0"></span>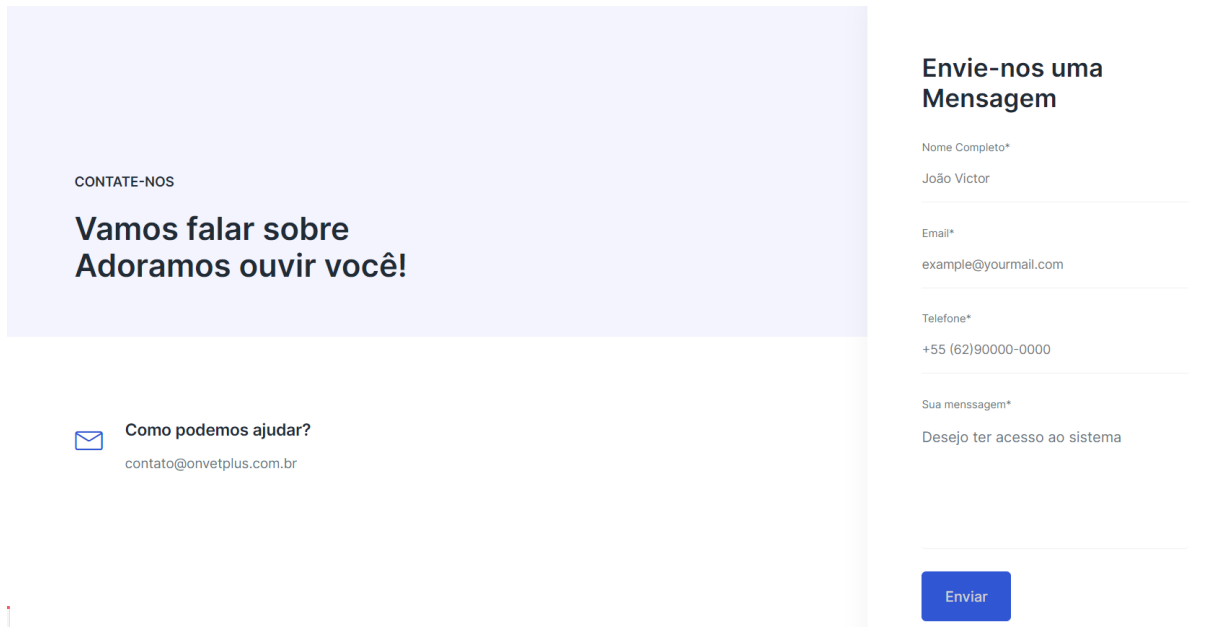

Figura 5.19: Formulário de envio de email apresentado ao usuário.

Para que os e-mails dos usuários sejam encaminhados para a caixa de e-mail específica (contato@onvetplus.com.br), é necessário configurar o arquivo .env do projeto com as informações de autenticação do servidor de e-mail utilizado.

Em seguida, na *controller*, parte da estrutura apresentada na Figura [4.3,](#page-48-0) responsável por receber os dados do formulário de contato e enviar o e-mail, é utilizado o método send da classe Mail do Laravel. Esse método recebe como parâmetro a classe View do e-mail a ser enviado, os dados do formulário e uma função de callback que configura o e-mail a ser enviado, incluindo o assunto, o destinatário e o remetente.

Assim que o usuário envia o formulário de contato, a *controller* recebe os dados preenchidos e configura o e-mail com o assunto, destinatário e remetente por meio de uma função callback. Em seguida, é utilizado o método send da classe Mail do Laravel para enviar o e-mail para a caixa de correio.

<span id="page-61-1"></span>Na Figura [5.20,](#page-61-1) é apresentada a configuração do arquivo . env, que realiza a conexão entre o projeto Laravel e o servidor de e-mail da Hostinger, utilizando o host e a porta disponibilizados.

> MAIL\_MAILER=smtp MAIL\_HOST=smtp.hostinger.com.br MAIL\_PORT=587 MAIL USERNAME=contato@onvetplus.com.br MAIL\_PASSWORD=Trabalho\_curso2022 MAIL ENCRYPTION=tls MAIL\_FROM\_ADDRESS=contato@onvetplus.com.br MAIL FROM NAME="Contato Onvet"

Figura 5.20: Configuração de email presente no arquivo .env do projeto.

Após a configuração do servidor de e-mail, as rotas web são definidas no arquivo web.php como apresentado na Figura  $\overline{5.21}$ . A rota /contact/submit é configurada para ser acionada pelo *front-end* e gerenciada pela classe ContactController.php.

<span id="page-62-0"></span>Route::get('/loginOnvet', function () { return redirect('dashboard');})->name('home'); Route:.get('JoginOnivet', Tunction () { Peturn Peurrect('dashboard'), })->name('Route::get('login', [LoginController::class, 'showLoginForm'])->name('login');<br>Route::post('login', [LoginController::class, 'authenticate']); Route::any('primeiro-acesso/{id}', [LoginController::class, 'primeiroAcesso'])->name('primeiroAcesso'); Route::post('redefinir-senha', [LoginController::class, 'redefinirSenha'])->name('redefinirSenha'); Route::post('/contact/submit', [\App\Http\Controllers\ContactController::class, 'submit']);

Figura 5.21: Rotas relacionadas a configuração de email no arquivo web.php.

Na classe *controller* ContactController.php, a função submit, apresentada na Figura [5.22,](#page-62-1) recebe um objeto request como parâmetro, o qual é também passado como parâmetro para o objeto \$contato, que é uma instância da classe ContactForm.php. Essa classe é responsável por encapsular o envio de e-mail e o método sendMail é chamado pelo objeto \$contato para enviar um e-mail. Se a tentativa de envio for bem-sucedida, a função retorna uma mensagem de sucesso, porém, caso ocorra um erro, uma mensagem de erro será exibida.

<span id="page-62-1"></span>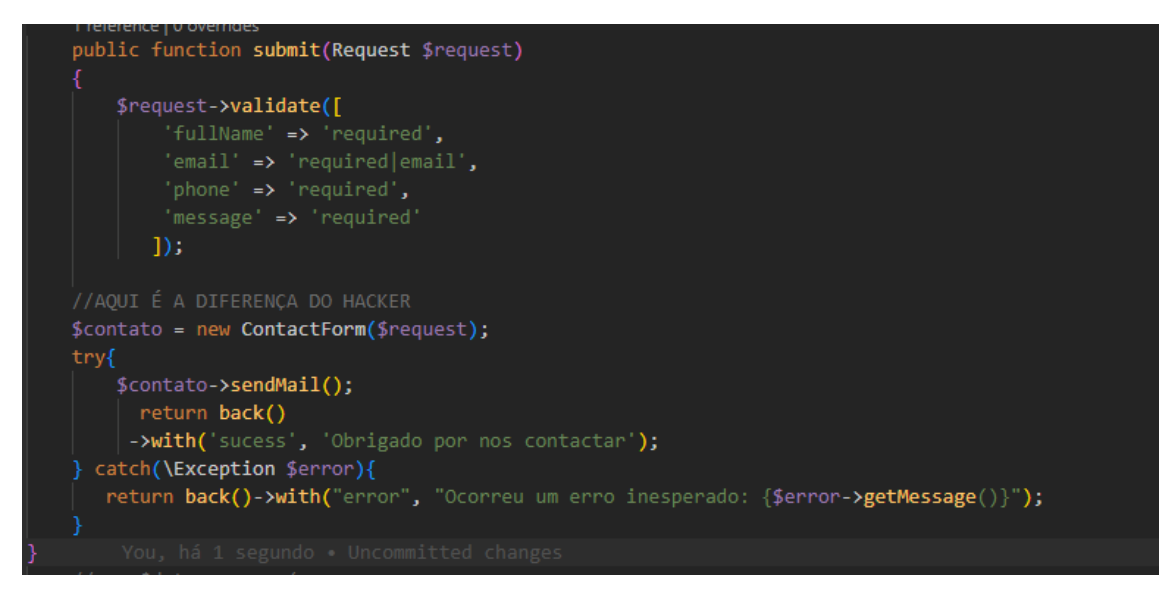

Figura 5.22: Classe ContactController.php, que contém a função submit.

No *front-end*, implementado no arquivo index.blade.php, é utilizado um formulário que utiliza a rota /contact/submit para enviar os dados do e-mail. Em seguida, um trecho de código verifica se existem erros de validação no formulário de contato e, caso o resultado seja positivo, exibe uma mensagem de alerta. Esse trecho de código utiliza a função count, que recebe o objeto \$errors como parâmetro, para verificar se há erros de validação na requisição. Se houverem, uma mensagem de alerta será exibida contendo os erros encontrados. O objeto

\$error é utilizado dentro do loop foreach para exibir cada erro encontrado na validação. Caso não haja erros, o trecho de código apresentado na Figura [5.23](#page-63-0) não será executado.

<span id="page-63-0"></span>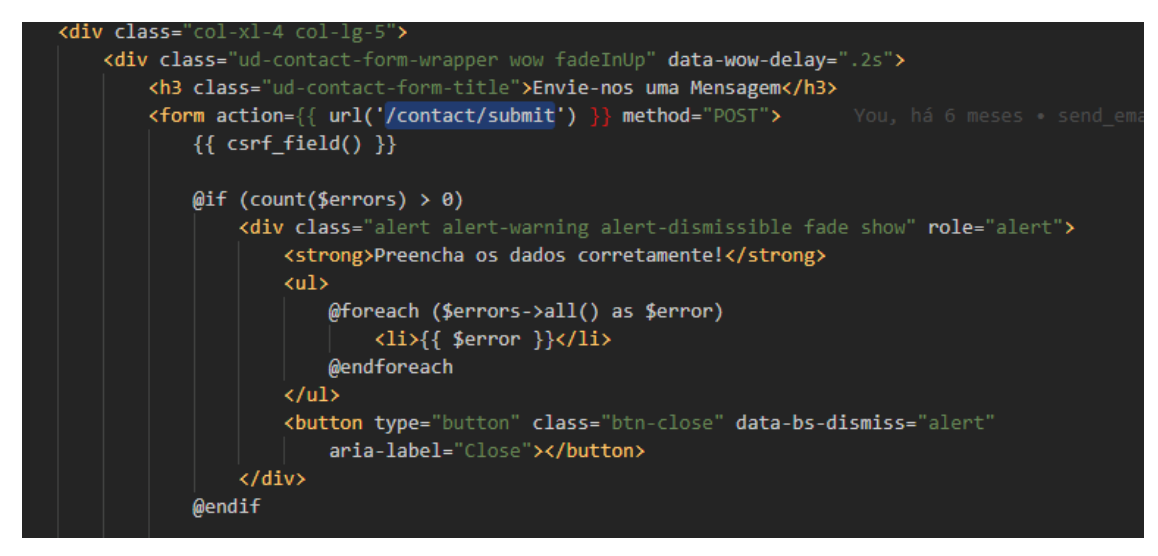

Figura 5.23: Trecho de código pertencente ao arquivo index.blade.php.

As mensagens de sucesso ou erro são armazenadas na sessão utilizando a classe Session do Laravel, conforme apresentado na Figura [5.24.](#page-63-1)

<span id="page-63-1"></span>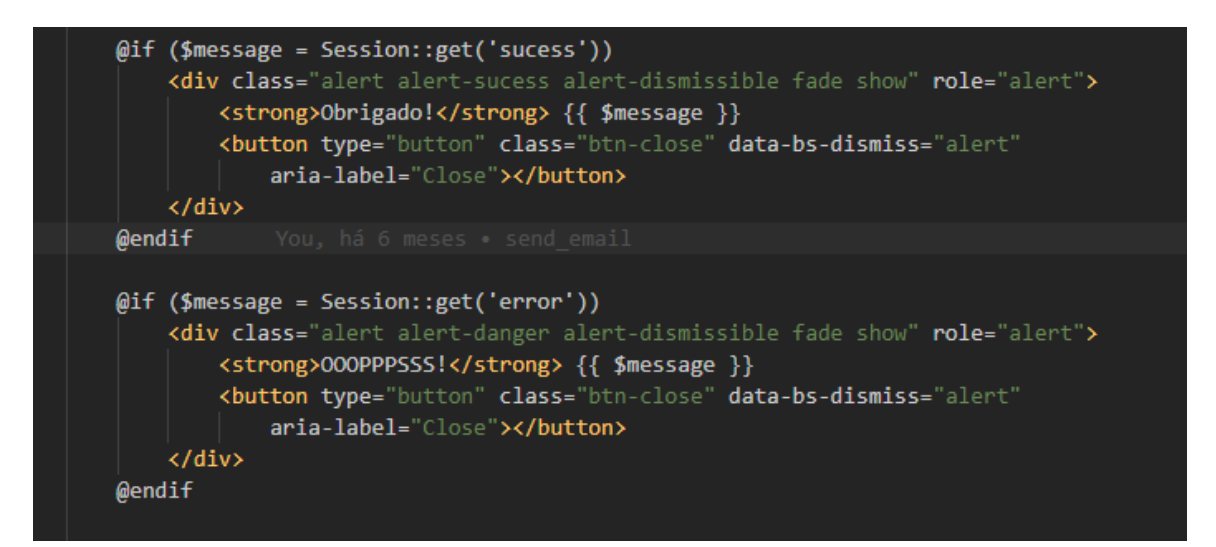

Figura 5.24: Classe responsável por armazenar as mensagens de sucesso ou erro.

Caso o usuário consiga enviar o email com sucesso, um alerta é exibido contendo a mensagem de sucesso, apresentado na figura [5.25,](#page-64-1) enquanto que, caso haja uma mensagem de erro, um alerta vermelho é exibido contendo a mensagem, como mostrado na figura [5.26.](#page-64-2)

<span id="page-64-1"></span>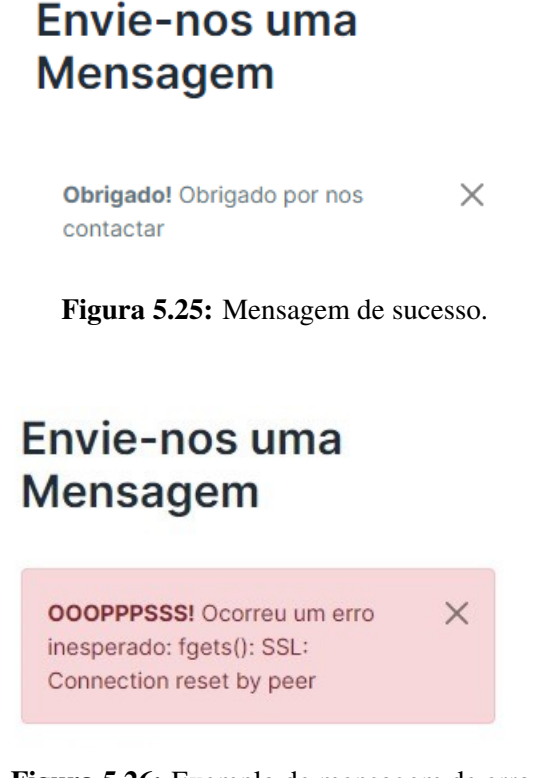

Figura 5.26: Exemplo de mensagem de erro.

<span id="page-64-3"></span><span id="page-64-2"></span>Ao final do processo, os dados são enviados através do botão Enviar, como mostrado no trecho de código apresentado na Figura [5.27.](#page-64-3)

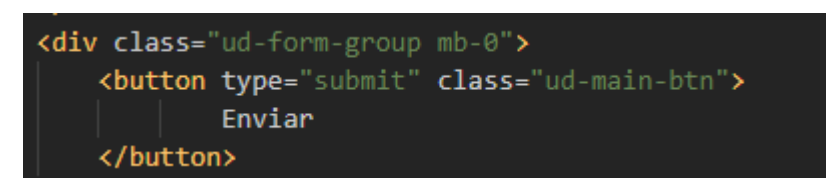

Figura 5.27: Botão Enviar utilizado no envio de e-mail.

# <span id="page-64-0"></span>5.3 Recuperação de Senha

Para permitir que o usuário redefina sua senha, foi inicialmente configurada uma nova rota no arquivo web.php, conforme mostrado na Figura [5.28.](#page-65-0) O processo é gerenciado pela classe LoginController.php, a função específica chamada redefinirSenha é responsável por tratar todas as ações relacionadas à redefinição da senha.

<span id="page-65-0"></span>

| Route::get('/loginOnvet', function () { return redirect('dashboard');})->name('home');                  |
|----------------------------------------------------------------------------------------------------|
| Route::get('login', [LoginController::class, 'showLoginForm'])->name('login');                          |
| Route::post('login', [LoginController::class, 'authenticate']);                                         |
| Route::get('logout', [LoginController::class, 'logout'])->name('logout');                               |
| Route::anv('primeiro-acesso/{id}'. [LoginController::class. 'primeiroAcesso'])->name('primeiroAcesso'); |
| Route::post('redefinir-senha', [LoginController::class, 'redefinirSenha'])->name('redefinirSenha');     |
| Route::post('/contact/submit',  \App\Http\Controllers\ContactController::class, 'submit' );             |

Figura 5.28: Rotas de recuperação de senha no arquivo web.php.

Esta seção está organizada em três subseções, a fim de apresentar detalhadamente a implementação da funcionalidade de recuperação de senha. Cada subseção aborda um aspecto específico do processo, proporcionando uma compreensão clara e coerente do código apresentado. Na subseção [5.3.1](#page-65-1) são explicadas as rotas web utilizadas, na subseção [5.3.2](#page-66-0) são explicadas as classes responsáveis por gerênciar as funcionalidades, e por fim, na subseção [5.3.3](#page-69-0) é explicado como o usuário irá interagir com esta funcionalidade no sistema.

Esta organização em subseções é adotada para uma melhor estruturação e explicação do código envolvido na implementação da funcionalidade de recuperação de senha. Cada parte desempenha um papel específico e contribui para o funcionamento global dessa funcionalidade no sistema. Através dessa divisão o leitor entenderá com mais facilidade como o processo de recuperação de senha foi desenvolvido e integrado ao sistema.

#### <span id="page-65-1"></span>5.3.1 Rotas de Redefinição de Senha

O código apresentado na Figura [5.29](#page-65-2) mostra um trecho de rotas definidas no arquivo web.php, onde são definidas algumas rotas relacionadas à funcionalidade de recuperação de senha.

<span id="page-65-2"></span>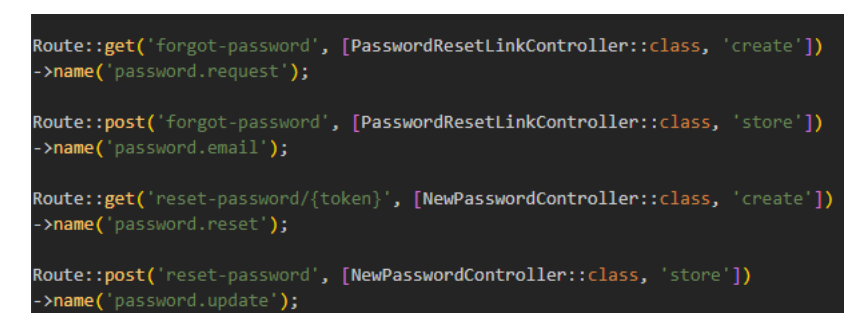

Figura 5.29: Rotas do arquivo web.php relacionadas a recuperação de senha.

Quatro rotas são mostradas no trecho de código da Figura [5.29,](#page-65-2) cada uma delas possui uma função diferente, que são:

1. A primeira rota, definida pelo método GET, é responsável por exibir um formulário para que

o usuário possa inserir o e-mail associado à sua conta para solicitar um *link* de redefinição de senha. Essa rota é nomeada como password.request e está presente no arquivo web.php, conforme mostrado na Figura [5.29.](#page-65-2)

- 2. A segunda rota é responsável por receber as informações do formulário da rota anterior, validar e, se tudo estiver correto, enviar um e-mail com um *link* de redefinição de senha para o endereço de e-mail informado. Essa rota tem o nome de password.email. Para tal funcionalidade é enviado um *token* com duração de 60 minutos ao e-mail do usuário.
- 3. No arquivo web.php é definida uma terceira rota para a funcionalidade de recuperação de senha, que permite ao usuário inserir uma nova senha após acessar o *link* de redefinição enviado para o e-mail. Essa rota recebe como parâmetro um *token* que identifica a solicitação de redefinição de senha e tem o nome de password.reset. Ela é definida pelo método GET e é responsável por exibir o formulário para a criação da nova senha.
- 4. A quarta rota, definida pelo método post, é responsável por receber as informações do formulário da rota anterior, validar e, se tudo estiver correto, atualizar a senha do usuário no banco de dados. Ela é acessada por meio do nome de rota password.update.

#### <span id="page-66-0"></span>5.3.2 *Controllers* de Redefinição de Senha

As rotas implementadas possuem funções presentes em classes *controllers* específicas. Nesta subseção serão detalhadas as classes e as respectivas funções responsáveis por garantir o funcionamento adequado dessas rotas.

Na *controller* LoginController.php, a função redefinirSenha foi criada para recuperar o usuário a partir do ID especificado pelo valor do campo id no objeto Request utilizando o método findOrFail() da classe User. Em seguida, a função utiliza a função bcrypt para criptografar a senha do usuário e definir como valor do campo resetPasswordNew no objeto Request.

O valor da varável redefinir senha do usuário é definido como false e as alterações no registro do usuário são salvas utilizando o método save da classe User. Por fim, o usuário é redirecionado para a página inicial, que pode ser definida por ele (\$user->home->url) ou para a raiz do site  $('/')$ . A Figura  $\overline{5.30}$  apresenta a classe **LoginController.php.** 

<span id="page-67-0"></span>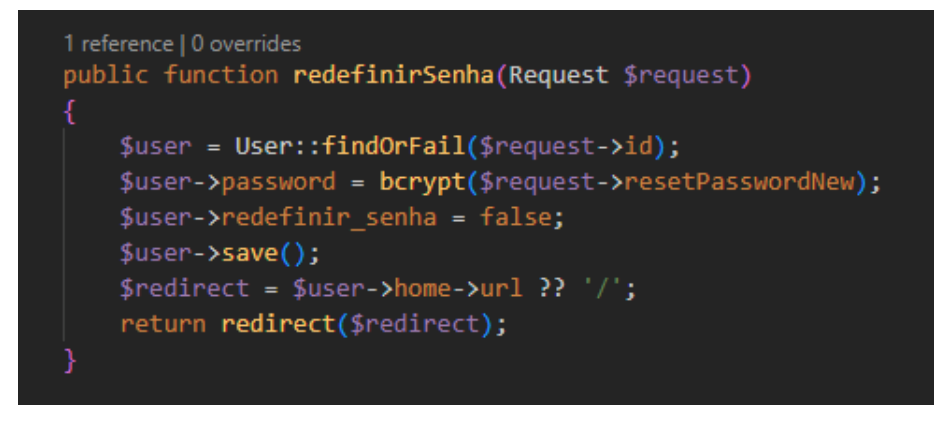

Figura 5.30: Função redefinirSenha na classe LoginController.php.

A função create mostrada na Figura [5.31,](#page-67-1) está presente na classe PasswordResetLink-Controller.php e tem a finalidade de retornar ao usuário a *view* cujo caminho é auth.forgotpassword, a qual contém o formulário para que o usuário possa solicitar a redefinição de sua senha através do preenchimento do e-mail associado à sua conta.

<span id="page-67-1"></span>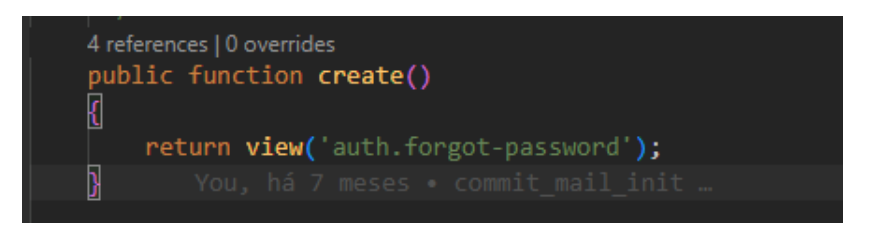

Figura 5.31: Função create presente na classe PasswordResetLinkController.php.

Na Figura [5.32](#page-68-0) é apresentada a implementação da função store presente na classe PasswordResetLinkController.php. Essa função é responsável por enviar um *link* de redefinição de senha para o e-mail fornecido pelo usuário, validar o campo de e-mail recebido através de uma solicitação *POST* e chamar a função Password::sendResetLink para enviar o *link* de redefinição de senha para o e-mail fornecido.

Se o envio do *link* de redefinição de senha for bem sucedido, o usuário é redirecionado para a página anterior com uma mensagem de sucesso. Caso contrário, o usuário é redirecionado para a página anterior com uma mensagem de erro.

```
public function store(Request $request)
Ю
    $request->validate([
       'email' => ['required', 'email'],
    \exists);
    // We will send the password reset link to this user. Once y
    $status = Password::sendResetLink(
        $request->only('email')
    );
    return $status == Password::RESET_LINK_SENT
                ? back()->with('status', __($status))
                : back()->withInput($request->only('email'))
                        ->withErrors(['email' => _($status)]);
```
Figura 5.32: Função store responsável por enviar o *link* de redefinição de senha.

A função apresentada na Figura [5.33](#page-68-1) pertence à classe NewPasswordController.php e tem como objetivo retornar ao usuário a *view* auth.reset-password e passar para a mesma um parâmetro request, que é um *array* contendo os dados da requisição HTTP recebidos. Essa função é acionada quando o usuário acessa a página de redefinição de senha e precisa ser apresentado um formulário para que ele possa inserir a sua nova senha.

<span id="page-68-1"></span>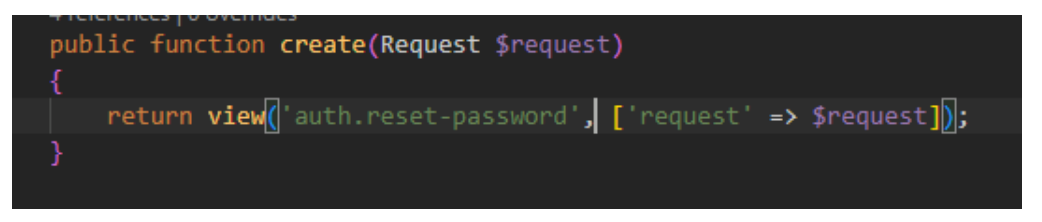

Figura 5.33: Função create pertencente a classe NewPasswordController.php.

O código apresentado na Figura [5.34](#page-69-1) contém a função store, que faz o tratamento da requisição de redefinição de senha do usuário na classe NewPasswordController.php. Nessa função, é realizada a validação dos campos enviados pelo usuário, como o *token*, e-mail e senha, além de tentar redefinir a senha do usuário e retornar uma resposta apropriada. Essa função é acionada quando o usuário submete o formulário de redefinição de senha presente na *view* auth.reset-password.

<span id="page-69-1"></span>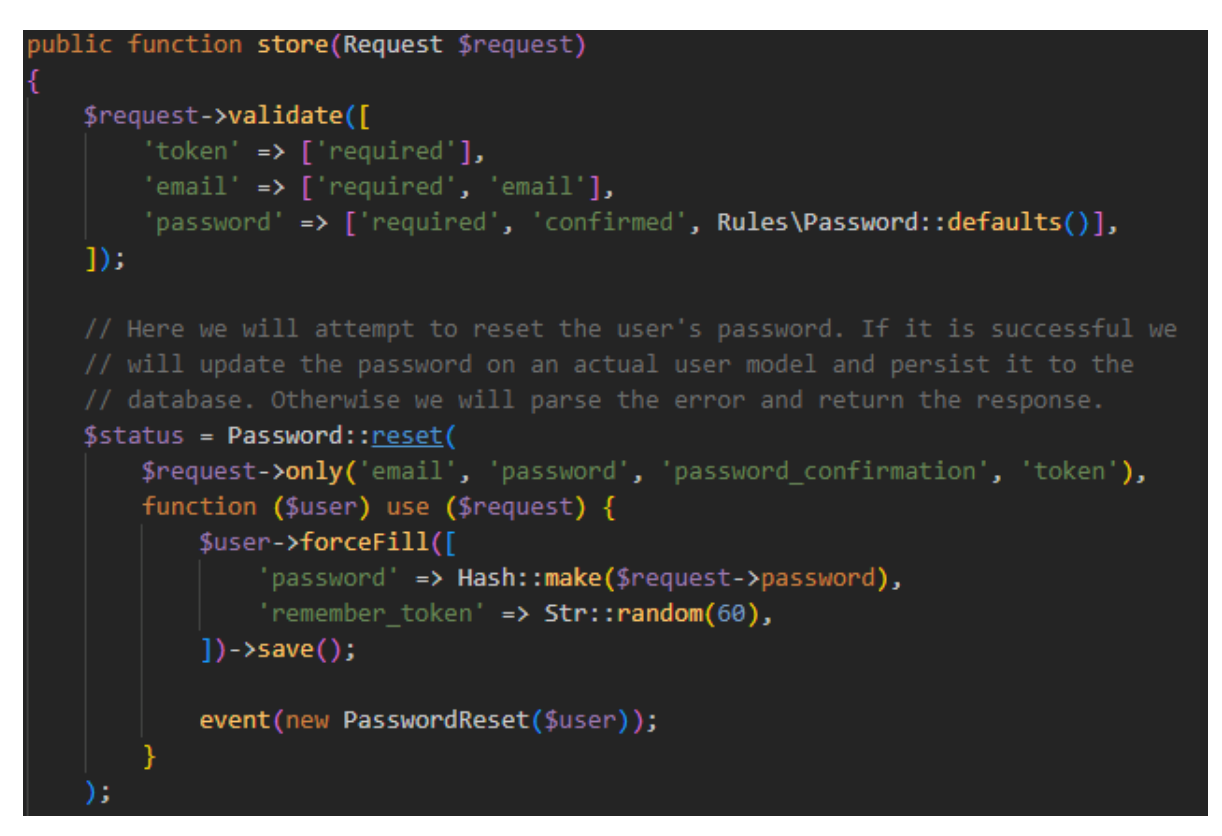

Figura 5.34: Função store da classe NewPasswordController.php.

A validação é feita utilizando o método validate() do objeto \$request, que define as regras de validação para cada campo, e em seguida, a lógica para redefinir a senha é executada utilizando o método Password::reset, que recebe como parâmetro um *array* com as informações necessárias para redefinir a senha (e-mail, *token* e nova senha) e uma função de retorno que é chamada se a redefinição for bem-sucedida.

Na função de retorno, a nova senha é criptografada utilizando o método Hash::make, o *token* de lembrança de senha é gerado utilizando o método Str::random e o modelo do usuário é atualizado com essas informações e salvo no banco de dados. Por fim, um evento PasswordReset é disparado para notificar outras partes do sistema sobre a redefinição da senha.

#### <span id="page-69-0"></span>5.3.3 *Views* de Redefinição de Senha

Para permitir a interação do usuário com o sistema, são utilizadas diversas *views* que são chamadas pelas funções das classes controladoras. Essas *views* apresentam ao usuário formulários, botões e outras funcionalidades que permitem a realização das ações desejadas. A seguir serão explicadas as *views* utilizada nestas funcionalidades.

A Figura [5.35](#page-70-0) apresenta a *view* para recuperar senha, chamada de forgot-password.blade.php. Nela, é exibido um formulário onde o usuário pode inserir seu endereço de e-mail para receber

<span id="page-70-0"></span>um link de redefinição de senha. O link enviado terá validade de 60 minutos. Essa *view* é chamada pelo método create da classe PasswordResetLinkController.

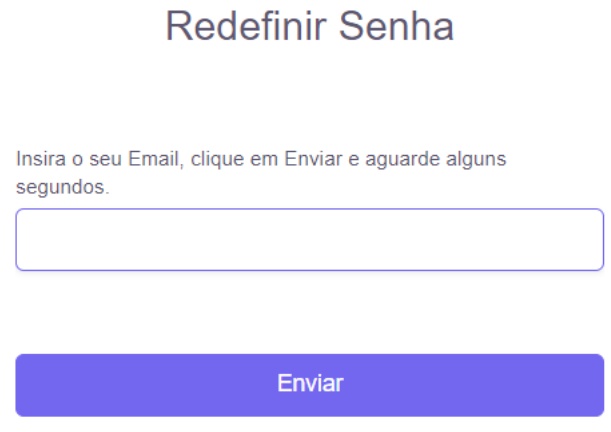

Figura 5.35: *View* apresentada ao usuário para que insira seu e-mail a ser recuperado.

Clicando no *link*, como mostrado na Figura [5.36,](#page-70-1) o usuário é redirecionado para uma página na aplicação. Essa página é responsável por verificar se a senha fornecida está correta e salvá-la novamente, concedendo assim acesso ao usuário. Esse *link* também é enviado pelo método store pertencente a classe *controller* chamada PasswordResetLinkController.

<span id="page-70-1"></span>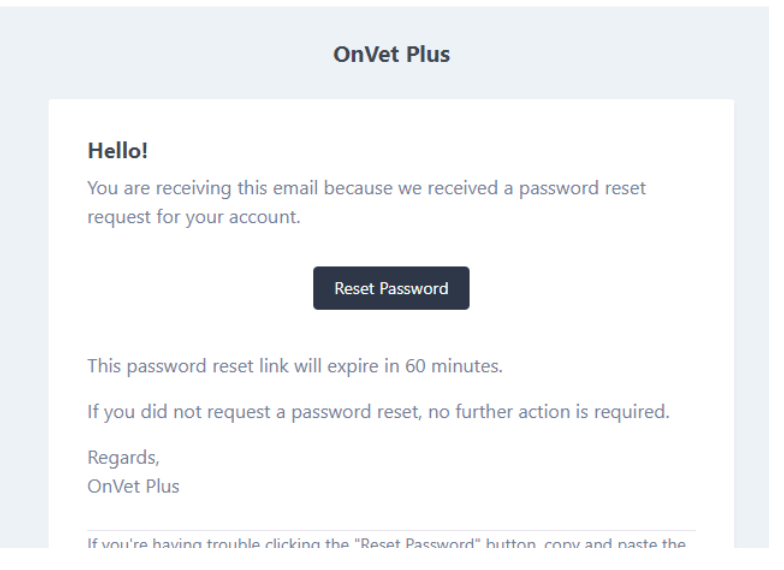

Figura 5.36: Mensagem que o usuário recebe em seu email após solicitar a recuperação de senha.

## <span id="page-71-0"></span>5.4 Criptografia de Senha

Na seção **5.3**, foi mencionado um dos dois momentos em que existe a necessidade de criptografar uma senha, sendo ele o caso em que o usuário precisa redefinir sua senha. Nesta subseção, é detalhada a criptografia de senha que ocorre durante o registro de um novo usuário.

A função save é implementada neste *software* para registrar um novo usuário. Ele está presente na classe UserController.php, conforme mostrado na Figura [5.37.](#page-71-2) O objeto validate é uma instância da classe Validator, e é usado para construir um arquivo JSON que será verificado posteriormente. Se tudo estiver correto na inserção dos dados, o código segue seu fluxo normal.

<span id="page-71-2"></span>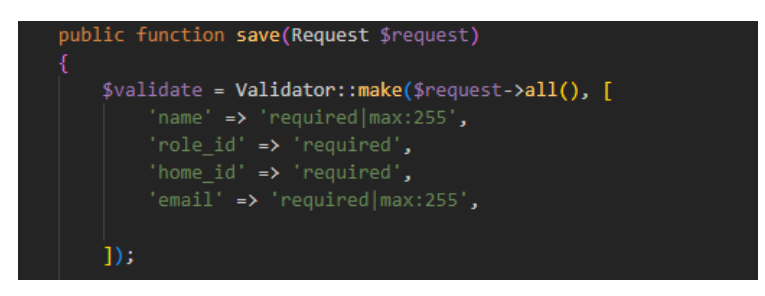

Figura 5.37: Função *save*, utilizada no cadastro de usuários.

Na função save do código em questão, existe uma condicional, mostrada na Figura [5.38](#page-71-3) que verifica se o campo password do objeto request não é vazio. Caso não seja vazio, o campo password do objeto user é criptografado usando o método bcrypt. O método bcrypt é uma função de hash de senhas disponibilizada pela biblioteca Facades do Laravel [\(LARAVEL,](#page-102-2) [2023\)](#page-102-2). Ele usa o algoritmo de hash bcrypt, que é um algoritmo de criptografia de senha forte e seguro. O bcrypt gera um hash de senha seguro, que é armazenado no banco de dados no lugar da senha em texto puro. Isso garante a segurança dos dados, pois mesmo que o banco de dados esteja comprometido, a senha não pode ser tratada facilmente.

<span id="page-71-3"></span>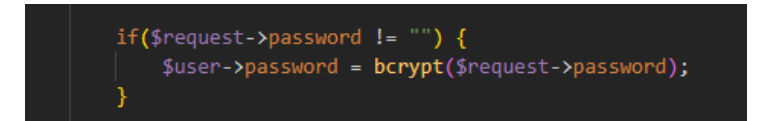

Figura 5.38: Condição para que aconteça a criptografia.

# <span id="page-71-1"></span>5.5 Contadores

Os contadores são elementos apresentados nas *views* que são resultados da soma dos itens armazenados no banco de dados que correspondem ao usuário em questão. São úteis em sistemas
para fins de monitoramento, controle de fluxo e rápida tomada de decisões. Para explicar essa funcionalidade, foi escolhido o cadastro de Áreas. O processo inicia-se sempre na classe modelo, neste caso a classe em questão é a **Area.php**, na qual é desenvolvido a função scopeFiltros. A Figura [5.39](#page-72-0) mostra a função que recebe como parâmetros os objetos query e request.

<span id="page-72-0"></span>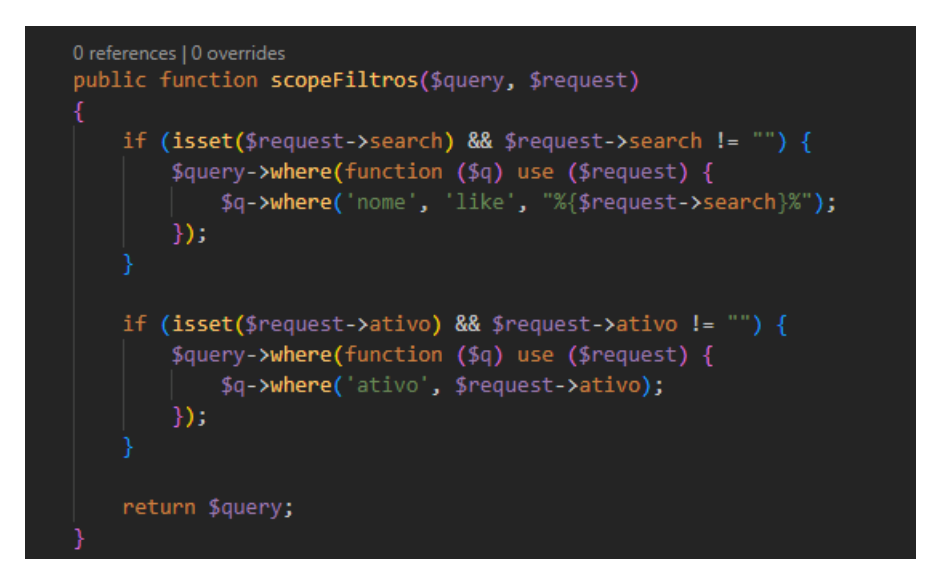

Figura 5.39: Função scopeFiltros da classe Area.php.

Nessa função, realiza-se o filtro para uma consulta no banco de dados com base nas informações recebidas na rota, ou seja, via HTTP. O objeto query que é uma instância da classe QueryBuilder, representa a consulta que será executada na base de dados. Na primeira condição, caso o parâmetro request contenha um campo search, ou seja, não esteja vazio, a função adiciona uma cláusula where para procurar registros que atendam à palavra-chave digitada no campo de busca. Essa busca é feita utilizando o operador like.

Para contar quantos registros existem, utilizam-se os campos ativo e inativo. Na segunda condição, caso o parâmetro request receba algum campo ativo e não vazio, a função adiciona uma cláusula where para filtrar registros com base no valor do campo ativo. Ao final da função, retorna-se a query, ou seja, as consultas na base de dados atualizadas com as novas cláusulas where.

Utilizando o padrão de projeto MVC, a função filtros será chamada e as consultas feitas previamente na *model* serão utilizadas na classe *controller* AreaController.php. Neste trecho de código, apresentado na Figura [5.40,](#page-73-0) são filtrados os resultados da classe modelo com base nas informações recebidas pelo objeto request, utilizando o método filtros. Em seguida, é selecionada a contagem de áreas ativas e inativas utilizando a função SUM e a condição IF do MySql, respectivamente, passadas no método select do modelo.

```
if (auth() - \text{vuser() -} \text{vole_id == 1}) {
    $resume = $this->model::filtros($request)
        ->select(
            DB::raw('SUM(IF(ativo = 1, 1,0)) as ativos'),
            DB::raw('SUM(If(ative = 0, 1, 0)) as inativos')->where('id', '>', 0)
        \rightarrowfirst();
} else \{$resume = $this->model::filtros($request)
        ->select(
            DB::raw('SUM(IF(ativo = 1, 1,0)) as ativos'),
            DB::raw('SUM(IF(ativo = \theta, 1,0)) as inativos')
        ->where('id', '>', 0)
        ->where('user_id', $user_id) // Filtar fazendas pelo II
        \rightarrowfirst();
```
Figura 5.40: Condições para que o usuário tenha acesso aos dados filtrados.

Verifica-se se o usuário logado é um administrador, se este for o caso, todas as áreas com id maiores que 0 serão exibidas. Caso o usuário não seja um administrador, apenas as áreas do usuário autenticado serão selecionadas, utilizando uma cláusula where que filtra pela chave estrangeira user\_id. Por fim, o resultado é armazenado no objeto resume, que é retornado pela função e será utilizado na *view*.

Para exibir esses dados na tela, é necessário acessar o objeto resume vindo da classe *controller* para obter a quantidade total de itens cadastrados, é realizada a soma dos resultados de itens ativos e inativos. A Figura [5.41](#page-74-0) mostra como é realizado este processo na *view*.

<span id="page-74-0"></span>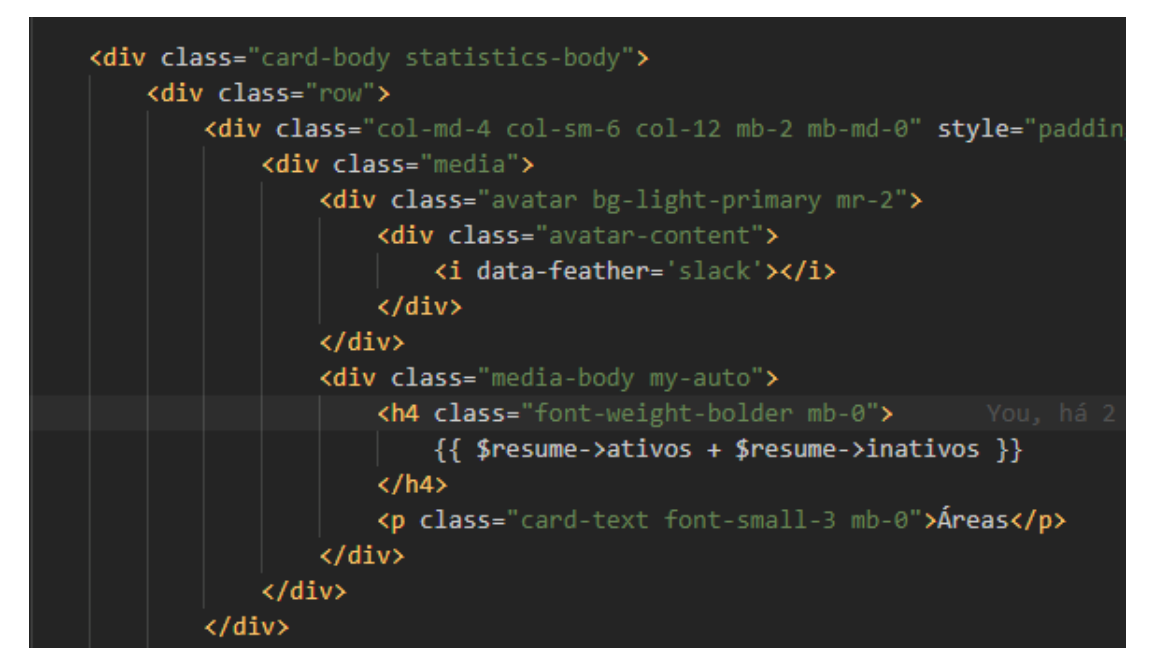

Figura 5.41: Código HTML e PHP responsável pela apresentação dos contadores.

Com a implementação do código apresentado e com a inserção de novas áreas pelo usuário, o resultado é como o mostrado na Figura [5.42,](#page-74-1) facilitando a visualização pelo usuário da quantidade de áreas cadastradas e quais dessas áreas estão ativas ou inativas. Pode-se observar na imagem que existem quatro áreas cadastradas no sistema, e todas estão sendo utilizadas (ativos). Se o usuário não mais utilizá-las, ele poderá alterar o cadastro para inativo a qualquer momento.

<span id="page-74-1"></span>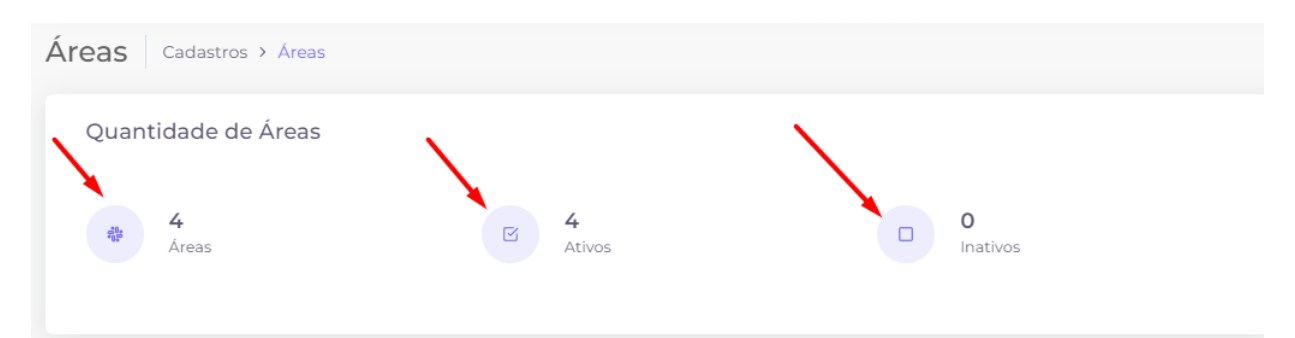

Figura 5.42: Painel informativo sobre a quantidade de áreas cadastradas.

#### 5.6 API Google Charts

*Google Charts* é uma API de visualização de dados que permite aos desenvolvedores criar gráficos interativos para seus aplicativos da WEB. É uma biblioteca de gráficos JavaScript gratuita que oferece uma variedade de opções de gráficos, incluindo gráficos de barras, gráficos de pizza, gráficos de linhas, gráficos de dispersão, gráficos de área, entre outros [\(GOOGLE,](#page-101-0) [2022\)](#page-101-0). É de fácil uso, pois requer apenas conhecimentos básicos de HTML e JavaScript para incorporar gráficos em uma página da WEB.

Além disso, os gráficos gerados pela API do *Google Charts* são compatíveis com a maioria dos navegadores modernos e responsivos, adaptando-se automaticamente a diferentes tamanhos de tela. Embora ofereça muitas opções de personalização, a API do Google Charts pode ter limitações em termos de customização avançada, dependendo das necessidades específicas do desenvolvedor.

Para a construção da *view* Animais, onde o usuário registra todos os seus animais no sistema, foi necessário elaborar uma tabela específica para estes animais, onde serão armazenados os dados dos mesmos, como peso, sexo, tipo sanguíneo, raça, brinco, sua origem, data de nascimento, entre outros. A partir desta tabela do banco de dados, foi construída a classe modelo chamada Animal.php, responsável por representar uma entidade 'animal' no sistema. Esta modelo fornece um conjunto de métodos e funcionalidades que possibilita a interação com os dados armazenados no banco de dados, assim permitindo que a DashboardController.php e a AnimalController.php acessem e manipulem estes dados da forma necessária.

A Figura [5.43](#page-76-0) apresenta um trecho de código presente na DashboardController.php, classe controladora responsável por gerar os *arrays* que alimentam todos os gráficos presentes no *Dashboard*. A diferença nessa controladora é que a classe modelo utilizada para importação de dados é a Animal.php, mesma classe modelo utilizada pela AnimalController.php, responsável pela *view* Animais. A reutilização de uma mesma *model* em diferentes *controllers* é possível após seguir os padrões da arquitetura MVC.

A função apresentada na Figura a seguir começa definindo a variável \$breadcrumbs e obtendo o ID do usuário autenticado através do método Auth::id(). Em seguida, verifica se o usuário autenticado tem o papel de administrador (role\_id = 1). Se sim, ele realiza uma consulta ao banco de dados para contar todos os animais que estão ativos e inativos. Caso seja um usuário comum, ele conta somente os animais que estão relacionados ao seu nível de acesso e fazendas. O resultado final é armazenado em uma matriz chamada \$array, que é usada para gerar o gráfico na *view* correspondente.

```
public function index(Request $request)
 $breadcrumbs = $this->breadcrumbs;
 $user_id = Auth::id(); // Obter o ID do usuário autenticado
 if (auth()->user()->role id == 1) \sqrt{2}$resume\_animal = Animal::filters($request)->select(
       DB::raw('SUM(If(ative = 1, 1, 0)) as ativos'),DB::raw('SUM(If (ative = 0, 1, 0)) as inativos')Ñ
     ->where('id', '>', 0)
     \rightarrowfirst();
   $data = DB::table('animals')->select(
     DB::raw('raca as raca'),
     DB::raw('count(*) as number')->groupBy('raca')
      \rightarrowget();
    \text{Sarnay}[] = ['Raca', 'Number'];foreach ($data as $key => $value) {
    $array[++$key] = [$value->raca, $value->number];
```
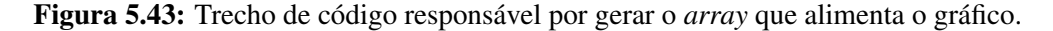

A [5.44](#page-77-0) apresenta o trecho de código presente na *view* que é responsável por exibir os gráficos aos usuários. Este trecho de código responsável pela chamada da API através da tag <script>, onde é passado o *array* \$raca que contém as informações necessárias para alimentar o gráfico de pizza que exibe a quantidade de animais por raça. Todos os *arrays* são importados da classe DashboardController.php. Este código pode ser replicado, alterando o *array* passado como parâmetro na variável analytics para que diferentes gráficos de pizza sejam gerados.

<span id="page-77-0"></span>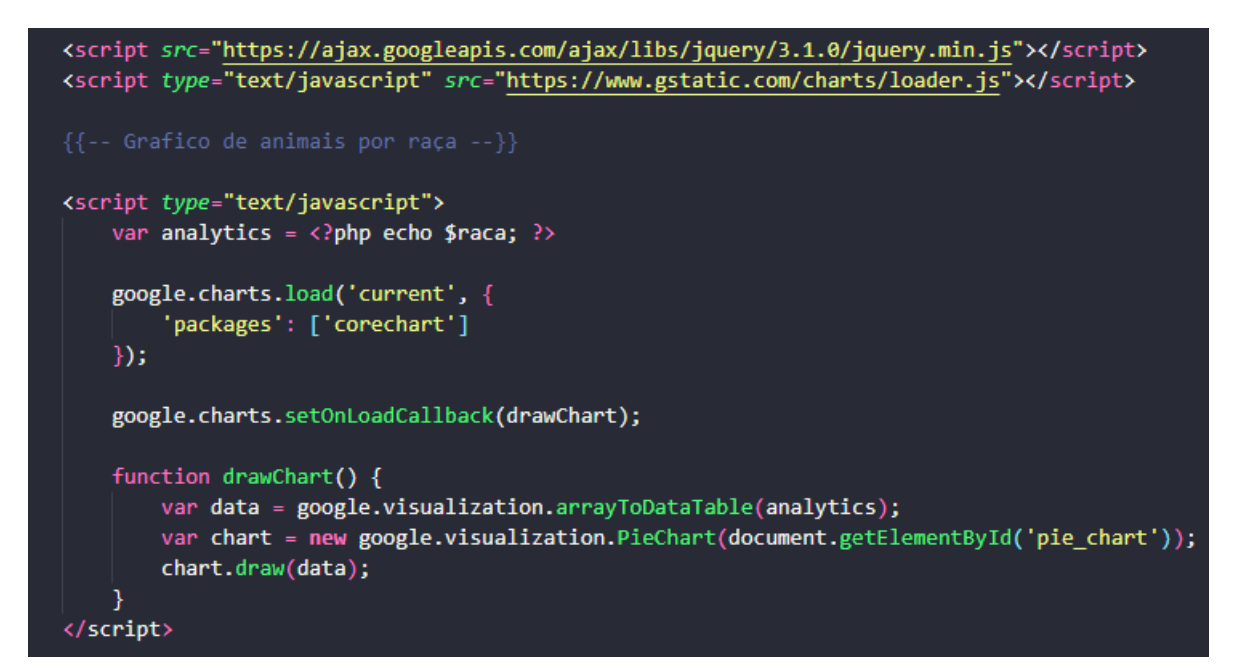

Figura 5.44: Código JavaScript responsável por importar e gerar o gráfico na *view*.

Por fim, a Figura [5.45](#page-77-1) apresenta um dos gráficos de pizza gerados pela API Google *Charts*, apresentado no *Dashboard*. Este gráfico é gerado a partir dos dados inseridos pelo usuário na tabela Animais, utilizando as raças dos animais como filtro e apresentando o percentual de cada raça em questão.

<span id="page-77-1"></span>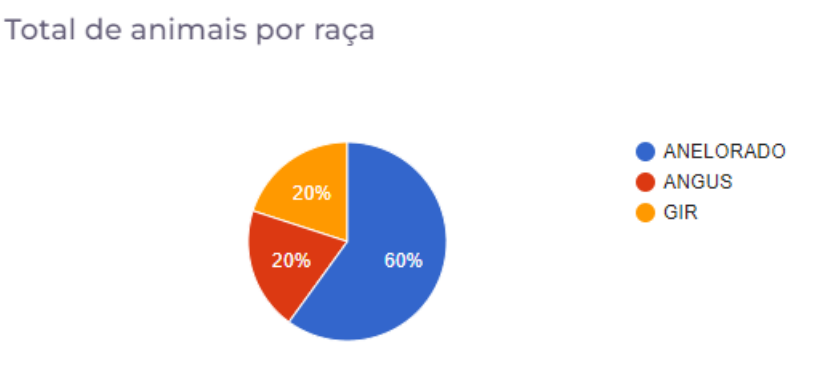

Figura 5.45: Gráfico de pizza apresentado ao usuário no *Dashboard*.

#### 5.7 Exportação de Arquivos

Como explicado na seção [3.2,](#page-32-0) existem necessidades que os usuários têm em relação ao *software*, uma delas é a consulta de dados, mas de modo que o usuário consiga realizar a exportação de arquivos do sistema. Trata-se da possibilidade de gerar um arquivo, contendo nele os dados cadastrados pelo usuário no sistema, tais como dados de funcionários e animais, permitindo ao mesmo visualizar e estudar seus dados para uma análise mais profunda de sua

fazenda. Neste *software*, essa necessidade é atendida por meio do desenvolvimento de uma funcionalidade que permite ao usuário gerar arquivos nos formatos PDF e XLS.

Para a explicação da funcionalidade utilizada em todos os cadastros do projeto, foi escolhido o método utilizado no cadastro de fazendas. Na classe FazendaController.php, foi desenvolvido o método indexPdf, que recebe como parâmetro o objeto fazendas, oriundo da *model* Fazenda.php. A Figura [5.46](#page-78-0) mostra o trecho de código que implementa a função indexPdf que retorna o *download* do arquivo no formato PDF.

<span id="page-78-0"></span>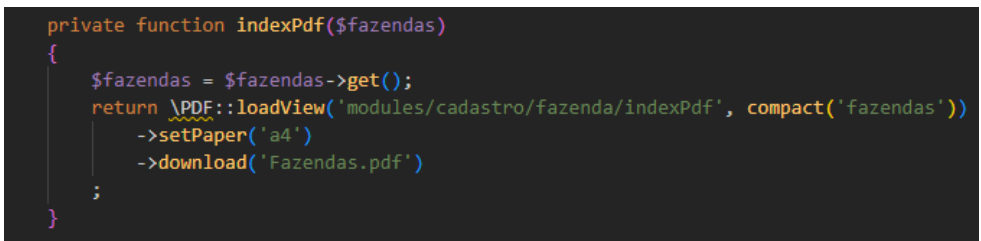

Figura 5.46: Método indexPdf responsável por retornar o arquivo em PDF.

Após executar essas operações, a rota responsável pela tela de exportação do arquivo, assim como o nome e tipo do arquivo, são atribuídas ao objeto view. Além disso, os dados da tabela são obtidos por meio do objeto dados. Esses objetos são enviados para a *view* através do comando *return*, que utiliza a classe Excel e a função download como parâmetros.

A função inicialmente executa o método *GET* no objeto fazendas, carregando todos os dados das fazendas no banco de dados. Em seguida, a função utiliza a biblioteca PDF do *Framework* Laravel para carregar uma view que será utilizada para gerar o arquivo PDF. Finalmente, a função retorna para a view o objeto fazendas através do método compact, e então chama o download, que retornará o arquivo Fazendas.pdf.

Na função indexExcel da classe **FazendaController.php**, o objeto fazendas é recebido como parâmetro e é aplicado o método *GET* para buscar todos os dados da tabela fazendas. Em seguida, é definida a rota da tela onde será exportado o arquivo e passados o nome e tipo do arquivo para o objeto, juntamente com os dados vindos da tabela por meio do objeto dados. A Figura [5.47](#page-79-0) apresenta a função indexExcel, que retorna o *download* do arquivo no formato XLS.

<span id="page-79-0"></span>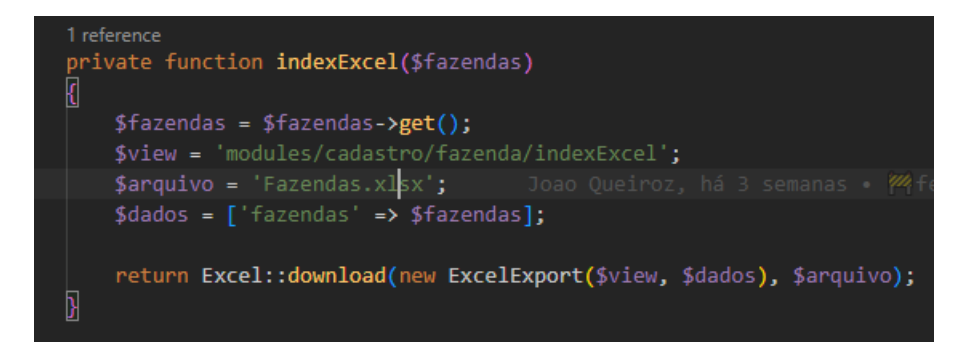

Figura 5.47: A classe *ExcelExport* é responsável por gerar o arquivo XLS.

Por fim, os objetos mencionados são enviados para a view por meio do comando *return*, utilizando a classe Excel e a função download como parâmetros. Dessa forma, a função indexExcel irá gerar e retornar o arquivo no formato XLS com os dados da tabela fazendas.

Ao clicar em um dos botões para gerar o arquivo PDF ou XLS na tela principal do cadastro de fazendas, é feita uma requisição ao servidor, passando como parâmetro o tipo de arquivo desejado (PDF ou XLS). Em seguida, a função correspondente no controlador é acionada, recebendo como parâmetro o objeto contendo os dados da tabela de fazendas. A partir desse objeto, é utilizado o método apropriado para buscar os dados da tabela no banco de dados e, em seguida, é gerada a visualização correspondente, utilizando a biblioteca PDF ou XLS do *Framework* Laravel. Por fim, o arquivo é retornado como um *download* para o usuário.

No trecho de código apresentado na Figura [5.48,](#page-79-1) é gerado um arquivo PDF que contém uma tabela com informações de fazendas. O tamanho da página do PDF é definido como A4 e o arquivo é baixado com o nome Fazendas.pdf.

<span id="page-79-1"></span>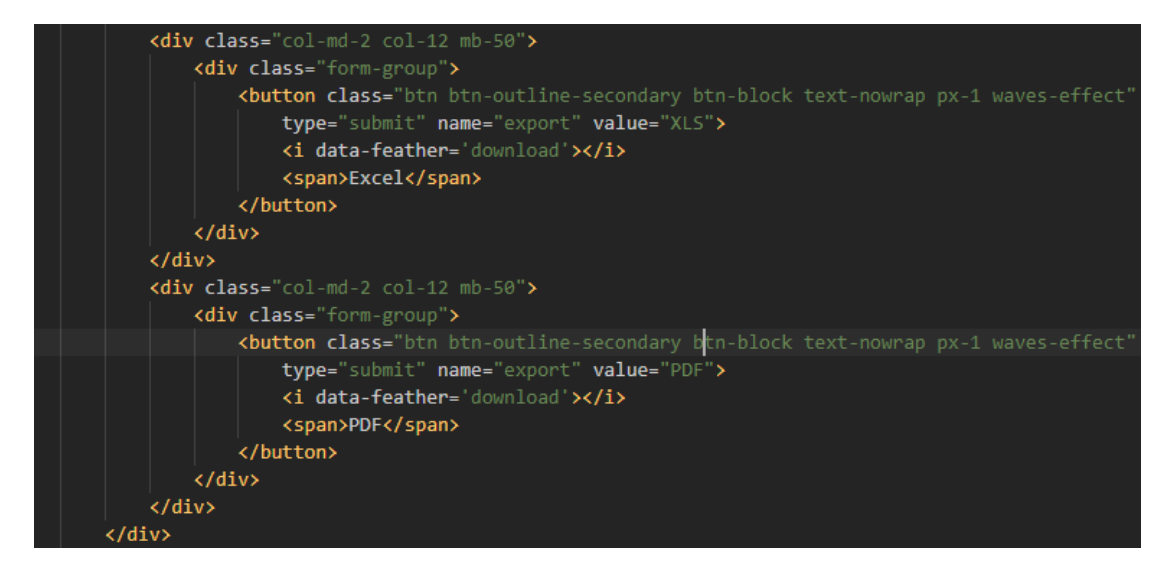

Figura 5.48: Código HTML responsável por gerar os botões para *download* dos arquivos PDF e XLS.

No cadastro de fazendas, são disponibilizados dois botões para geração de arquivos,

um em formato PDF e outro em formato XLS. Esses botões são exibidos na tela principal do cadastro, como mostrado na Figura [5.50.](#page-80-0) Ao clicar em um dos botões, é feita uma requisição ao servidor, passando como parâmetro o tipo de arquivo desejado (PDF ou XLS). O arquivo PDF é gerado a partir da *view* 'modules/cadastro/fazenda/indexPdf', apresentada na Figura [5.49,](#page-80-1) que contém uma tabela com informações das fazendas, exibindo os campos nome, endereço, cidade/uf e status. Para cada objeto da classe Fazenda.php, as informações são percorridas com um laço de repetição foreach e exibidas em uma linha da tabela. A função Helper::GETAtivoInativo é usada para retornar se a fazenda está ativa ou inativa.

<span id="page-80-1"></span>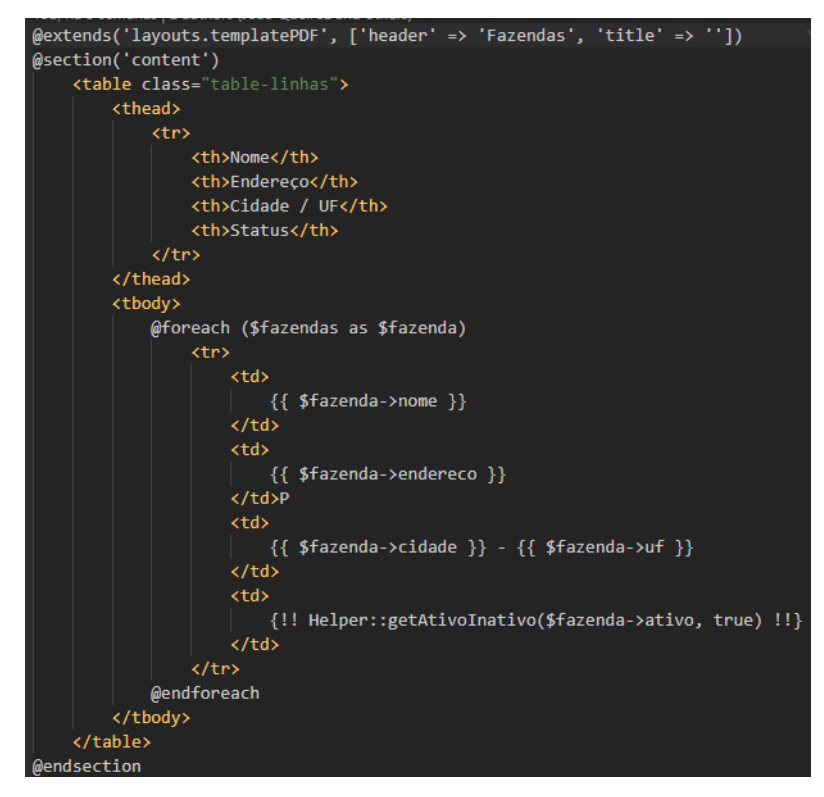

Figura 5.49: *Front-end* do arquivo PDF de fazendas.

Já o arquivo XLS é gerado a partir da função indexExcel da classe FazendaController.php, que recebe como parâmetro o objeto fazendas e aplica o método *GET* para buscar todos os dados da tabela fazendas. O arquivo é então definido com um nome e tipo, e os dados são passados por meio do objeto dados para serem exportados no formato XLS.

<span id="page-80-0"></span>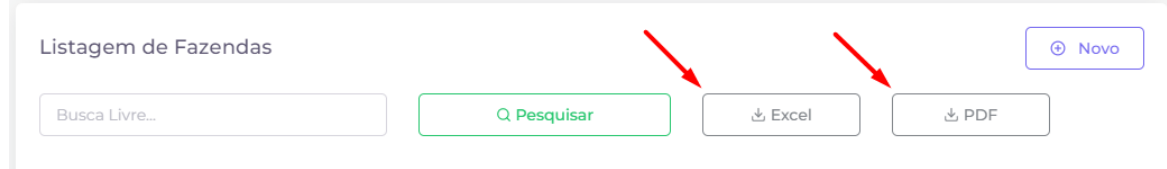

Figura 5.50: Apresentação dos botões de arquivos ao usuário.

A Figura [5.51](#page-81-0) trás o arquivo gerado pelo botão e que está salvo na máquina do usuário, este arquivo contém todas as informações das fazendas cadastradas que estão relacionadas ao usuário logado em questão. A estrutura do arquivo segue de acordo com as tabelas do banco de dados que são exibidas ao usuário, que no caso das fazendas são: Nome, Endereço, Cidade/Uf e Status.

<span id="page-81-0"></span>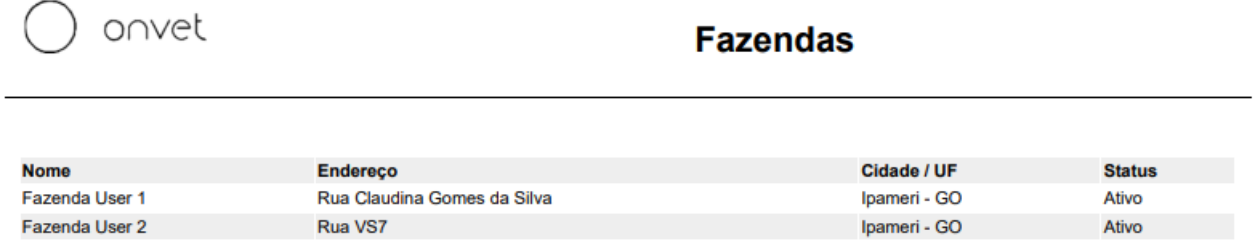

Figura 5.51: Arquivo PDF exportado pelo sistema contendo informações sobre fazendas de um determinado usuário.

A Figura [5.52](#page-81-1) apresenta o arquivo XLS gerado pelo botão de exportação de dados das fazendas. Este arquivo contém todas as informações cadastradas das fazendas e pode ser salvo na máquina do usuário. A estrutura do arquivo é composto de linhas e colunas, sendo as colunas dividas em Nome, Endereço, Cidade/Uf e Status, e as linhas variando de acordo com o número de registros do usuário.

|   | <b>Nome</b>       |              | Endereço Cidade / UStatus |              |  |
|---|-------------------|--------------|---------------------------|--------------|--|
| 2 | User 1            | <b>Silva</b> | $-$ GO                    | <b>Ativo</b> |  |
|   | User <sub>2</sub> | ▶Rua VS7     | GO                        | ▶ Ativo      |  |
|   |                   |              |                           |              |  |
|   |                   |              |                           |              |  |

<span id="page-81-1"></span>Figura 5.52: Arquivo XLS exportado pelo sistema contendo informações sobre fazendas de um determinado usuário.

#### 5.8 API CEP

Ao adicionar novas fazendas, funcionários ou fornecedores o usuário deve inserir o endereço em questão. Ao inserir no campo CEP o código postal correspondente ao endereço, a API Postmon realiza a consulta utilizando este valor para retornar um arquivo JSON contendo informações como bairro, cidade, logradouro, estado, e então este arquivo é consumido pelo sistema, assim preenchendo automaticamente os campos endereço, bairro, cidade e UF, como é apresentado na Figura [5.53.](#page-82-0)

<span id="page-82-0"></span>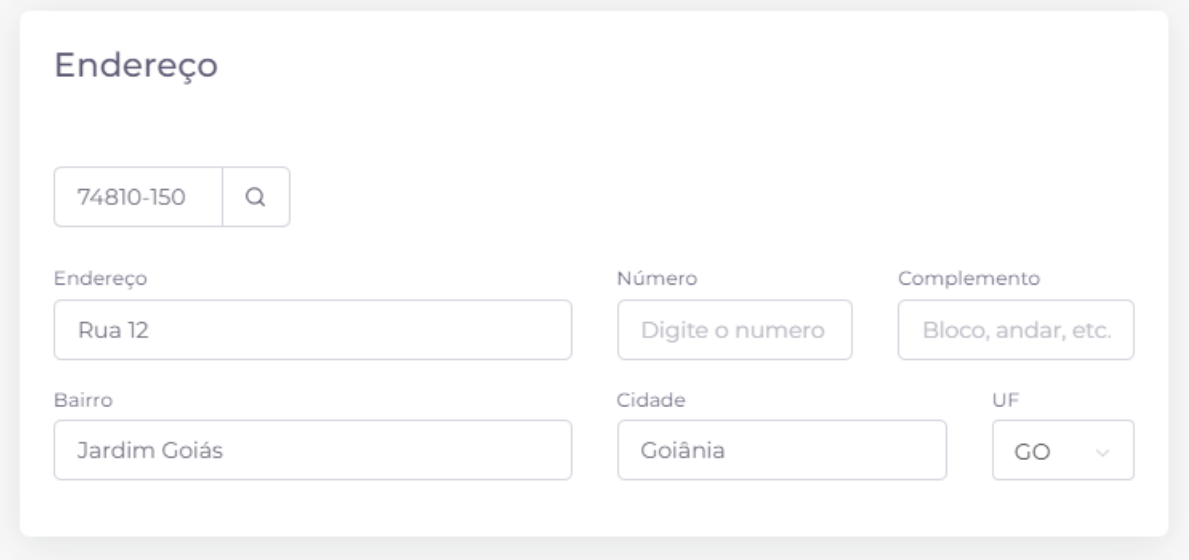

Figura 5.53: Formulário de inserção de dados relacionados ao endereço.

A Figura [5.54](#page-82-1) apresenta a função que utiliza o *Framework* jQuery para fazer uma requisição AJAX para a API de consulta de CEP do site Postmon (https://postmon.com.br/). Ela recebe como parâmetro o número do CEP informado pelo usuário no campo CEP e utiliza a função replace para remover o traço que pode estar presente no valor.

Em seguida, a função realiza a requisição *GET* para a API Postmon, utilizando o valor do CEP para buscar as informações de endereço correspondentes. Se a requisição for bem sucedida, as informações de endereço são preenchidas automaticamente nos campos endereco, bairro, cidade e uf, utilizando a resposta da API.

<span id="page-82-1"></span>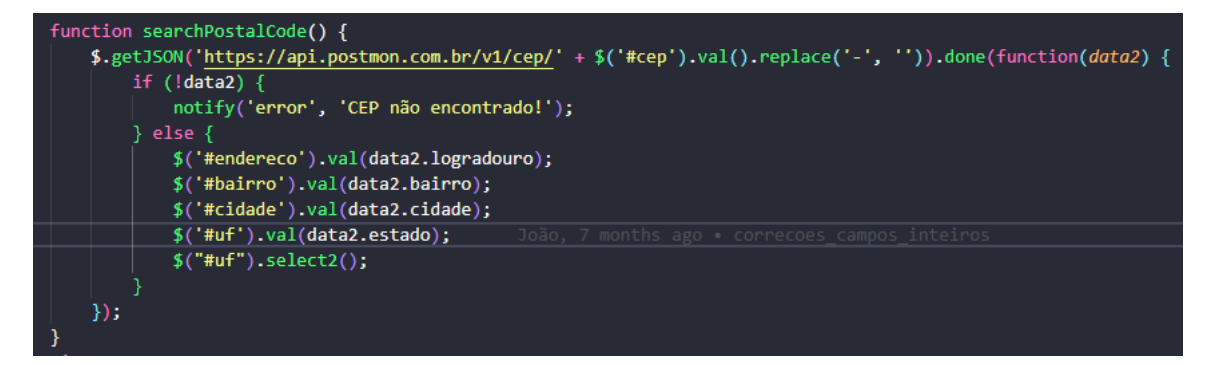

Figura 5.54: Função responsável pela utilização da API Postmon.

#### 5.9 Contato de Funcionários e Fornecedores

Esta funcionalidade, presente no cadastro de Funcionários e Fornecedores, consiste na possibilidade de vincular um item cadastrado específico à quantidade de contatos necessários. Por exemplo, para um fornecedor que tenha vários contatos, o usuário pode salvá-los e excluí-los separadamente. Para isso, este cadastro necessitou de duas tabelas no banco de dados: a tabela fornecedor e a tabela fornecedor\_contato. Esta segunda tabela recebe uma chave estrangeira chamada id fornecedor, que referencia a tabela **fornecedor** pelo seu campo id. Além disso, esta tabela também recebe as colunas telefone, email e timestamps, e status de cada registro.

A Figura [5.55](#page-83-0) mostra como foi desenvolvida a classe *migration* CreateCadastrosFornecedorContato, para a criação da tabela fornecedor\_contato. Nesta classe, foram definidas todas as colunas, chave primária e chave estrangeira citadas no parágrafo acima. As classes *migrations* são explicadas na subseção [2.4.2.](#page-26-0) Para que este tipo de classe seja interpretada e suas alterações sejam aplicadas no banco de dados, é necessário o uso da biblioteca *artisan*, como mostrado na Figura [2.10.](#page-27-0)

<span id="page-83-0"></span>

| class CreateCadastrosFornecedorContato extends Migration                  |
|---------------------------------------------------------------------------|
|                                                                           |
| /米米                                                                       |
| * Run the migrations.                                                     |
|                                                                           |
| @return void                                                              |
|                                                                           |
| 0 references   0 overrides                                                |
| public function up()                                                      |
|                                                                           |
| Schema::create('fornecedor contato', function (Blueprint \$table) {       |
| $$table->id()$ ;                                                          |
| \$table->unsignedBigInteger('fornecedor id');                             |
| \$table->foreign('fornecedor id')                                         |
| ->references('id')<br>$\rightarrow$ on $\sqrt{(}$ 'fornecedor' $\sqrt{)}$ |
| You, há 9 meses • commit migration                                        |
| $$table->string('none', 50);$                                             |
| \$table->string('telefone', 20);                                          |
| \$table->string('email');                                                 |
| \$table->timestamps();                                                    |
| $\}$ );                                                                   |
|                                                                           |
|                                                                           |

Figura 5.55: Classe *migration* relacionada ao contato de fornecedores.

Houve também a necessidade de implementar outras duas *migrations* para que fosse possível realizar o tratamento da tabela fornecedor\_contato. A primeira *migration*, AlterCadastrosFornecedorContato.php, é apresentada na Figura [5.56.](#page-84-0) Nessa *migration*, apenas o tipo

<span id="page-84-0"></span>de dados da coluna telefone é alterado para string com tamanho máximo de 20 caracteres.

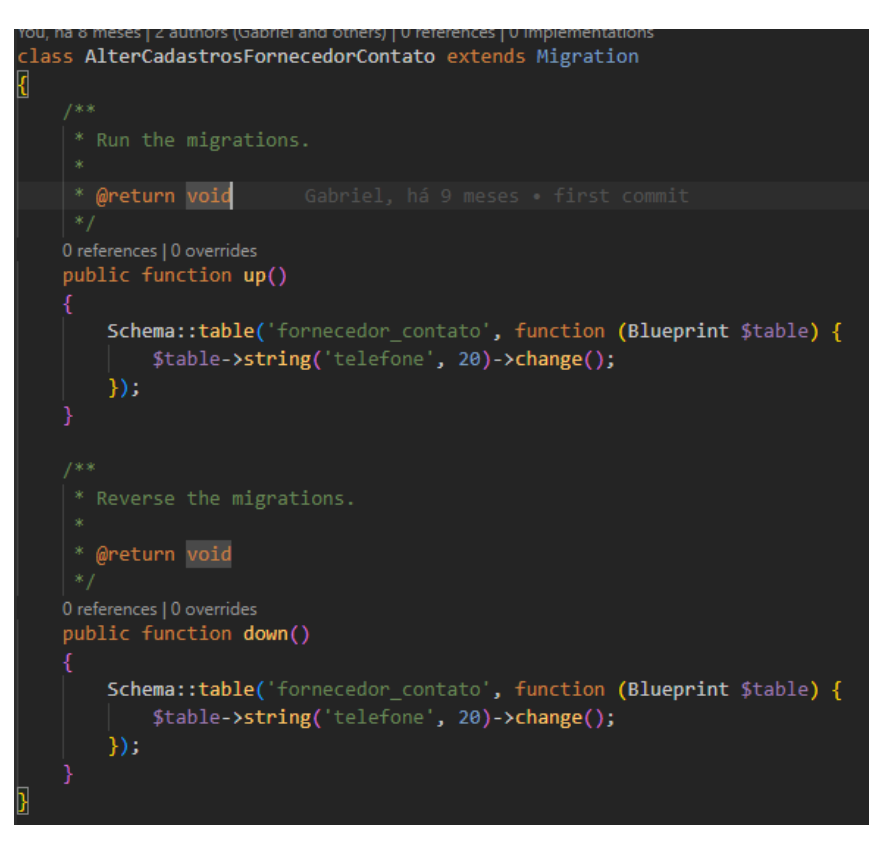

Figura 5.56: Classe AlterCadastrosFornecedorContato.php, primeira classe responsável pelo cadastro de contatos.

Já a segunda *migration*, AlterCadastrosFornecedorContato2.php, é apresentada na Figura [5.57.](#page-85-0) Essa migração realiza várias alterações na tabela, tornando as colunas telefone, nome e email opcionais (anuláveis), ou seja, permitindo que seus valores sejam nulos, enquanto anteriormente eram obrigatórios (nullable(false)). Isso é possível adicionando o método nullable antes do método change. Além disso, essa *migration* também altera o tipo de dados da coluna email para string sem tamanho máximo definido.

<span id="page-85-0"></span>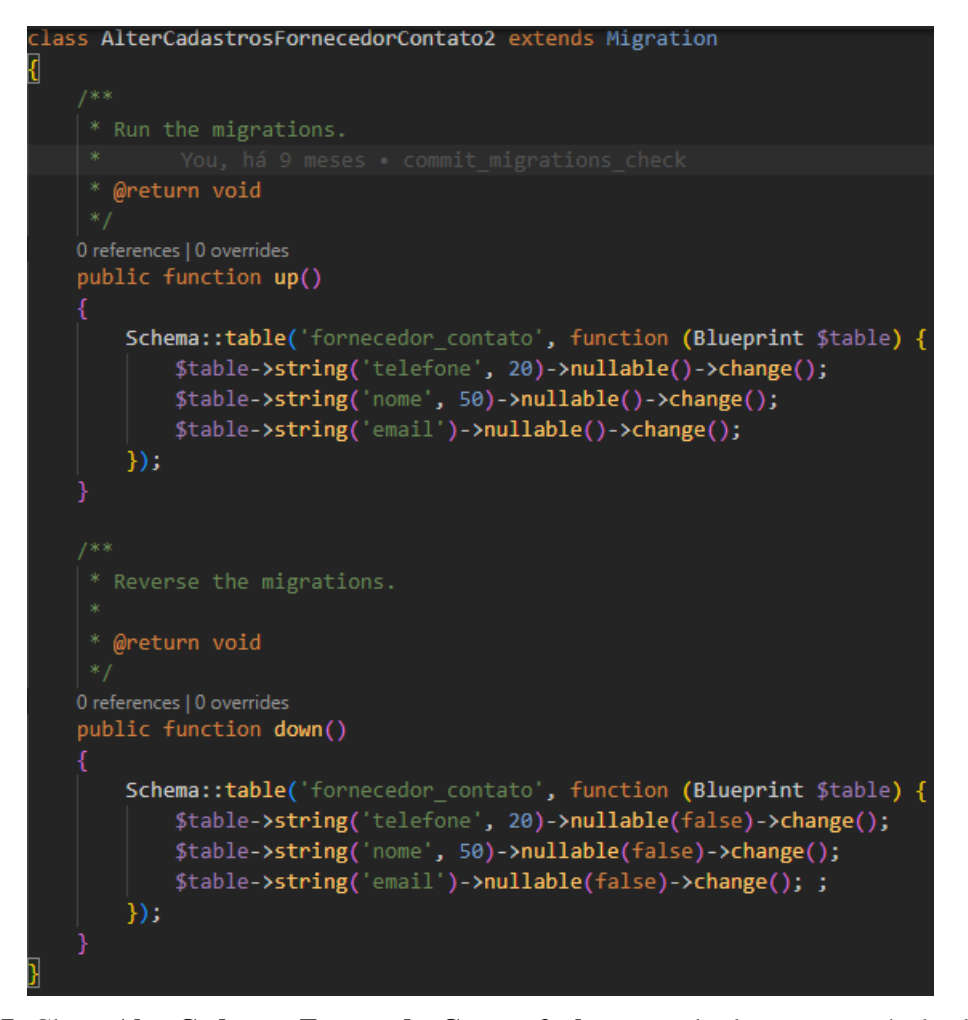

Figura 5.57: Classe AlterCadastrosFornecedorContato2.php, segunda classe responsável pelo cadastro de contatos.

É necessário dividir estas alterações em duas *migrations* distintas, pois cada uma deve ser responsável por apenas uma lógica específica na estrutura da tabela, para garantir que as operações de *rollbacks* e atualizações sejam consistentes e previsíveis. Além disso, dividir as mudanças em várias *migrations* torna mais fácil rastrear e corrigir possíveis erros que possam surgir.

Seguindo o padrão MVC, foram desenvolvidas duas classes modelos para este cadastro: Fornecedor.php e FornecedorContato.php. O trecho de código apresentado na Figura [5.58](#page-86-0) define um relacionamento entre as classes usando o método hasMany, indicando que um fornecedor pode ter vários contatos. A função contatos retorna uma coleção de objetos da classe FornecedorContato.php que estão relacionados a um objeto da classe Fornecedor.php.

No método hasMany, o primeiro parâmetro é o nome do modelo relacionado e o segundo parâmetro é a chave estrangeira que será usada para realizar a ligação entre as duas tabelas. Neste caso, a chave estrangeira é fornecedor\_id, presente na tabela fornecedor\_contato.

<span id="page-86-0"></span>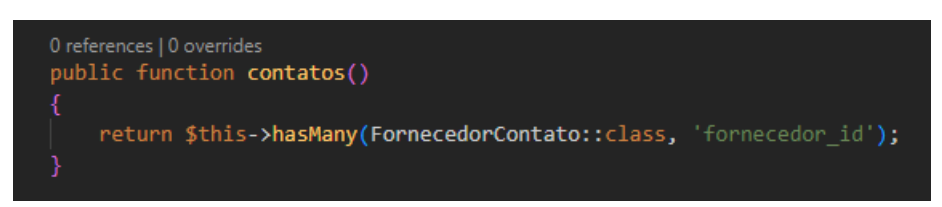

Figura 5.58: Função contatos retornando o objeto da classe FornecedorContato.php.

Na *controller* FornecedorController.php, foi implementado um trecho de código relacionado aos contatos, mostrado na Figura [5.59.](#page-86-1) Utiliza-se o método withCount() para contar os contatos de fornecedores que possuem o mesmo nome e armazenar o resultado na coluna contato.

<span id="page-86-1"></span>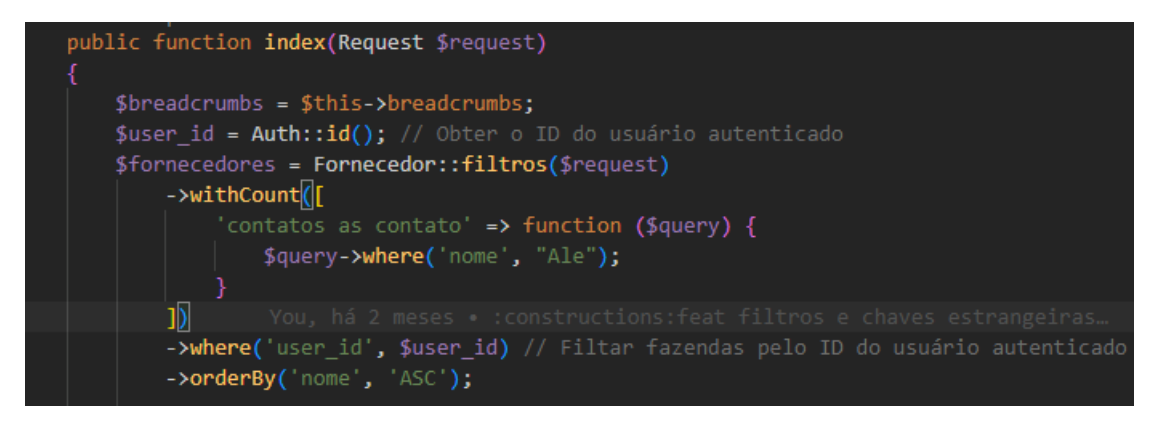

Figura 5.59: Função index presente na classe FornecedorController.php.

Para possibilitar a inserção e remoção de vários contatos para cada fornecedor, foi desenvolvido uma interface onde o usuário tem a opção de adicionar os valores de nome, telefone e e-mail do contato. A Figura [5.60](#page-86-2) mostra como o usuário visualizará esta funcionalidade.

<span id="page-86-2"></span>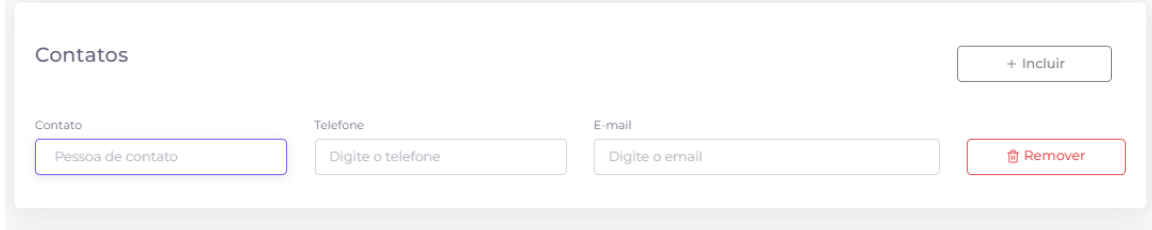

Figura 5.60: Formulário de inserção de contatos.

Para possibilitar a exibição e ocultação dinâmica das linhas de dados, foi necessário utilizar uma função em JavaScript, conforme mostrado na Figura [5.61.](#page-87-0) Esse trecho de código configura um repetidor que permite a criação dinâmica de elementos em uma página da WEB. A variável qtd é inicializada como 1 e representa a quantidade de elementos repetidos que já foram adicionados na página.

<span id="page-87-0"></span>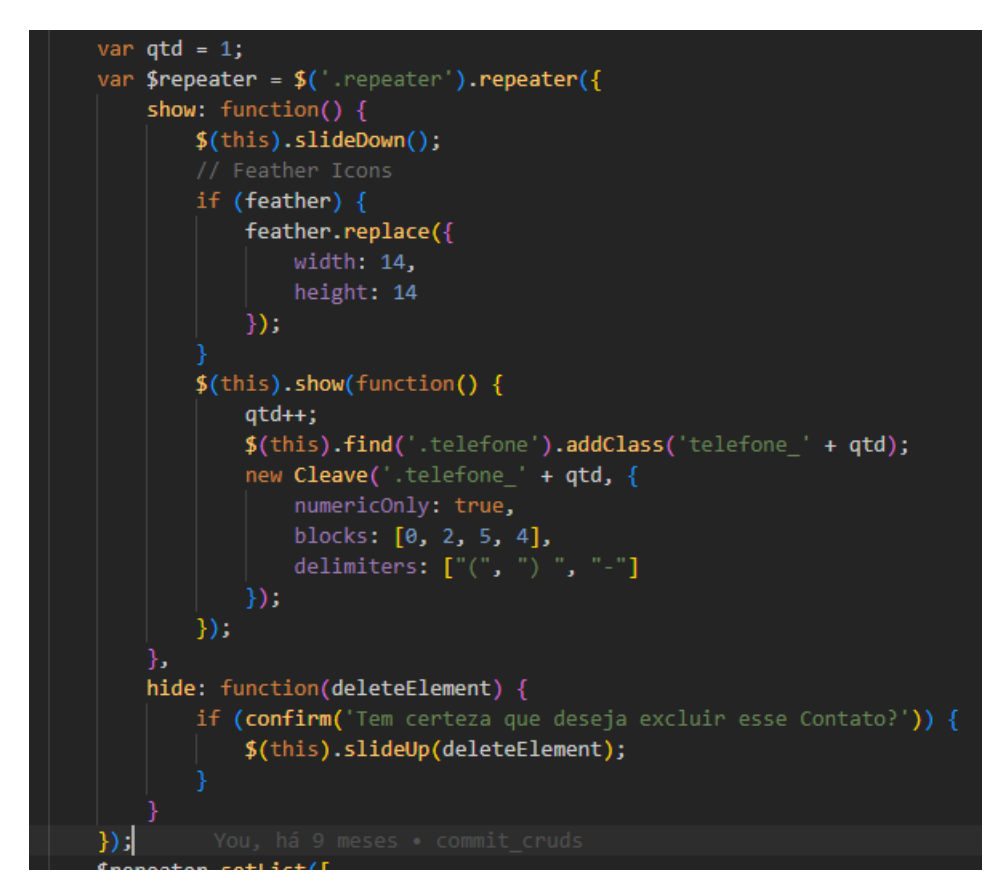

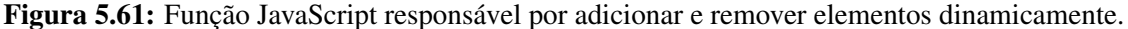

A função show é acionada quando um novo elemento é adicionado. Ela arrasta o elemento para baixo, adiciona os ícones relacionados e, em seguida, exibe o novo elemento. O contador qtd é incrementado e adicionado à classe CSS telefone com um sufixo \_qtd para que cada elemento tenha uma classe única. Um novo objeto Cleave é criado para formatar o campo de telefone no formato (99)9999-9999. A função hide é acionada quando um elemento é removido e exibe uma mensagem de confirmação antes de deslizar o elemento para cima e excluí-lo.

Em seguida, no trecho de código mostrado na Figura [5.62,](#page-88-0) um objeto repeater é criado usando o seletor .repeater. Então, o método setList é chamado nesse objeto para definir a lista inicial de contatos do fornecedor. Essa lista é criada usando um laço de repetição @foreach em PHP, assim gerando uma coleção de contatos do fornecedor ou funcionário. Dentro do *loop* @foreach, os valores de cada campo do contato são definidos no objeto. Resumidamente, este trecho de código está sendo usado para criar um formulário de repetição para adicionar contatos de fornecedores e também preencher uma lista de contatos iniciais do fornecedor.

<span id="page-88-0"></span>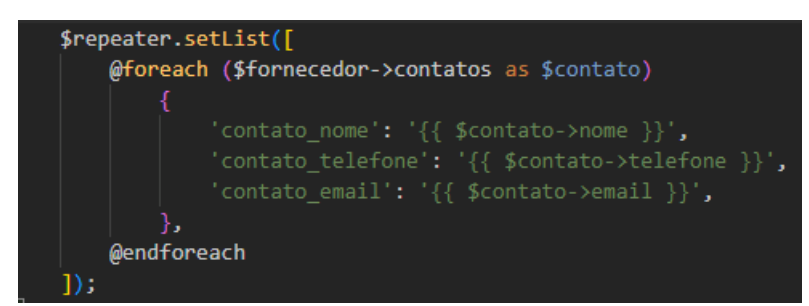

Figura 5.62: Criação do objeto repeater e definição da lista inicial de contatos.

#### 5.10 Inserção de Imagem

Para armazenar as imagens dos animais, foi criada uma coluna na tabela animais chamada imagem id, conforme ilustrado na Figura [5.63.](#page-88-1) Essa coluna é do tipo inteiro e será utilizada para armazenar o ID da imagem associada a cada animal.

Por padrão, o valor 0 é inserido na coluna imagem\_id para indicar que nenhuma imagem foi adicionada para o animal. Quando um registro é salvo, todas as consultas e referências à imagem específica são feitas através da coluna imagem\_id, facilitando sua exibição ou inclusão em documentos quando necessário.

<span id="page-88-1"></span>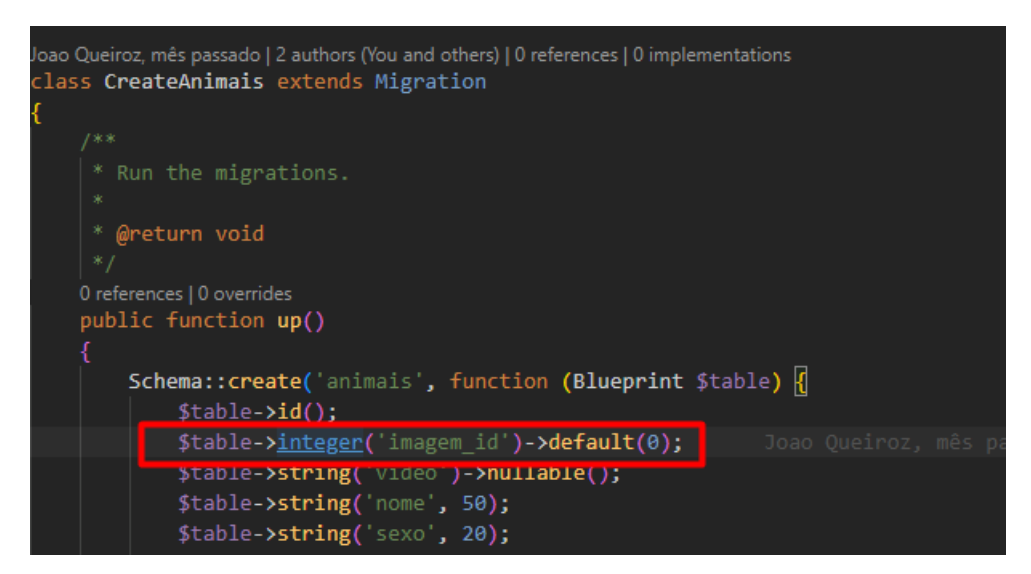

Figura 5.63: Criação da tabela animais, feita na classe CreateAnimais.php.

Dentro do método save da classe AnimalController.php, foi implementado o código mostrado na Figura [5.64](#page-89-0) para permitir que a imagem inserida pelo usuário seja salva. Nesse trecho de código, é recebido o arquivo de imagem via protocolo HTTP. Se a imagem foi de fato inserida pelo usuário, um nome de arquivo é gerado usando o ID do animal, os dados atuais e a extensão original do arquivo, e em seguida o arquivo é salvo no diretório /arquivos/rebanhos/usando o método move da classe UploadedFile do Laravel. Por fim, a referência da imagem (caminho do arquivo) é armazenada no banco de dados, no campo imagem do registro do animal.

Dessa forma, quando um usuário envia uma imagem ao inserir um novo animal, a imagem é salva em um diretório e o caminho para a imagem é armazenado no banco de dados junto com os demais dados do registro do animal. Com isso, a imagem pode ser exibida na tela principal ou em qualquer outra tela por meio de seu caminho de acesso.

<span id="page-89-0"></span>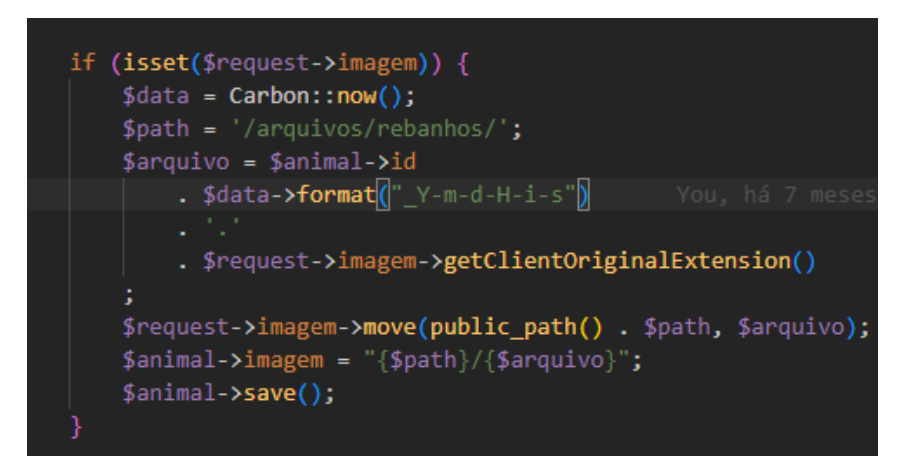

Figura 5.64: Condição para verificar a inserção da imagem no método save da classe AnimalController.php.

Para que o usuário possa inserir a imagem no banco de dados, o sistema tem no cadastro de animais um botão para que ele selecione a imagem salva em seu dispositivo. A Figura [5.65](#page-90-0) mostra como é codificado o *front-end* para que este botão abra o explorador de arquivo da máquina do usuário e que ao selecionar uma imagem, ela aparece logo à cima do botão.

O bloco <img> exibe uma imagem selecionada, caso exista e o botão Escolher Foto abre o explorador de arquivos para que o usuário possa selecionar a imagem. Quando uma imagem é selecionada, a função loadFile é executada, assim carregando a imagem selecionada no campo <img> e então exibindo-a na página.

<span id="page-90-0"></span>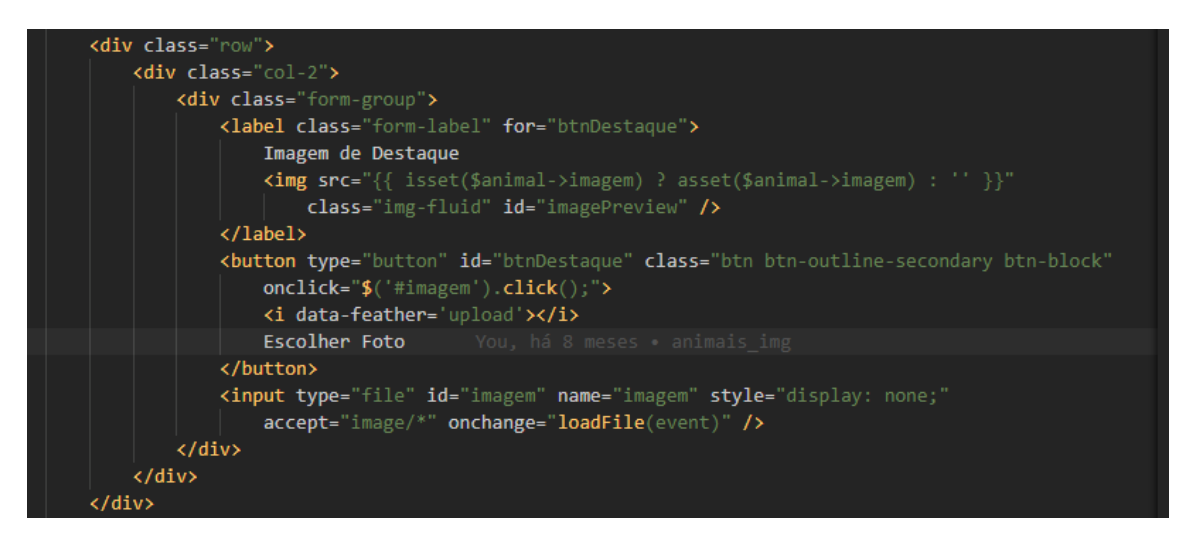

Figura 5.65: Implementação do botão de seleção de imagem no *front-end*.

A Figura [5.66](#page-90-1) apresenta o *layout* visualizado pelo usuário na tela de cadastro de animais. Ao clicar no botão o sistema abre o explorador de arquivos da sua máquina e então permite que o mesmo escolha a imagem que deseja enviar.

<span id="page-90-1"></span>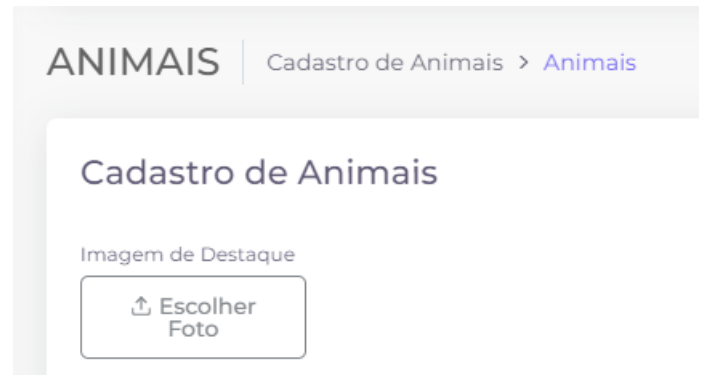

Figura 5.66: *Layout* do botão Escolher Foto na tela de cadastro de animais.

Para exibir esta imagem ao usuário após ser salva, ela é inserida em uma tabela na tela principal do cadastro de animais, como mostrado na Figura [5.67.](#page-90-2) Esta imagem apresenta o resultado exibido usuário após registrar um novo animal no sistema, inserindo sua imagem, nome, *link* de vídeo, nome da fazenda, nome do lote do animal e seu status.

<span id="page-90-2"></span>

| <b>IMAGEM</b> | <b>NOME</b>  | <b>VIDEO</b> | <b>FAZENDA</b> | LOTE           | <b>STATUS</b>  | AÇÕES |
|---------------|--------------|--------------|----------------|----------------|----------------|-------|
| H             | <b>BRABO</b> |              | Fazenda User 1 | Lote girolando | <b>図 Ativo</b> |       |

Figura 5.67: Tabela que contém os dados dos animais inseridos.

### 5.11 Exibir ou Ocultar Campos

No cadastro de animais, existem alguns campos que devem ser preenchidos, apenas quando em outros campos são inseridas determinadas respostas, sendo assim, necessário que estes campos sejam ocultos ao usuário, caso a resposta seja diferente da necessária. A Figura [5.68](#page-91-0) apresenta estes campos.

<span id="page-91-0"></span>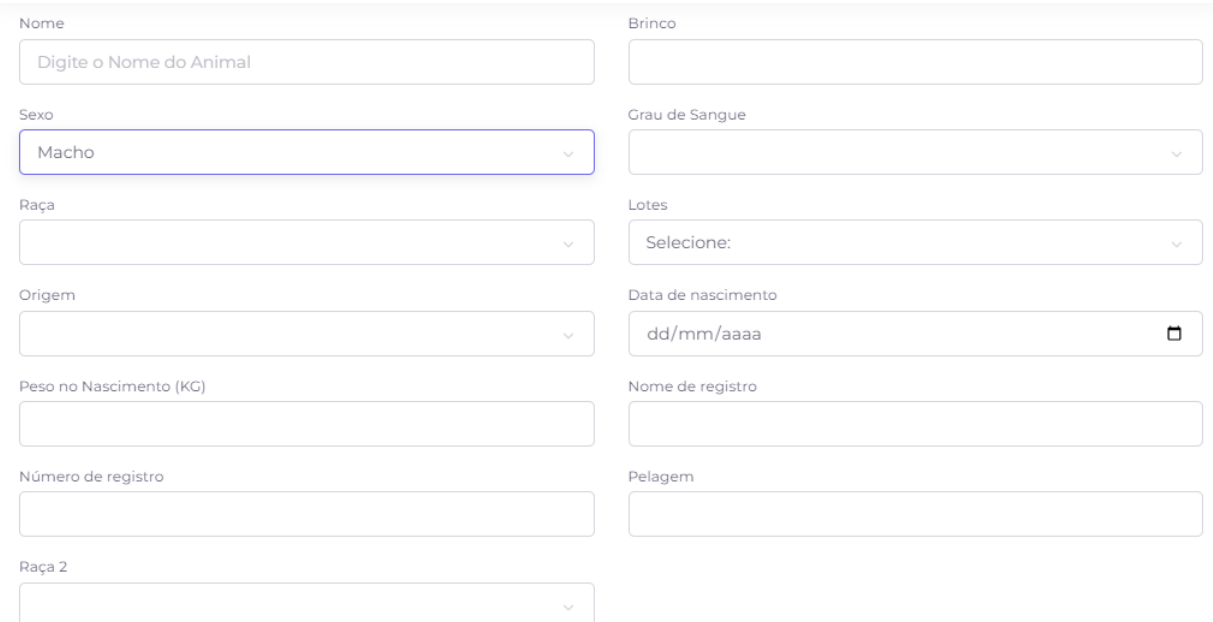

Figura 5.68: Formulário de cadastro de animais.

Observando o campo sexo no cadastro de animais, ao escolher a opção macho, nenhum novo campo será exibido ao usuário. No entanto, se a opção escolhida for fêmea, os novos campos Número de Crias e "Parida?" serão exibidos abaixo, como apresentado na Figura [5.69.](#page-92-0)

<span id="page-92-0"></span>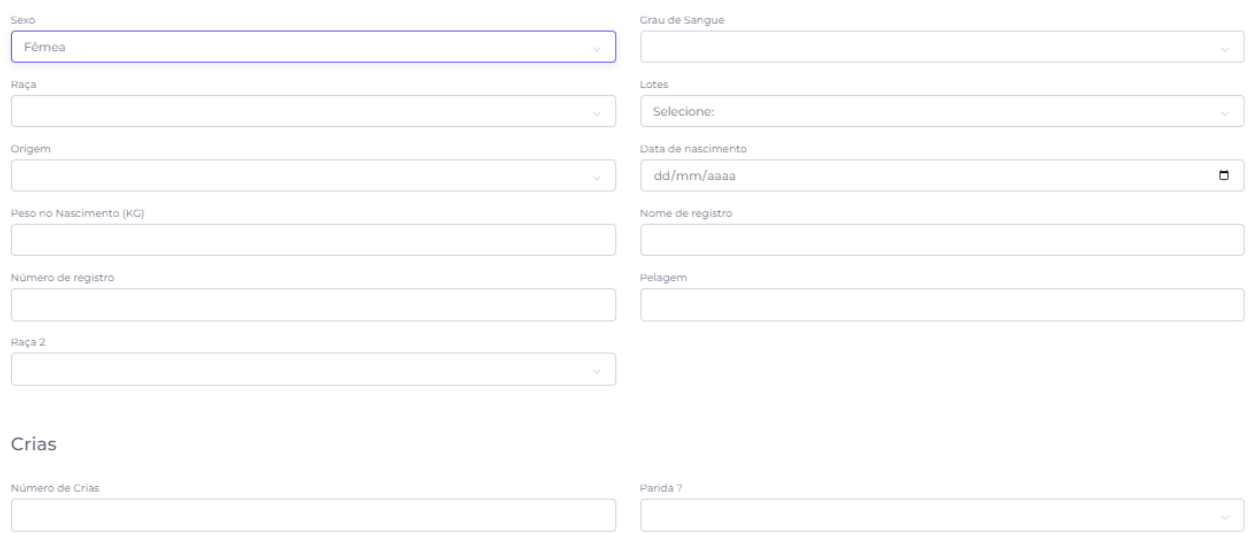

Figura 5.69: Novas opções de Crias após selecionar Fêmea no campo Sexo.

Para que seja possível a exibição dinâmica de campos na tela, é necessário definir regras e respostas para campos específicos, como sexo e origem, por exemplo. Essa funcionalidade é implementada utilizando a linguagem JavaScript, que manipula o surgimento de novos campos de acordo com as respostas fornecidas pelo usuário.

No trecho de código apresentado na Figura [5.70,](#page-92-1) é definida uma função em JavaScript que recebe o valor selecionado no campo sexo e realiza verificações condicionais para exibir ou ocultar a div correspondente. Caso o valor selecionado seja FEMEA, a div com o identificador cria é exibida na tela. Se o valor selecionado for MACHO, a div com o identificador cria fica oculta, ainda, caso não tenha sido selecionado nenhum valor, a div permanece oculta.

```
$("#sexo").change(function() {
     if (\frac{1}{2}("#sexo") . val() == "FEMEA") {
           $(' \# \text{cria}') . \text{show}();
      } else if (\$(\n "#sexo").val() === "MACHO") {
           $( ' \# \text{cria } ' ) . \text{hide } () ;} else \{$( ' \# \text{cria'}). \text{hide}( );
\});
```
Figura 5.70: Função JavaScript responsável pelo revelar ou ocultar os campos.

#### 5.12 Filtragem de Filiação

No processo de transferência embrionária, após a coleta e fecundação dos gametas (óvulos e espermatozóides) em laboratório, os embriões gerados são analisados e os de melhor qualidade são transferidos para o útero da futura gestante [\(PROCRIAR, 2023\)](#page-102-0). Para garantir o controle da origem dos embriões e da gestante, é necessário realizar a filtragem dos animais cadastrados por sexo, permitindo ao usuário selecionar o pai e a mãe do embrião em questão.

No método index, presente na classe TeController.php, carregam-se algumas relações da classe *model* Tes.php, usando o método with, que carrega inicialmente as relações, evitando que o Laravel faça uma consulta ao banco de dados para cada registro relacionado a ser carregado.

Mais especificamente, são carregadas as relações user (com os atributos id e name), animal (com os atributos id e nome) e animais (com os atributos id e nome) da classe model Tes.php. Além disso, paginam-se os resultados com a quantidade de registros por página definida na configuração da aplicação. Feito isso, os objetos são enviados para a *view*, por meio do método compact, e então é retornado por meio de rotas. O método index, que possui um trecho mostrado na Figur[a5.71](#page-93-0) é utilizado na primeira rota do cadastro de protocolo de transferência embrionária, desta forma, essa função retorna os filtros a serem exibidos na tela inicial.

<span id="page-93-0"></span>

Figura 5.71: Consulta realizada no método index para que seja possível a utilização dos filtros.

Para filtrar o campo sexo pelos valores MACHO ou FÊMEA e apresentar essa opção ao usuário durante o cadastro, foi necessário realizar duas consultas na função create, presente na classe **TeController.php**, e então cada consulta foi inserida em um objeto. A Figura [5.72](#page-94-0) mostra como foi realizada esta consulta.

<span id="page-94-0"></span>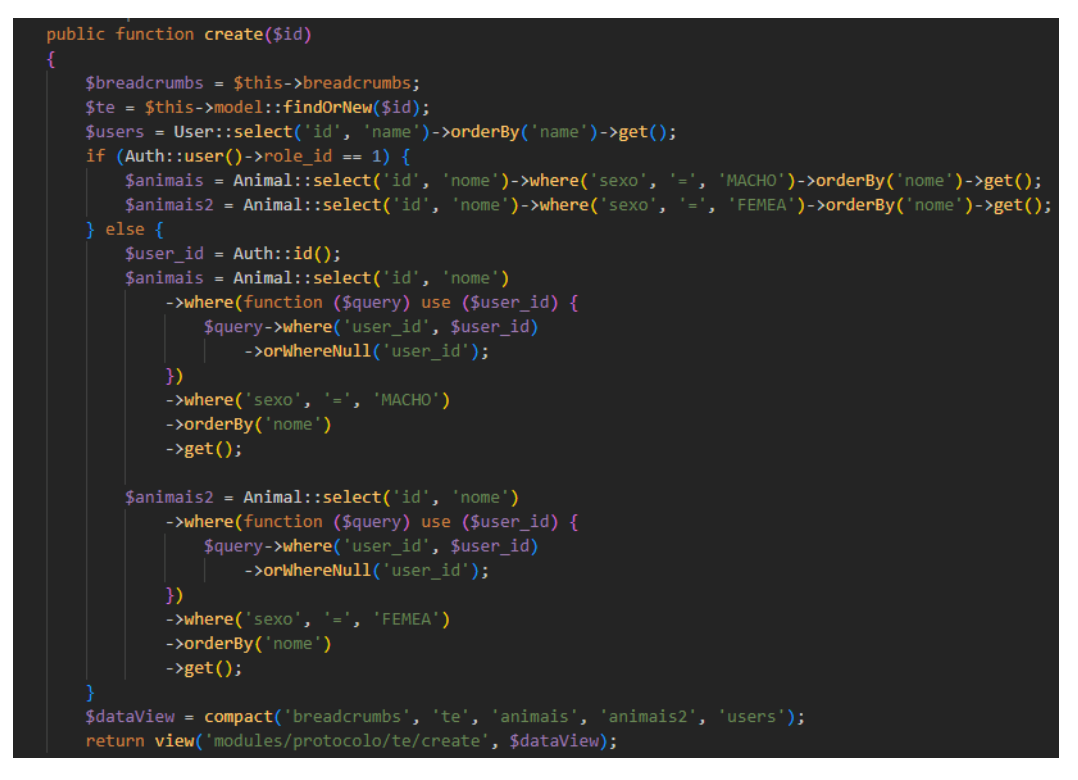

Figura 5.72: Função create existente na classe TeController.php.

Dependendo do papel do usuário que está acessando a visualização, a lista de animais será filtrada para exibir apenas os animais que pertencem a ele ou exibir todos os animais, se o usuário for um administrador. Por fim, é criado um *array* chamado de \$dataView que contém todas as variáveis definidas anteriormente e é retornado a *view* modules/protocolo/te/create com este *array* de dados.

Os dados são exibidos para o usuário, permitindo que ele visualize quem são a mãe e o pai do embrião. Para isso, a classe recebe o objeto TE oriundo da classe TeController.php, percorre um *array* para garantir que todos os registros da tabela pertencentes ao usuário sejam exibidos. Para os campos Mãe e Pai da Figura [5.73,](#page-95-0) as consultas realizadas dentro dos objetos animal e animais foram recebidas pela *view* a partir da *Controller*. Cada um desses dados são exibidos por nome e separados por sexo, classificando-os assim em Mãe e Pai.

<span id="page-95-0"></span>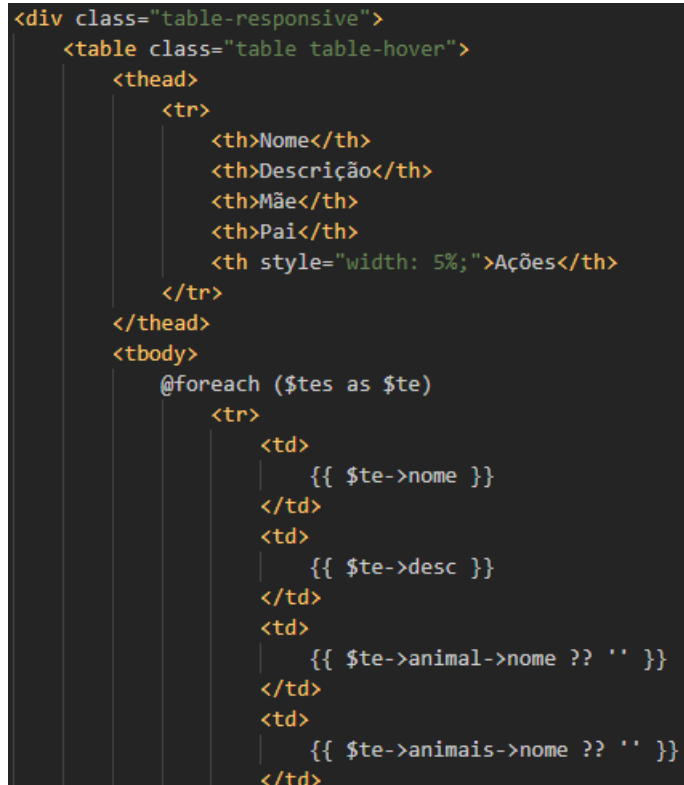

Figura 5.73: Arquivo *Blade* responsável por apresentar os campos filtrados na *view*.

Para filtrar e exibir os dados em dois *selects* distintos no cadastro, é necessário realizar o filtro novamente nesta lista e salvar os dados nas colunas animal\_id e animais\_id. É necessário novamente percorrer a tabela, pelos objetos com as consultas vindos da *controller*. Na Figura [5.74](#page-96-0) é mostrado como é feito o filtro dos dados, onde os *selects* são utilizados para que o usuário selecione quem é a mãe e o pai naquele protocolo de transferência embrionária.

<span id="page-96-0"></span>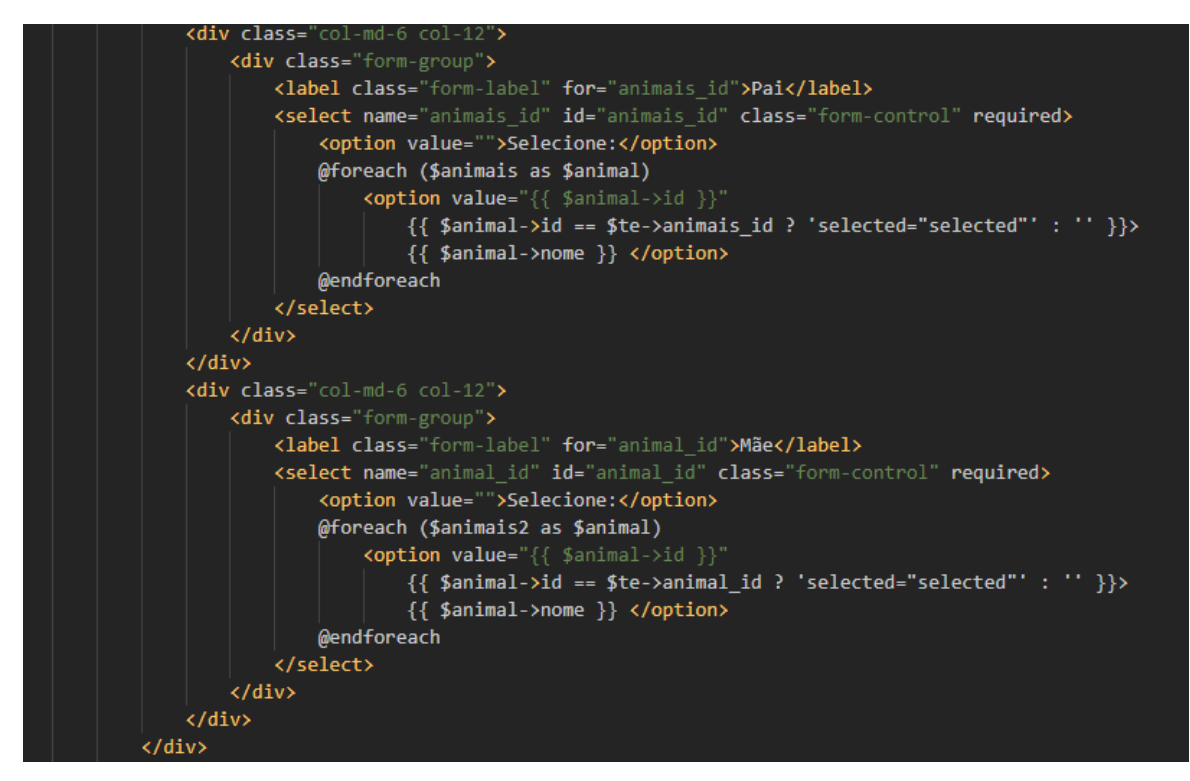

Figura 5.74: Arquivo *Blade* responsável por filtrar os campos Pai e Mãe e exibir os *selects*.

Na tela principal do cadastro de protocolo de transferência de embrião, os dados sobre o sexo são apresentados filtrados por macho ou fêmea e classificados como Mãe e Pai, respectivamente. Essa classificação é feita com base nas consultas realizadas aos objetos animal e animais na *Controller*. Cada animal é exibido pelo seu nome e separado pelo seu sexo, permitindo ao usuário visualizar facilmente quem são os pais do embrião.

A Figura [5.75](#page-97-0) apresenta a *view* Protocolo TE, que consiste em um protocolo de transferência embrionária desenvolvida com o objetivo de aumentar as chances de sucesso na implantação e gestação do embrião, proporcionando a melhor condição gestacional possível. A transferência embrionária é o procedimento pelo qual o embrião é transferido para o útero que irá apoiar o seu desenvolvimento. A estrutura da visualização inclui o nome do protocolo, a descrição do protocolo, a mãe do embrião e o pai do embrião. [\(PROCRIAR, 2023\)](#page-102-0).

<span id="page-97-0"></span>

| Cadastrar protocolo TE |                                       |                |               | <b>A</b> Novo |
|------------------------|---------------------------------------|----------------|---------------|---------------|
| Busca Livre            | Q Pesquisar                           | <b>と Excel</b> | <b>と PDF</b>  |               |
| <b>NOME</b>            | DESCRIÇÃO                             | MÃE            | PAI           | AÇÕES         |
| Primeiro protocolo TE  | Populando a base de dados para testes | <b>MARRUCO</b> | <b>MIMOSA</b> | Ĥ             |
| Quarto protocolo TE    | Populando a base de dados para testes | MARRUCO        | <b>JOANA</b>  |               |
| Segundo protocolo TE   | Populando a base de dados para testes | <b>BRABO</b>   | <b>JOANA</b>  |               |
| Terceiro protocolo TE  | Populando a base de dados para testes | <b>BRUTÃO</b>  | <b>MIMOSA</b> | n             |
| Total de Registros: 4  |                                       |                |               | Página 1 de 1 |

Figura 5.75: *View* apresentada ao usuário, contendo os dados sobre Protocolos de Transferência Embrionária.

Na tela de cadastro, os dados são filtrados em *selects* e apresentados como na Figura [5.76.](#page-97-1) Esta Figura apresenta a tela de cadastro de um novo protocolo de transferência embrionária, onde o usuário irá inserir as informações sobre o embrião e depois o sistema irá armazenar os dados e então exibi-los.

<span id="page-97-1"></span>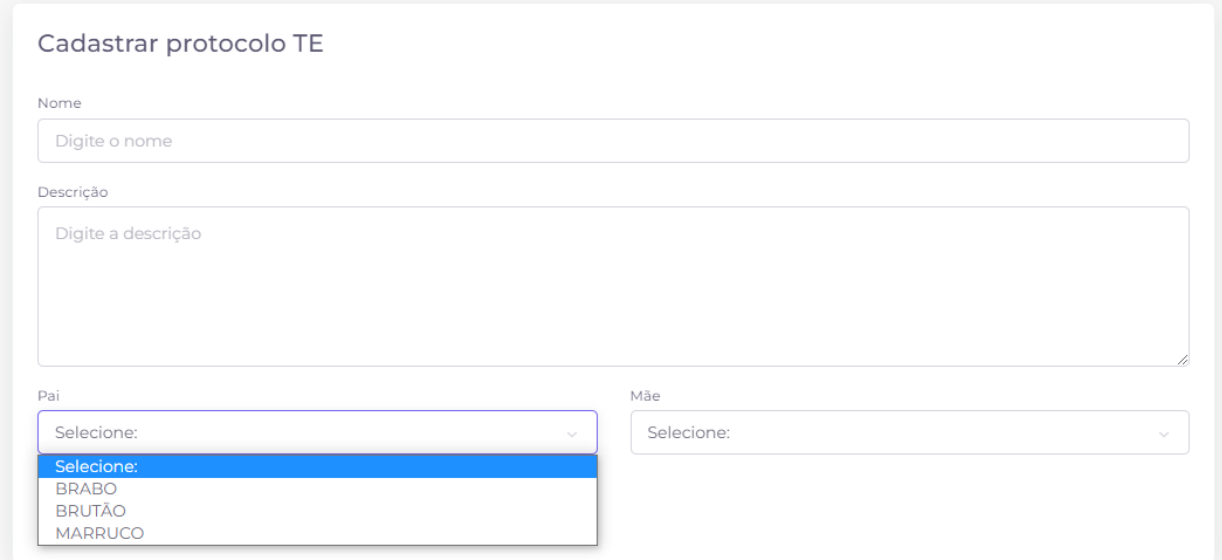

Figura 5.76: Filtro Pai sendo mostrado na *view* de cadastro de protocolo de transferência embrionária.

## CONCLUSÃO E TRABALHOS FUTUROS

Para a escrita deste trabalho, foi levantado um estudo acerca de algumas das principais necessidades que produtores de leite enfrentam diariamente e quais as funcionalidades que poderiam ser implementadas para tratar estas mesmas necessidades. Pode-se observar neste estudo que para a construção de um sistema bem estruturado, com múltiplas funções e otimizado é necessário o uso de diferentes tecnologias e metodologias, assim garantindo alta escalabilidade e fácil manutenção.

Utilizando *Web Services* para automatizar funções básicas do sistema, tornou-se mais simples o desenvolvimento da aplicação. Para este projeto, o padrão arquitetural MVC mostrouse o mais adequado, possibilitando a reutilização de uma única *Model* em múltiplas *Controllers* e *Views*, o que proporciona maior agilidade na criação das funcionalidades propostas. O *Framework* Laravel traz uma nova abordagem à linguagem PHP, utilizando vários *containers*, como o *Composer*, para melhor gerenciamento de dependências, o *Artisan* para auxiliar em toda a interface de linha de comando do Laravel em si e o *Blade* para criação de *Views* com seu mecanismo próprio, ampliando todas as funcionalidades do sistema de maneira eficiente e elegante.

A análise de requisitos foi essencial para o sucesso da aplicação, pois com ela foi possível organizar todas as informações coletadas, identificar requisitos funcionais e não funcionais e elaborar diagramas que auxiliam na criação do banco de dados. Os resultados alcançados comprovam a viabilidade e efetividade da aplicação, e demonstram que essa análise foi fundamental para garantir a implementação dos requisitos definidos. Ao concluir este projeto, foi evidente o impacto do Laravel no mercado de trabalho do PHP. A experiência de trabalhar com um software baseado em um *Framework* bem estruturado revelou-se de grande importância para a equipe.

Algumas funcionalidades foram identificadas como passíveis de melhorias em trabalhos futuros, visando melhores resultados e maior aceitação pelos usuários. Entre elas, destaca-se a disponibilidade de um aplicativo *mobile* para ser utilizado com maior facilidade por agrônomos durante o período de trabalho, buscando oferecer maior comodidade e velocidade na geração de dados. Por fim, sugere-se a inclusão de novas funcionalidades na aplicação atual, como a opção de criação de gado de corte e suas respectivas funcionalidades.

# REFERÊNCIAS BIBLIOGRÁFICAS

AGROFY. *Quem são os maiores produtores de leite do mundo*. 2022. Disponível em: [<https://](https://news.agrofy.com.br/noticia/201002/quem-sao-os-maiores-produtores-leite-do-mundo) [news.agrofy.com.br/noticia/201002/quem-sao-os-maiores-produtores-leite-do-mundo>.](https://news.agrofy.com.br/noticia/201002/quem-sao-os-maiores-produtores-leite-do-mundo) Acesso em: 15 de novembro de 2022.

AGROPECUARIA, E. B. de P. Produção de leite no brasil: números que impressionam. *Embrapa*, 2021. Disponível em: <**https://www.embrapa.br/busca-de-noticias/-/noticia/63618684/** [producao-de-leite-no-brasil-numeros-que-impressionam>.](https://www.embrapa.br/busca-de-noticias/-/noticia/63618684/producao-de-leite-no-brasil-numeros-que-impressionam)

ALMEIDA, M. B. Uma introdução ao xml, sua utilização na internet e alguns conceitos complementares. *Ciência da informação*, SciELO Brasil, v. 31, p. 5–13, 2002.

AMAZON. *Microsserviços*. 2022. Disponível em: [<https://aws.amazon.com/pt/?nc2=h\\_lg>.](https://aws.amazon.com/pt/?nc2=h_lg) Acesso em: 15 de novembro 2022.

AMAZON AWS. *O que é API RESTful?* 2022. Disponível em: <a></a>ktlps://aws.amazon.com/pt/ [what-is/restful-api>.](https://aws.amazon.com/pt/what-is/restful-api) Acesso em: 31 de outubro 2022.

BOOCH, G. *UML: guia do usuário*. [S.l.]: Elsevier Brasil, 2006.

BOOCH, G.; RUMBAUGH, J.; JACOBSON, I. *The Unified Modeling Language User Guide*. [S.l.]: Addison-Wesley, 2000.

BRUNA B. BARRO. *O Que São Frameworks e Quais os Mais Utilizados*. 2022. Disponível em: [<https://www.hostinger.com.br/tutoriais/frameworks>.](https://www.hostinger.com.br/tutoriais/frameworks) Acesso em: 26 de outubro 2022.

BUCANEK, J. Model-view-controller pattern. *Learn Objective-C for Java Developers*, Springer, p. 353–402, 2009.

CAIO, GABRIEL. *Pecuária Leiteira: perspectivas e desafios*. 2021. Disponível em:  $\langle \text{https://www.milkpoint.com.br/artigos/producao-de-leite/}) \rangle$ [pecuaria-leiteira-perspectivas-e-desafios-225972/>.](https://www.milkpoint.com.br/artigos/producao-de-leite/pecuaria-leiteira-perspectivas-e-desafios-225972/) Acesso em: 16 de novembro 2022.

CAMPOS, A. T. D.; FERREIRA, A. D. M.; LEITE, E. G. D. *Composição do rebanho e sua importância no manejo*. [S.l.]: Embrapa Gado de Leite, 2001.

CANGUÇU, RAPHAEL. *O que são Requisitos Funcionais e Requisitos Não Funcionais?* 2021. Disponível em: [<https://codificar.com.br/requisitos-funcionais-nao-funcionais/>.](https://codificar.com.br/requisitos-funcionais-nao-funcionais/) Acesso em: 22 de novembro 2022.

CARLOS ESTRELLA. *Composer.json*. 2022. Disponível em: [<https://www.hostinger.com.br/](https://www.hostinger.com.br/tutoriais/o-que-e-php-guia-basico) [tutoriais/o-que-e-php-guia-basico>.](https://www.hostinger.com.br/tutoriais/o-que-e-php-guia-basico) Acesso em: 14 de Novembro 2022.

CLARA FABRO. *O que é API e para que serve?* 2020. Disponível em: [<https://www.techtudo.](https://www.techtudo.com.br/listas/2020/06/o-que-e-api-e-para-que-serve-cinco-perguntas-e-respostas.ghtml) [com.br/listas/2020/06/o-que-e-api-e-para-que-serve-cinco-perguntas-e-respostas.ghtml>.](https://www.techtudo.com.br/listas/2020/06/o-que-e-api-e-para-que-serve-cinco-perguntas-e-respostas.ghtml) Acesso em: 16 de Novembro 2022.

CONTE, T.; MENDES, E.; TRAVASSOS, G. H. Processos de desenvolvimento para aplicações web: Uma revisão sistemática. In: *Proceedings of the 11th Brazilian Symposium on Multimedia and Web (WebMedia 2005)*. [S.l.: s.n.], 2005. v. 1, p. 107–116.

COOPERATIVA. *A importância econômica da produção leiteira para o Brasil*. 2018. Disponível em: [<https://cooperativa.coop.br/a-importancia-economica-da-producao-leiteira-para-o-brasil/#:](https://cooperativa.coop.br/a-importancia-economica-da-producao-leiteira-para-o-brasil/#:~:text=A%20produ%C3%A7%C3%A3o%20leiteira%20desempenha%20um,manuten%C3%A7%C3%A3o%20de%20uma%20vida%20saud%C3%A1vel.)  $\sim$ :text=A%20produ%C3%A7%C3%A3o%20leiteira%20desempenha%20um,manuten%C3% [A7%C3%A3o%20de%20uma%20vida%20saud%C3%A1vel.>](https://cooperativa.coop.br/a-importancia-economica-da-producao-leiteira-para-o-brasil/#:~:text=A%20produ%C3%A7%C3%A3o%20leiteira%20desempenha%20um,manuten%C3%A7%C3%A3o%20de%20uma%20vida%20saud%C3%A1vel.)

COSTA, C. J. *Desenvolvimento para web*. [S.l.]: ITML press/Lusocredito, 2007.

CURBERA, F.; NAGY, W.; WEERAWARANA, S. Web services: Why and how. In: SN. *Workshop on Object-Oriented Web Services-OOPSLA*. [S.l.], 2001. v. 2001.

DEVMEDIA. *Laravel Tutorial*. 2022. Disponível em: [<https://www.devmedia.com.br/](https://www.devmedia.com.br/laravel-tutorial/33173) [laravel-tutorial/33173>.](https://www.devmedia.com.br/laravel-tutorial/33173) Acesso em: 26 de outubro 2022.

DHYOGO ALMEIDA. *PSR — Padrões necessários para ter um código de qualidade*. 2022. Disponível em: [<https://medium.com/@dhyogoalmeida/psr-padr%C3%B5es-necess%C3%](https://medium.com/@dhyogoalmeida/psr-padr%C3%B5es-necess%C3%A1rios-para-ter-um-c%C3%B3digo-de-qualidade-92b5d81f70fe) [A1rios-para-ter-um-c%C3%B3digo-de-qualidade-92b5d81f70fe>.](https://medium.com/@dhyogoalmeida/psr-padr%C3%B5es-necess%C3%A1rios-para-ter-um-c%C3%B3digo-de-qualidade-92b5d81f70fe) Acesso em: 26 de outubro 2022.

DIARURAL. Saiba qual é a importância da tecnologia para a pecuária leiteira. *Diarural*, 2021. Disponível em: [<https://diarural.com.br/](https://diarural.com.br/saiba-qual-e-a-importancia-da-tecnologia-para-a-pecuaria-leiteira/) [saiba-qual-e-a-importancia-da-tecnologia-para-a-pecuaria-leiteira/>.](https://diarural.com.br/saiba-qual-e-a-importancia-da-tecnologia-para-a-pecuaria-leiteira/)

FAO (Organização das Nações Unidas para Agricultura e Alimentos). 2022. Disponível em: [<http://www.fao.org/faostat/pt/#data/QL>.](http://www.fao.org/faostat/pt/#data/QL) Acesso em: 15 de novembro de 2022.

FIGUEIRA, A.; SOUKI, G.; ZAMBALDE, A.; ANTONIALLI, L. Impactos da tecnologia da informação na dimensão competitiva de agentes da cadeia produtiva do leite. In: *42º Congresso da Sociedade Brasileira de Economia, Administração e Sociologia Rural*. [S.l.: s.n.], 2004. v. 42.

FIGUEIREDO, E. *Padrões Arquiteturais*. [S.l.]: Retrieved, 2019.

GOMES, A. M.; GARCIA, A. C. B. *Engenharia de Software: Uma Abordagem Prática e Didática*. [S.l.]: Elsevier, 2007.

<span id="page-101-0"></span>GOOGLE. *Como usar os gráficos do Google.* 2022. Disponível em: [<https://developers.google.](https://developers.google.com/chart/interactive/docs?hl=pt-br) [com/chart/interactive/docs?hl=pt-br>.](https://developers.google.com/chart/interactive/docs?hl=pt-br) Acesso em: 27 de abril 2023.

GUILHERME MANZANO. *Padrões e estilos de arquitetura de software*. 2020. Disponível em: [<https://dev.to/guilhermemanzano/padroes-e-estilos-de-arquitetura-de-software-1498>.](https://dev.to/guilhermemanzano/padroes-e-estilos-de-arquitetura-de-software-1498) Acesso em: 15 de novembro 2022.

HEUSER, C. A. *Projeto de banco de dados: Volume 4 da Série Livros didáticos informática UFRGS*. [S.l.]: Bookman Editora, 2009.

LARAVEL. *MeetLaravel*. 2022. Disponível em: [<https://laravel.com/docs/9.x>.](https://laravel.com/docs/9.x) Acesso em: 26 de outubro 2022.

LARAVEL. *Laravel - Hashing*. 2023. Disponível em: <a>|</a>ktps://laravel.com/docs/5.0/hashing>. Acesso em: 16 de maio de 2023.

LARISSA GASPAR. *Protocolo HTTP: entenda o que é e para que serve!* 2022. Disponível em: [<https://www.hostgator.com.br/blog/o-que-e-protocolo-http/>.](https://www.hostgator.com.br/blog/o-que-e-protocolo-http/) Acesso em: 09 de Novembro 2022.

LUCIANO, J.; ALVES, W. J. B. Padrão de arquitetura mvc: Model-view-controller. *EPeQ Fafibe*, v. 1, n. 3a, p. 102–107, 2017.

MACHADO, J. G. d. C. F.; NANTES, J. F. D. Adoção da tecnologia da informação em organizações rurais: o caso da pecuária de corte. *Gestão & Produção*, SciELO Brasil, v. 18, p. 555–570, 2011.

MARCIO. *Padrão MVC - Java Magazine*. 2011. Disponível em: [<https://www.devmedia.com.](https://www.devmedia.com.br/padrao-mvc-java-magazine/21995#4) [br/padrao-mvc-java-magazine/21995#4>.](https://www.devmedia.com.br/padrao-mvc-java-magazine/21995#4) Acesso em: 27 de Outubro 2022.

PEACHPIE. *Composer.json*. 2022. Disponível em: [<https://docs.peachpie.io/php/composer-json/](https://docs.peachpie.io/php/composer-json/) [>.](https://docs.peachpie.io/php/composer-json/) Acesso em: 30 de Outubro 2022.

<span id="page-102-0"></span>PROCRIAR. 7 coisas que você precisa saber sobre transferência embrionária. *Procriar Blog*, 2023. Disponível em: [<https://www.procriar.com.br/blogprocriar/](https://www.procriar.com.br/blogprocriar/7-coisas-que-voce-precisa-saber-sobre-transferencia-embrionaria/) [7-coisas-que-voce-precisa-saber-sobre-transferencia-embrionaria/>.](https://www.procriar.com.br/blogprocriar/7-coisas-que-voce-precisa-saber-sobre-transferencia-embrionaria/)

SHAHZED AHMED. *Como usar o Composer no Laravel 8*. 2021. Disponível em: <a> [//www.cloudways.com/blog/composer-with-laravel/>.](https://www.cloudways.com/blog/composer-with-laravel/) Acesso em: 29 de Outubro 2022.

SILBERSCHATZ, A.; KORTH, H. F.; SUDARSHAN, S. Database system concepts. McGraw-Hill Education, 2011.

SOMMERVILLE, I. *Engenharia de Software*. [S.l.]: Addison Wesley, 2003.

TAURION, C. *Cloud computing-computação em nuvem*. [S.l.]: Brasport, 2009.

TUNG, N. H. *Planejamento e controle financeiro das empresas agropecuárias*. [S.l.]: Ed. Universidade-Empresa, 1990.

W3TECHS. *Usage statistics of server-side programming languages for websites*. 2023. Disponí-vel em: [<https://w3techs.com/technologies/overview/programming\\_language/all>.](https://w3techs.com/technologies/overview/programming_language/all) Acesso em: 14 de maio de 2023.